# **NICOTRA**</u>Gebhardt

# **RDP-Ventilator EC BETRIEBSANLEITUNG**

Übersetzung des Originals

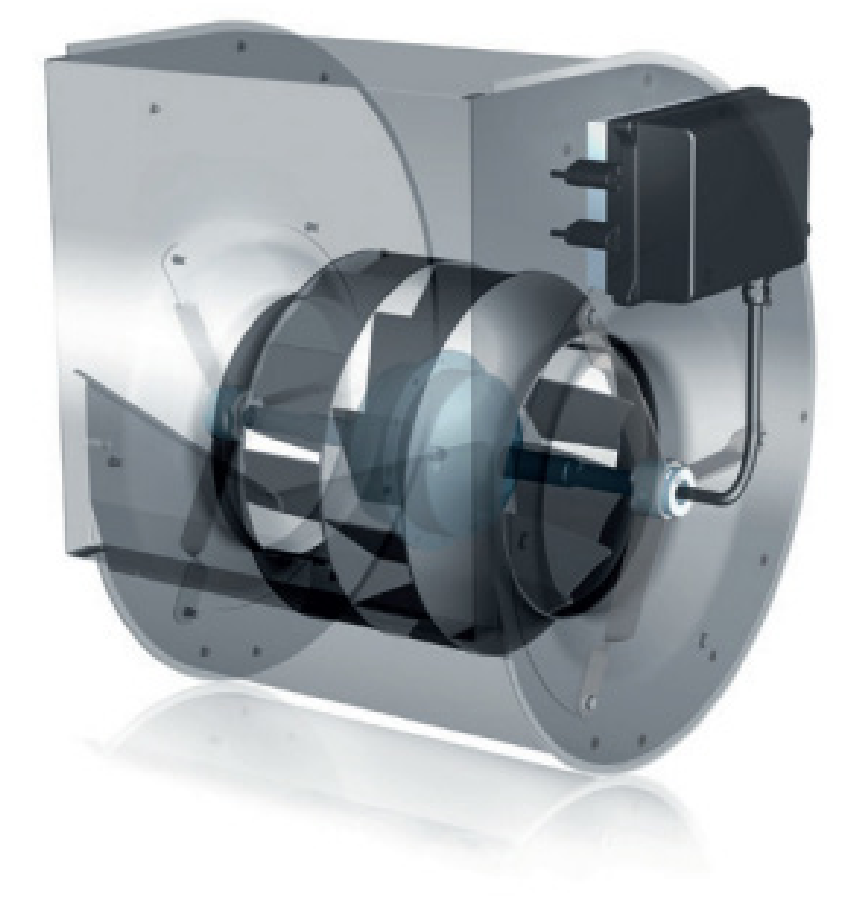

**Regal Beloit Italy S.p.A.**

**Via Modena, 18 24040 Ciserano (BG) ITALIEN Tel +39 035 873 111 Fax +39 035 884 319 www.regalrexnord.com**

# **INHALTSVERZEICHNIS**

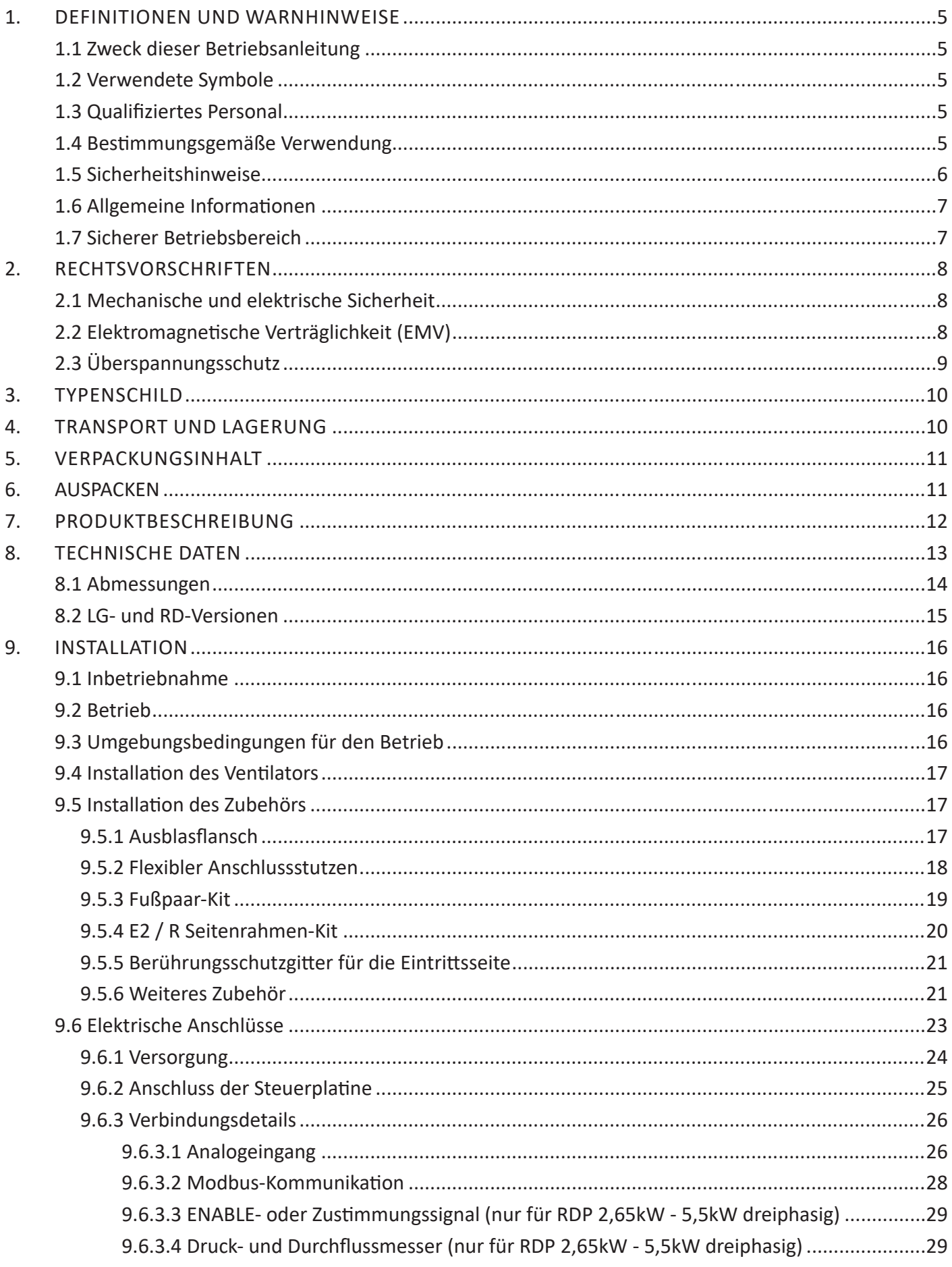

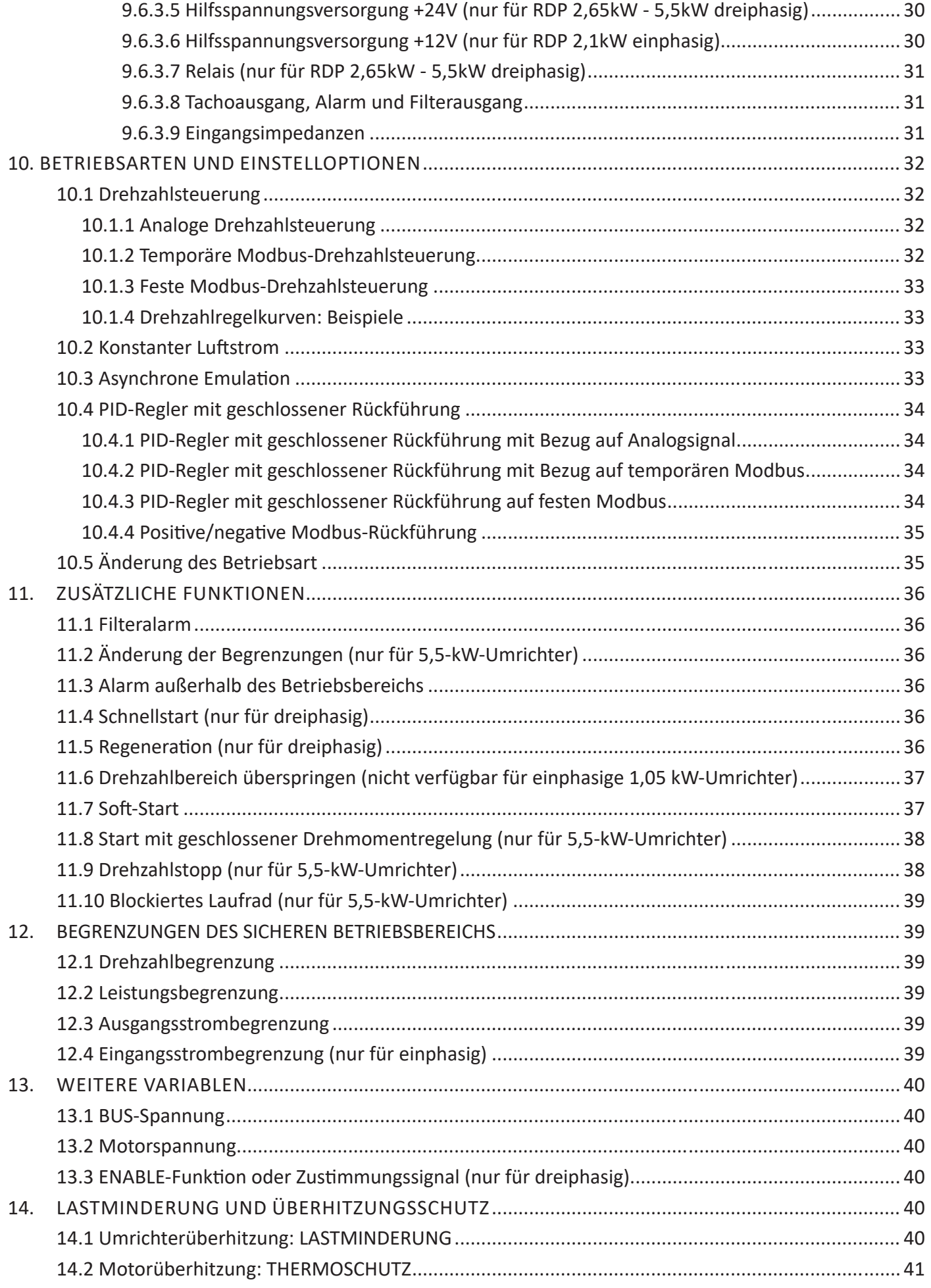

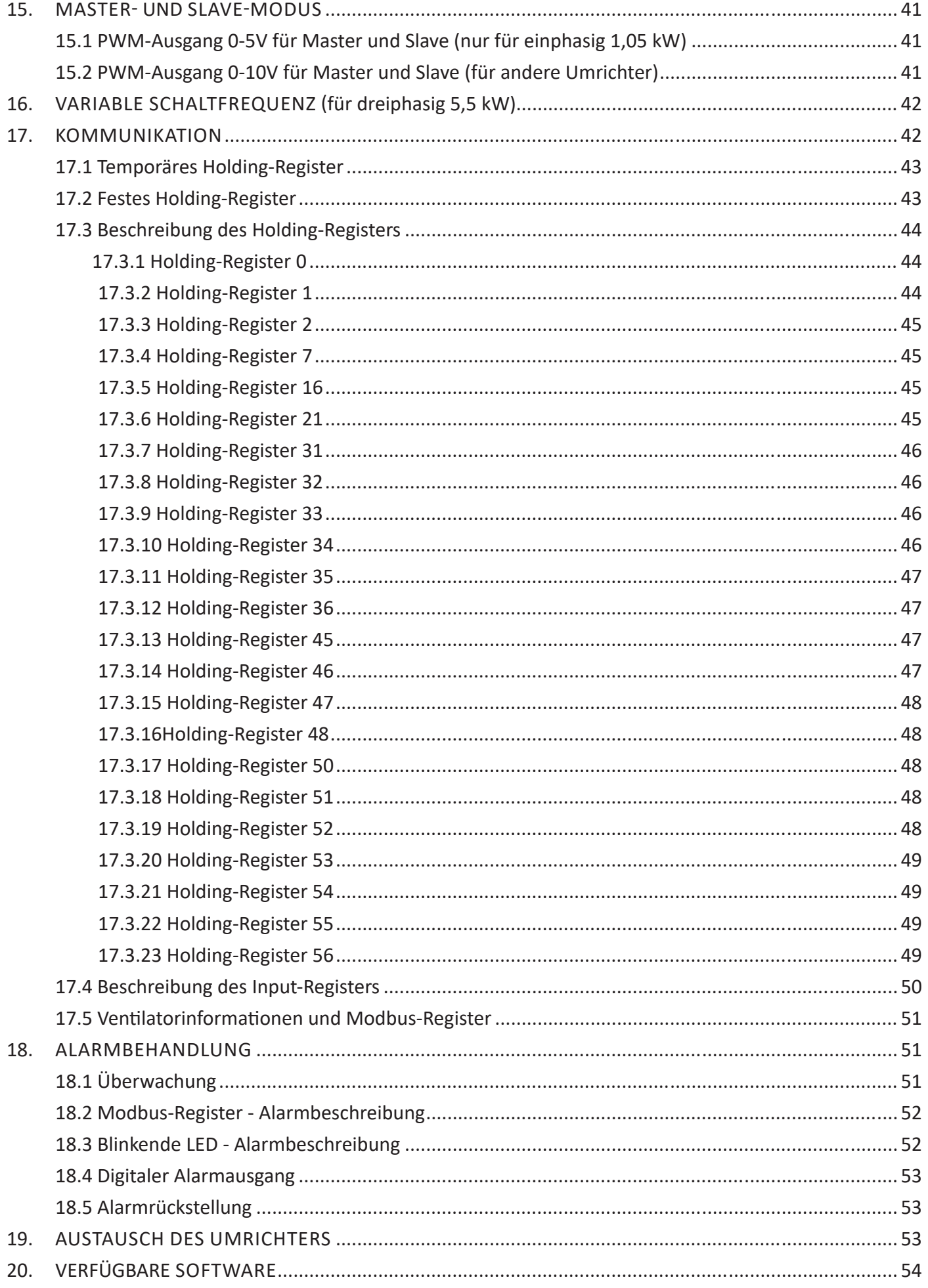

# DEFINITIONEN UND WARNHINWEISE

# 1.1 Zweck dieser Betriebsanleitung

Der Zweck dieser Betriebsanleitung besteht darin, Anweisungen zur Installation, Verwendung und Wartung von RDP-Ventilatoren zu geben.

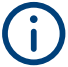

**Die Betriebsanleitung bezieht sich auf Ventilatoren mit einem Umrichter mit einer Firmware-Version 5 oder höher.**

# Verwendete Symbole

Bei den Meldungen **"WARNUNG"** und **"VORSICHT"** besteht der Sicherheitshinweis aus einem Symbol (einem Dreieck mit einem Ausrufezeichen), gefolgt von dem Text, der die Gefahrenstufe angibt, und soll den Benutzer auf mögliche Personenschäden aufmerksam machen, die durch unsachgemäßen Gebrauch der Maschine oder durch Nichtbeachtung der Betriebs- und Wartungsanweisungen entstehen können.

Die Nichtbeachtung dieser Sicherheitshinweise kann zu Schäden und/oder zur teilweisen oder vollständigen Zerstörung des Produkts oder anderer daran angeschlossener Geräte oder Personenschäden führen.

Bei dem Meldung **"HINWEIS"** weist der Sicherheitshinweis nicht richtig auf eine Gefahr hin, sondern hat lediglich eine Informationsfunktion.

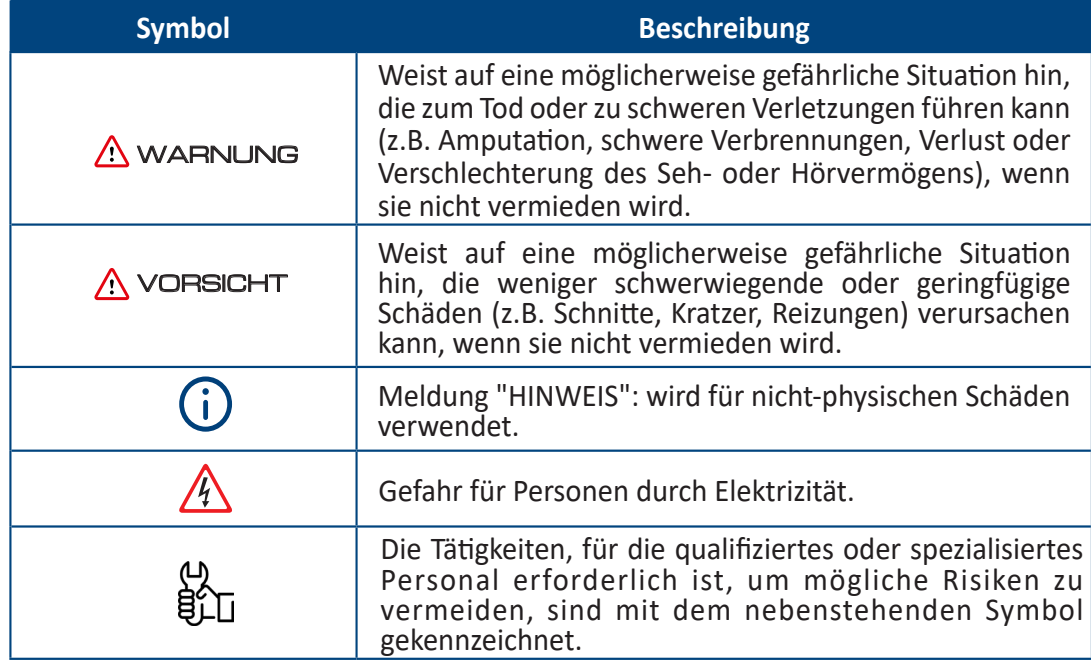

# 1.3 Qualifiziertes Personal

In dieser Betriebsanleitung und auf den Produktetiketten ist eine "qualifizierte Person" eine Person, die mit der Installation, Montage, Inbetriebnahme und Bedienung des Gerätes und den damit verbundenen Gefahren vertraut. Das Personal muss über folgende Qualifikationen verfügen:

- Schulung und Berechtigung zum Einschalten, Trennen, Reinigen, Erden und Kennzeichnen von Stromkreisen und Geräten gemäß den festgelegten Sicherheitsverfahren.
- Schulung in der richtigen Pflege und Verwendung von Schutzausrüstung gemäß den festgelegten Sicherheitsverfahren.
- Erste-Hilfe-Ausbildung.

# 1.4 Bestimmungsgemäße Verwendung

Das Gerät darf nur für den in der Betriebsanleitung angegebenen Einsatzzweck und ausschließlich zusammen mit den von **Nicotra Gebhardt** empfohlenen und zugelassenen Geräten und Komponenten verwendet werden.

# 1.5 Sicherheitshinweise

Die folgenden Warnungen, Vorsichtsmaßnahmen und Hinweise dienen der Sicherheit des Benutzers, um Schäden am Produkt oder an den Komponenten der angeschlossenen Maschinen zu vermeiden.

Die spezifischen Warnungen, Vorsichtsmaßnahmen und Hinweise für bestimmte Tätigkeiten sind am Anfang der jeweiligen Kapitel aufgeführt und werden in den Kernpunkten dieser Abschnitte wiederholt oder integriert. **Es wird empfohlen, die bereitgestellten Informationen zum Schutz der persönlichen Sicherheit und zur Verlängerung der Lebensdauer des Ventilators sorgfältig zu lesen.**

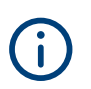

**Diese Betriebsanleitung ist ein integraler Bestandteil des RDP-Ventilators EC und muss vor seiner Verwendung sorgfältig gelesen werden, da es wichtige Informationen zur sicheren Installation, Verwendung und Wartung des Ventilators enthält. Vorsichtig lagern.**

# WARNUNG

**Vor der Verwendung des RDP-Ventilators EC lesen Sie die folgenden allgemeinen Sicherheitsvorschriften sorgfältig durch.**

# WARNUNG

**Die Betriebs- und Wartungsanleitung für jedes Haushaltsgerät oder ähnliches Gerät, das einen RDP-Ventilator enthält, muss die folgenden Warnungen enthalten.**

# WARNUNG

**Das Gerät kann von Kindern über 8 Jahren verwendet werden; Personen mit eingeschränkten physischen, sensorischen oder mentalen Fähigkeiten oder ohne Erfahrung und Wissen müssen beaufsichtigt und angeleitet werden, das Gerät sicher zu benutzen und die damit verbundenen Gefahren zu verstehen. -> Kinder dürfen nicht mit dem Gerät spielen**

**-> Kinder dürfen keine Reinigungs- und Wartungsarbeiten ohne Aufsicht eines Erwachsenen durchführen**

- Vergewissern Sie sich nach dem Entfernen der Verpackung, dass der Ventilator intakt ist. Verwenden Sie das Gerät im Zweifelsfall nicht und wenden Sie sich an ein autorisiertes Servicecenter.
- Vergewissern Sie sich, dass der Ventilator keine beschädigten Teile hat. Das Sicherheitskonzept des Ventilators gilt nur im optimalen Zustand.

# **GEFAHR EINES STROMSCHLAGS**

- Beschädigte Buchsen, Anschlussklemmen oder Kabel müssen sofort von qualifizierten Technikern oder einem autorisierten Servicecenter ersetzt werden.
- Bei Reparatur oder Austausch von Anschlusskabeln und/oder beschädigten Geräten oder bei Fehlfunktionen wenden Sie sich bitte an ein autorisiertes Servicecenter.
- Eine falsche oder unsachgemäße Installation kann zu Systemstörungen und/oder zu Personen- und/ oder Sachschäden führen.
- Trennen Sie immer die Stromversorgung, bevor Sie den Ventilator öffnen.

**Alle Installations- und/oder Wartungsaufgaben müssen von qualifiziertem und spezialisiertem Personal durchgeführt werden.**

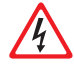

**Vorhandene elektrische Anlagen müssen den geltenden Vorschriften des Landes, in dem der RDP-Ventilator installiert wird, entsprechen.**

**Stellen Sie vor jeder Wartung sicher, dass die Stromversorgung und die Batterien getrennt sind. Installieren Sie eine allpolige Trennvorrichtung im Stromversorgungssystem (gemäß IEC 60335-1 bzw. IEC 60204-1).**

**Folgen Sie den Schaltplänen im Abschnitt "ELEKTRISCHE ANSCHLÜSSE" dieser Betriebsanleitung.**

# 1.6 Allgemeine Informationen

Der Installateur und das Wartungspersonal müssen den Inhalt dieser Betriebsanleitung kennen. Obwohl die Hauptmerkmale der in dieser Betriebsanleitung beschriebenen Geräte nicht geändert werden können, behält sich der Hersteller das Recht vor, Änderungen an Teilen, Details und Zubehör vorzunehmen, die er für die Verbesserung des Produkts oder für konstruktive oder kommerzielle Zwecke als notwendig hält, jederzeit und ohne sich zu verpflichten, diese Veröffentlichung umgehend zu aktualisieren.

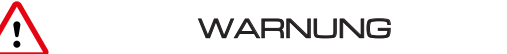

# **ALLE RECHTE VORBEHALTEN NACH DEN INTERNATIONALEN URHEBERRECHTSKONVENTIONEN,**

Es ist verboten, Teile dieser Betriebsanleitung in irgendeiner Form ohne die ausdrückliche schriftliche Genehmigung des Herstellers zu reproduzieren. Der Inhalt dieser Betriebsanleitung kann ohne vorherige Ankündigung geändert werden. Die in dieser Betriebsanleitung enthaltene Dokumentation wurde mit größter Sorgfalt zusammengestellt und überprüft, um die Anleitung so vollständig und verständlich wie möglich zu gestalten. Nichts in dieser Veröffentlichung kann als ausdrückliche oder stillschweigende Garantie oder Bedingung ausgelegt werden – einschließlich, aber nicht beschränkt auf die Garantie der Eignung für einen be-

stimmten Zweck. Darüber hinaus kann nichts in dieser Veröffentlichung als Änderung oder Geltendmachung der Bedingungen eines Kaufvertrags interpretiert werden.

Die Produkte von **Nicotra Gebhardt wurden nicht für den Einsatz in explosionsgefährdeten Bereichen entwickelt. Bei Schaden oder Störungen verwenden Sie die RDP-Ventilatoren erst nach Reparatur durch den Technischen Kundendienst.**

**Technischer Kundendienst**

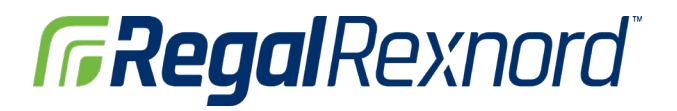

**Für Informationen zum nächstgelegenen Servicecenter empfehlen wir Ihnen, sich an Ihren Händler zu wenden.**

# WARNUNG

**Die ursprüngliche Konfiguration des Ventilators darf nicht verändert werden, außer wie in dieser Betriebsanleitung festgelegt.**

**Stellen Sie bei Erhalt des Ventilators sicher, dass die Lieferung den Bestellangaben entspricht. Bei Nichtbeachtung sofort den Hersteller benachrichtigen.**

**Stellen Sie außerdem sicher, dass der RDP-Ventilator beim Transport nicht beschädigt wurde.**

# Sicherer Betriebsbereich

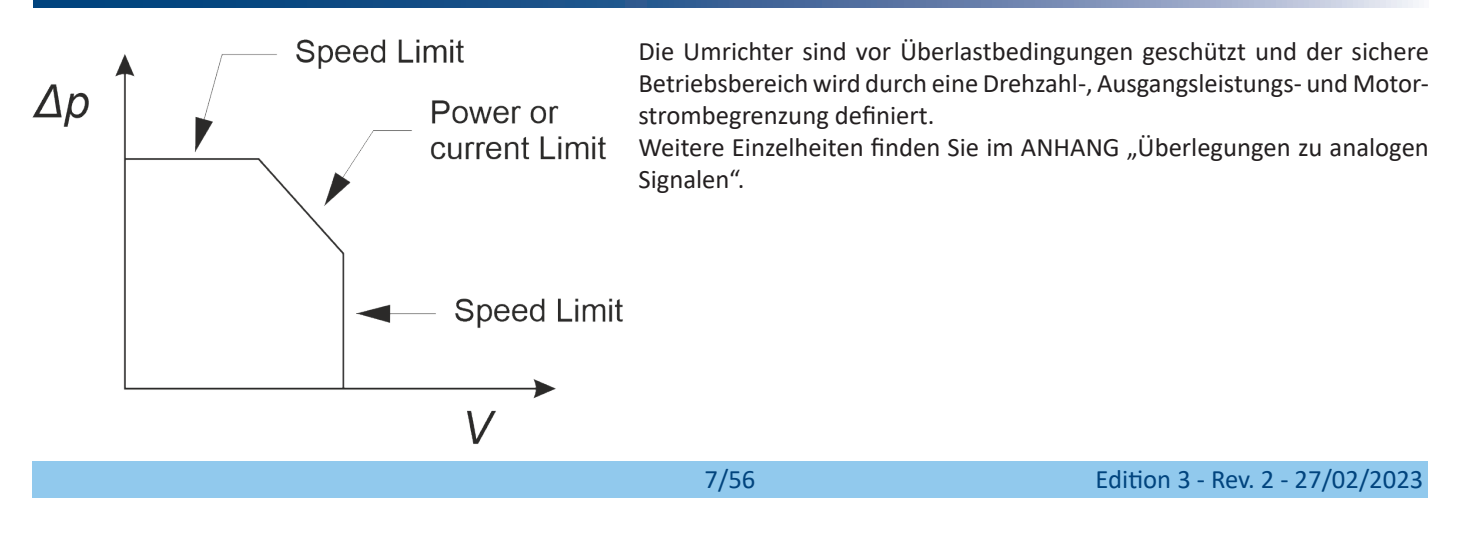

# 2. RECHTSVORSCHRIFTEN

# 2.1 Mechanische und elektrische Sicherheit

Diese Ventilatoren mit "EC"-Antriebssystemen sind für den Einbau in Geräte bestimmt und erfüllen die Anforderungen der **Maschinenrichtlinie (2006/42/EG)** sowie der nach der Maschinenrichtlinie geltenden Teile der **Niederspannungsrichtlinie (2014/35/ EU)**, in denen auf die elektrische Sicherheit Bezug genommen wird. Die elektrische Sicherheit wird im Allgemeinen durch Anwendung der Bestimmungen der Norm **EN 60204-1 "Elektrische Ausrüstung von Maschinen - Allgemeine Anforderungen"** erreicht.

Einige Ventilatoren der RDP-Reihe können für den Einbau (als Komponenten) in Produkte ausgelegt werden, die der **EN 60335-1 "Sicherheit elektrischer Geräte für den Hausgebrauch und ähnliche Zwecke - Allgemeine Anforderungen"** und **EN 60335-2-40 "Sicherheit elektrischer Geräte für den Hausgebrauch und ähnliche Zwecke - Besondere Anforderungen für elektrisch betriebene Wärmepumpen, Klimageräte und Raumluft-Entfeuchter".** Diese Sicherheitsanforderungen werden, soweit erforderlich, für "unvollständige Maschinen", Baugruppen oder Komponenten erfüllt, da diese Ventilatoren für den Einbau in andere Maschinen bestimmt sind.

Daher ist der Hersteller der gesamten Maschine für die mechanische und elektrische Sicherheit des darin eingebauten Ventilators verantwortlich; Aus diesem Grund ist es strengstens verboten, den Ventilator in Betrieb zu nehmen, bevor der Maschinenhersteller beurteilt und erklärt hat, dass die gesamte Maschine alle wesentlichen Sicherheitsanforderungen der Maschinenrichtlinie erfüllt.

Es wird empfohlen, die jedem Produkt beiliegende Einbauerklärung zu überprüfen oder weitere Informationen von Ihrem **Nicotra Gebhardt**-Vertriebsmitarbeiter anzufordern.

# 2.2 Elektromagnetische Verträglichkeit (EMV)

#### **Einphasige Antriebssysteme: RDP 1 kW, RDP 2 kW**

Die Umrichter dieser Produkte enthalten eine Eingangsstufe, die mit aktiver Leistungsfaktorsteuerung ("Active PFC") ausgestattet ist, um die harmonische Verzerrung des aufgenommenen Stroms zu minimieren und die Anforderungen der elektromagnetischen Verträglichkeit für häusliche und ähnliche Umgebungen ("Erste Umgebung") zu erfüllen, oder sogar die erweiterten Anforderungen an die harmonische Verzerrung, die oft für Datenverarbeitungszentren übernommen werden.

**EN 61000-6-3 - Elektromagnetische Verträglichkeit (EMV) - Teil 6-3**: Fachgrundnormen - Störaussendung für Wohnbereich, Geschäfts- und Gewerbebereiche sowie Kleinbetriebe.

#### **Dreiphasige Antriebssysteme: RDP 2,6 kW**

Die Umrichter für diese Produkte werden nur mit grundlegenden EMI-Filtern geliefert.

Sie sind für den Einsatz in der "ersten Umgebung" geeignet, sofern sie in ein Gerät, ein System oder eine Installation eingebaut sind, die weder ein Plug-In noch ein mobiles Gerät ist.

Solche Geräte sollten nur von Fachleuten installiert und betrieben werden.

Insbesondere erfüllen diese Umrichter die in der Norm festgelegten Anforderungen:

**EN 61000-6-4 - Elektromagnetische Verträglichkeit (EMV). Teil 6-4:** Fachgrundnormen - Störaussendung für Industriebereiche.

#### **Dreiphasige Antriebssysteme: RDP 5,5 kW**

Die Umrichter dieser Produkte sind mit passiven EMI-Filtern ausgestattet.

Sie sind für den Einsatz in der "ersten Umgebung" geeignet, sofern sie in ein Gerät, ein System oder eine Installation eingebaut sind, die weder ein Plug-In noch ein mobiles Gerät ist.

Solche Geräte sollten nur von Fachleuten installiert und betrieben werden.

Insbesondere erfüllen diese Umrichter die in der Norm festgelegten Anforderungen:

**EN 61000-6-3 - Elektromagnetische Verträglichkeit (EMV) - Teil 6-3**: Fachgrundnormen - Störaussendung für Wohnbereich, Geschäfts- und Gewerbebereiche sowie Kleinbetriebe.

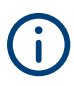

**Der Installateur muss sicherstellen, dass das Gerät oder das System, in das das Produkt eingebaut ist, der EMV-Richtlinie des Landes, in dem das Produkt verwendet wird, entspricht. Innerhalb der Europäischen Union muss das Gerät, in das das Produkt eingebaut wird, den grundlegenden Anforderungen der EMV-Richtlinie 2014/30/EU entsprechen.**

**Die spezifischen Normen für elektrische Sicherheit und elektromagnetische Verträglichkeit werden gemäß den verfügbaren Modellen der Konformitätserklärung (identifiziert als 985732 und 985748) angewendet:** п

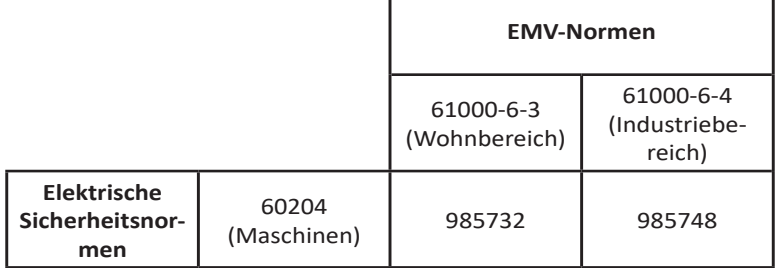

**Zur Verbesserung der elektromagnetischen Verträglichkeit wird empfohlen, eine Ferritperle am Netzkabel (in der Nähe des Umrichters) anzubringen.**

**Es wurden keine Tests an mehreren Installationen durchgeführt. Die Einhaltung der Normen ist für einen einzelnen Ventilator vorgesehen.**

# WARNUNG

**EMV-Tests werden ohne 485-Kommunikationskabel, analoge Signale oder Bluetooth-Geräte durchgeführt.**

# 2.3 Überspannungsschutz

Die in den RDP-Ventilatoren installierten Umrichter enthalten MOV-basierte Überspannungsschutzvorrichtungen, um die elektronischen Komponenten vor Spannungsspitzen zu schützen.

Diese Geräte erfüllen die Anforderungen der Normen IEC 61000-6-2 und IEC 61000-4-5 für Störfestigkeit und Impulsprüfung: Sie widerstehen unbeschädigt 1 kV Gegentaktimpulsen und 2 kV Gleichtaktimpulsen.

Das darin eingebaute Überspannungsschutzgerät ist Typ 3 und entspricht der Norm IEC 61643-11 zum lokalen Schutz empfindlicher elektronischer Komponenten. Seine Konfiguration geht davon aus, dass das Stromverteilungsnetz höhere Ebenen des Typs 2 und 3 enthält, wenn dies zum Schutz gegen Blitzschlag und dauerhaft niedrigere Überspannungen im lokalen Netz erforderlich ist, wie z. B. filterlose Schütze höherer induktiver Lasten (zum Beispiel Motoren und Transformatoren).

Die regelmäßige Wiederholung von Niederspannungsstößen im Gegentaktmodus ohne Filterung oder Schutz kann zu dauerhaften Schäden an elektronischen Komponenten führen.

# 3. TYPENSCHILD

Am Ventilator ist das Typenschild des Herstellers angebracht.

Am Ventilator sind einige Sicherheitshinweise angebracht, die von der Person, die das Produkt handhabt, beachtet werden müssen.

**Das Unternehmen haftet nicht für Sach- oder Personenschäden, die aufgrund der Nichtbeachtung der oben genannten Warnhinweise auftreten können. In diesem Fall ist der Bediener allein verantwortlich.**

Das Typenschild ist auf der Ventilatorgrundplatte angebracht.

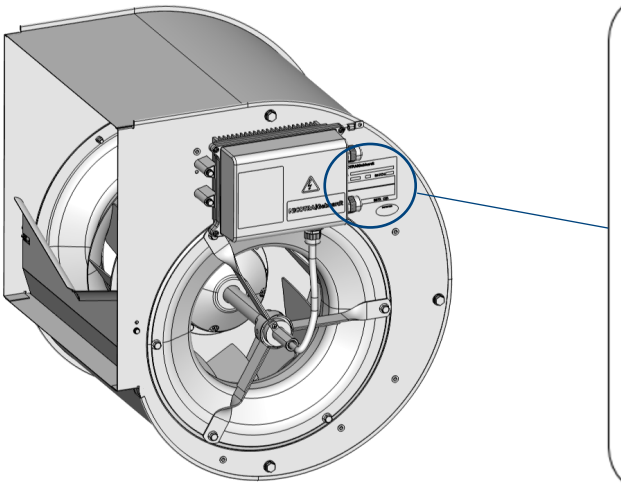

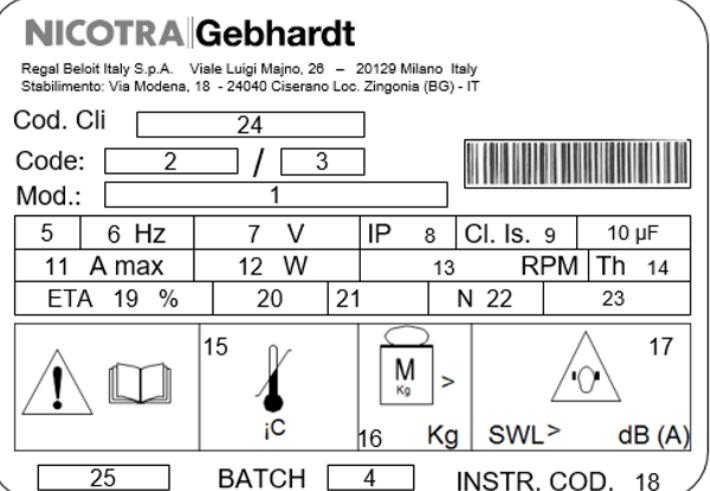

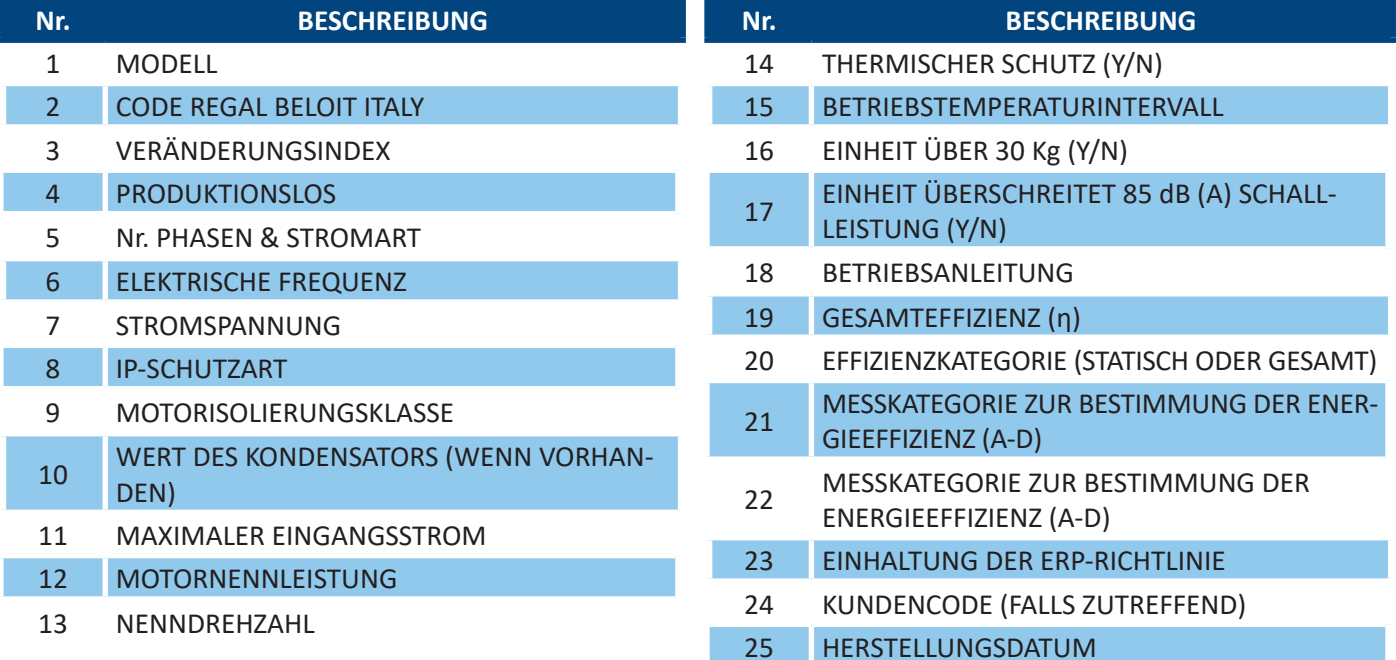

# 4. TRANSPORT & LAGERUNG

# WARNUNG

**Die sachgemäße Durchführung von Transport-, Lager-, Installations- und Montagearbeiten sowie sorgfältiger Gebrauch und Wartung sind für den ordnungsgemäßen und sicheren Betrieb des Gerätes unerlässlich. Schützen Sie den Ventilator bei Transport und Lagerung vor Stößen und Vibrationen. Achten Sie außerdem darauf, den Ventilator vor Wasser (Regen) und hohen Temperaturen zu schützen.**

# VORSICHT

**Bei längerer Lagerung des Ventilators darf die Lagerzeit ohne Anlegen einer Stromversorgung zwei Jahre ab Herstellung des Ventilators oder ab dem letzten Betrieb des Ventilators für mindestens eine halbe Stunde ohne Unterbrechung nicht überschreiten.**

**Die Lagertemperatur muss zwischen -20°C und +70°C liegen und die relative Luftfeuchtigkeit muss unter 75% liegen; der Lagerort darf nicht Kondenswasser oder Staub ausgesetzt sein.**

# 5. VERPACKUNGSINHALT

Der Ventilator wird in einem Karton geliefert, der eine Montageanleitung und alle vom Kunden bei der Bestellung gewünschten Optionen enthält. Alle diese Optionen werden direkt vom Hersteller montiert.

Später kann der Kunde zusätzlich zu den "Optionen" das "Zubehör" bestellen, das in diesem Fall vom Kunden selbst installiert wird.

Auf der Verpackung sind folgende Daten aufgedruckt:

- 6xxxxxxxxxxxxxxx  $(1)$
- RDp xxxxxx xx xxx xxxx xxx 2
- 123456 3

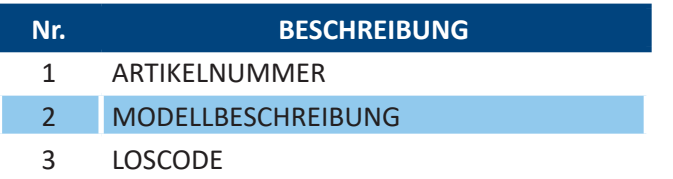

# 6. AUSPACKEN

- 1. Nehmen Sie den Ventilator aus dem Karton.
- 2. Nehmen Sie alle Komponenten aus der Verpackung.

# WARNUNG

**Überprüfen Sie den Ventilator. Stellen Sie vor der Installation des RDP-Ventilators sicher, dass alle aufgeführten Elemente vorhanden und unbeschädigt sind.**

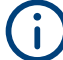

**Entsorgen Sie alle Verpackungsbestandteile gemäß den im Verwendungsland geltenden Vorschriften.**

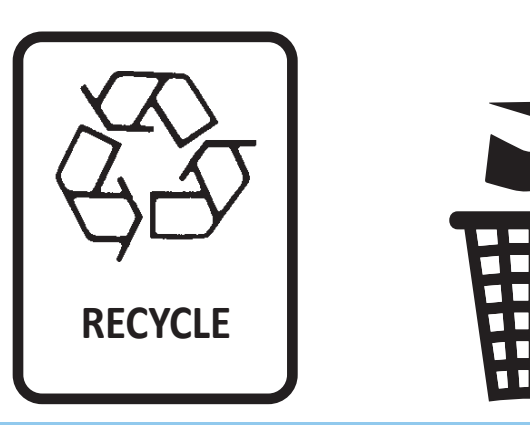

# 7. PRODUKTBESCHREIBUNG

Der RDP-Ventilator ist ein Ventilator mit rückwärtsgekrümmten Hohlprofil-Schaufeln, der mit einem Permanentmagnet-Außenläufermotor ausgestattet ist. Die Rotormagnete bestehen aus Seltenen Erden (NdFeB), die den Motor stark verkleinern und somit die Verstopfung des Ventilators begrenzen. Die Form des Motors wurde gewählt, um den Luftstrom innerhalb der Ventilatorschnecke zu erhöhen.

Der Umrichter ist kompakt und wird direkt auf die Ventilatorschnecke montiert. Er ist mit einem aktiven PFC (Leistungsfaktor > 0,95 in jedem Betriebszustand) ausgestattet und treibt den Motor dank eines sensorlosen Algorithmus an.

Die Ventilatoren der RDP-Serie kombinieren eine hohe Energieeffizienz mit einem niedrigen Geräuschpegel. Dank der "EC"-Motoren (elektronische Kommutierung) integrieren die elektronischen Systeme die Drehzahlsteuerung und das Schutzsystem. Dies reduziert im Gegensatz zu Ventilatoren mit herkömmlichen Motoren die Anzahl der verschiedenen Komponenten, die für diese Funktionen erforderlich sind.

Das Hauptmerkmal des EC-Motors ist, dass er ohne Schlupfverluste arbeitet, wodurch er deutlich weniger Strom als herkömmliche AC-Motoren verbraucht.

Dies tritt in allen Drehzahlstufen und insbesondere im Teillastbetrieb auf. Das komplette EC-Antriebssystem (d.h. die Kombination des Permanentmagnetmotors mit dem elektronischen Umrichter) ist deutlich energieeffizienter als das Antriebssystem mit herkömmlichem AC-Motor.

#### **Eigenschaften**

- Versorgungsspannung 220V-240V oder 400V dreiphasig +/-10% (50/60Hz)
- Sensorlose Sinussteuerung
- Aktive integrierte Steuerung des Leistungsfaktors
- Einfacher Kabelanschluss mit Käfigklemmen
- Integrierte Modbus RTU-Schnittstelle
- Integrierte Analogschnittstelle 0-10V
- Tachoausgang verfügbar

#### **Leistung**

- Interner PID verfügbar
- Soft-Start
- Einstellbare Grenzen und Betriebsart
- Umsetzung von Schutzstrategien
- Hohe Effizienz
- NTC im Betrieb vermieden
- PFC beim Stopp deaktiviert
- Leistungsfaktor > 0,95 bei Modellen mit aktiver PFC

#### **Schutz**

- Fehlender Motorphasenschutz
- Kurzschlussschutz
- Überspannungsschutz
- Überhitzungsschutz
- Schutz vor Laufradsperre
- Sicherer Betriebsbereich (Drehzahl-, Leistungs- und Strombegrenzung)

3

# **Nr. BESCHREIBUNG**

- 1 Schnecke
	- 2 Auslassöffnung
- 3 Einlassöffnung
- 4 Laufrad (rückwärts gekrümmte Schaufeln)
- 5 EC-Motor
- 6 Umrichter
- 7 Typenschild

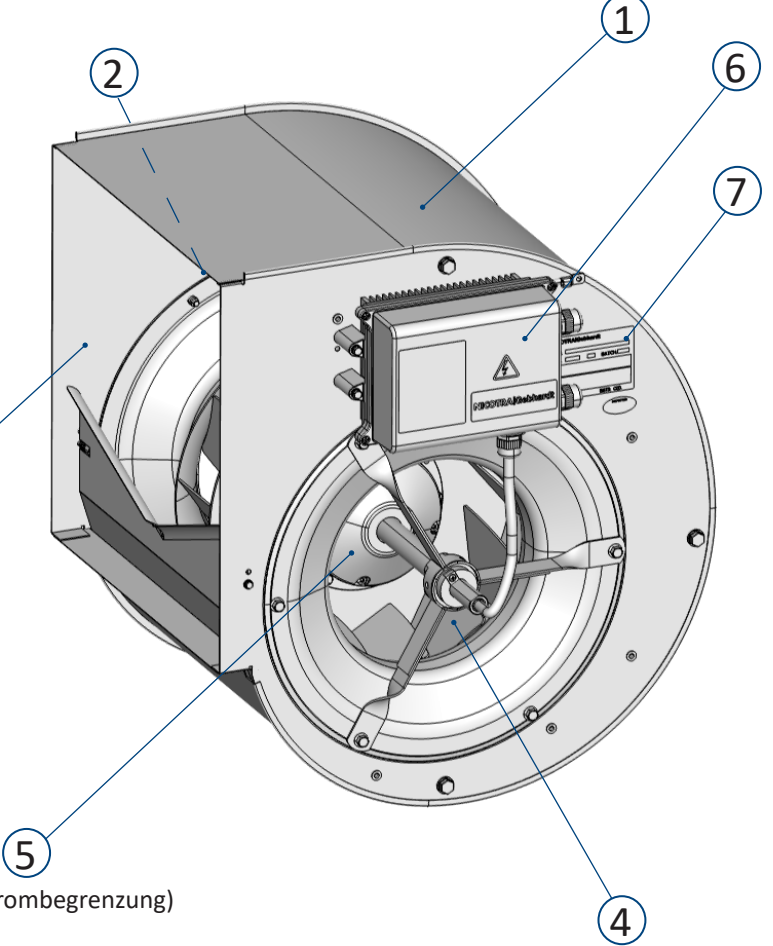

# 8. TECHNISCHE DATEN

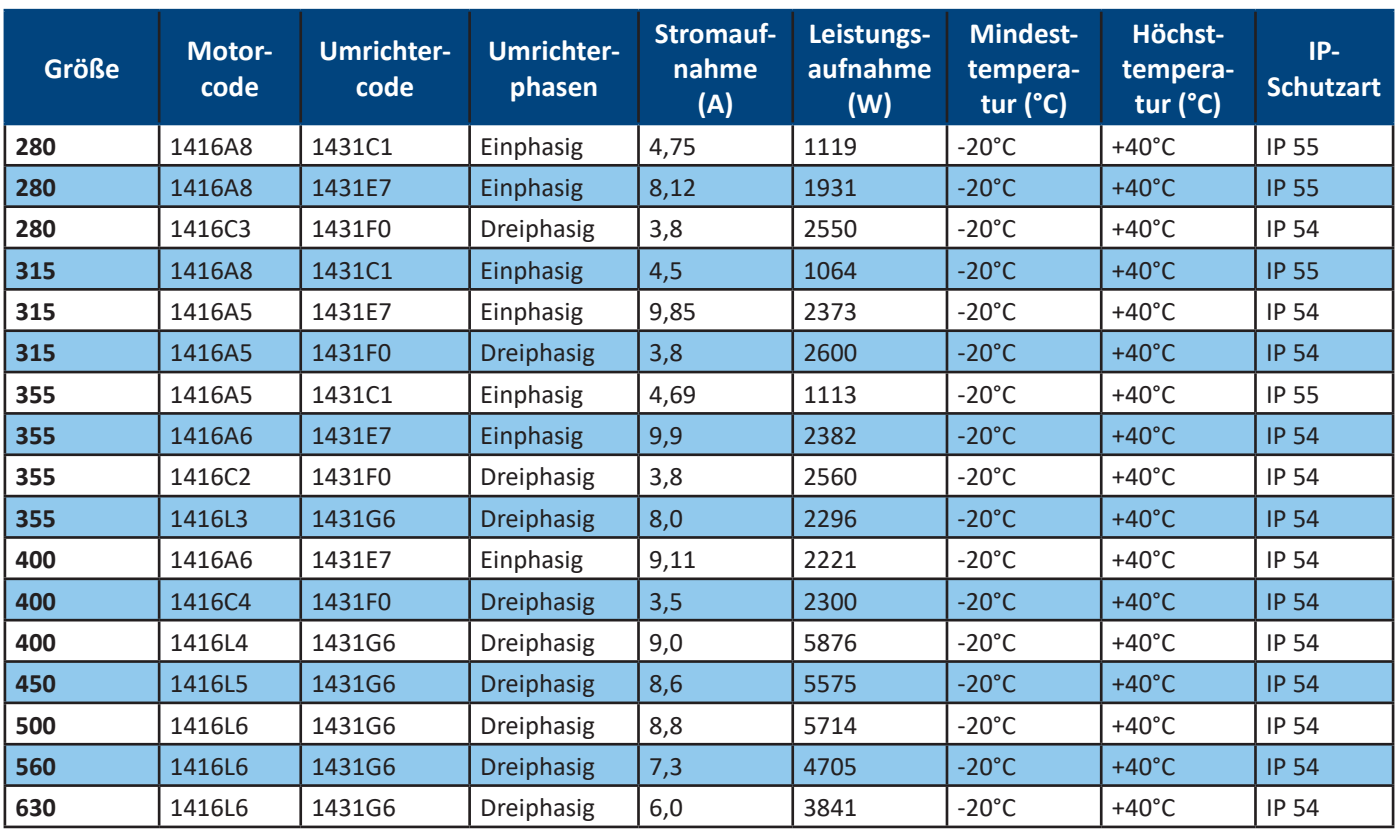

Weitere Daten zu den technischen Eigenschaften sind auf der in Kapitel 3 abgebildeten Typenschild ersichtlich.

# 8.1 Abmessungen

Die zehn wichtigsten Dimensionsparameter (**A**, **B**, **C**, **D**, **E**, **F**, **G**, **H**, **I** und **L**) sind im Diagramm und in der Tabelle unten entsprechend den verschiedenen Dimensionen dargestellt.

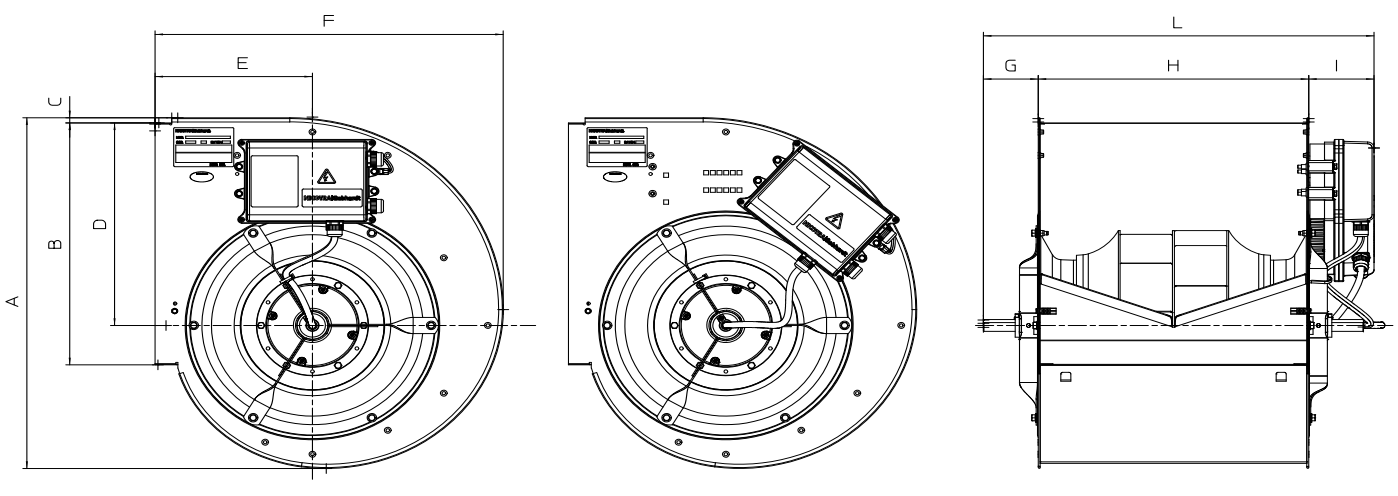

**RDP E0-0280**

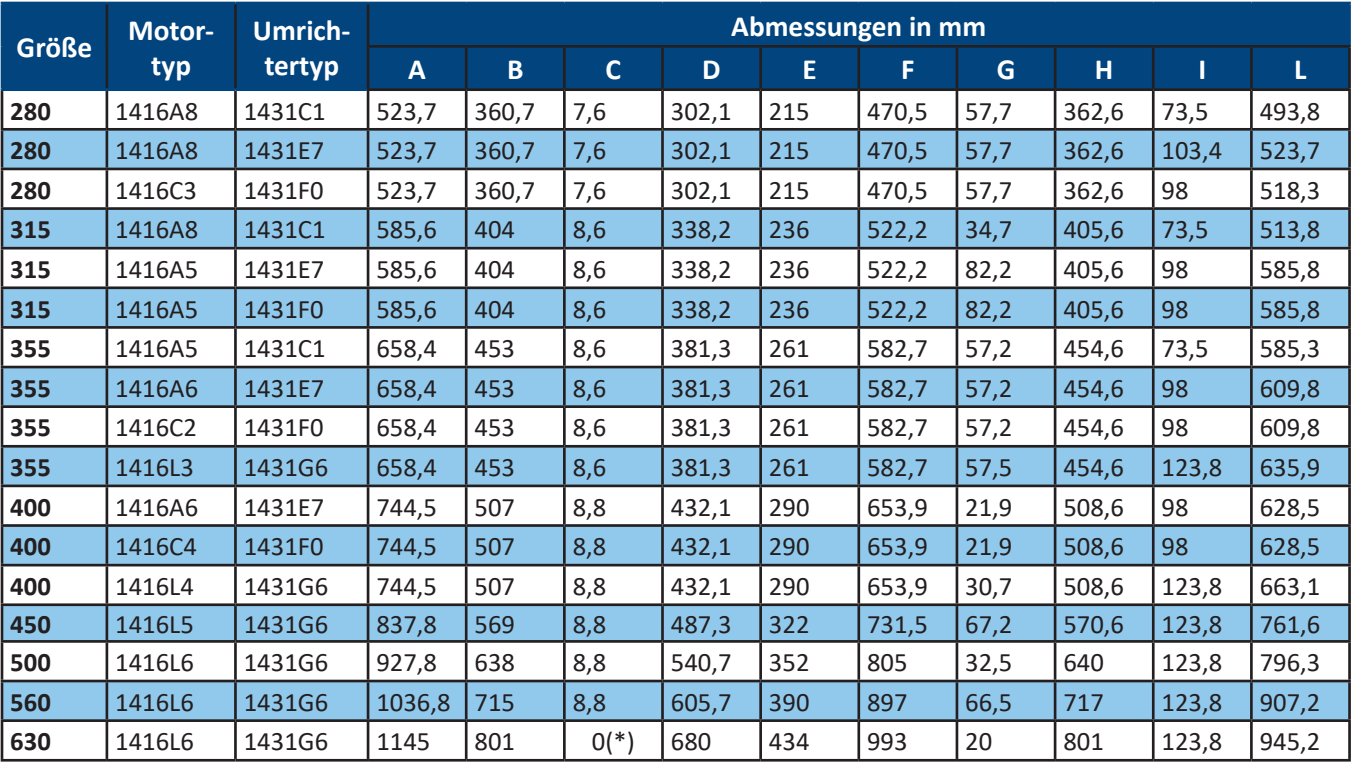

(\*) Schneckenverbindung vom Typ Pittsburg

Einzelheiten zu den Abmessungen der mit Flanschen ausgestatteten Modelle finden Sie in Abschnitt 9.5.1.

# 8.2 LG- und RD-Versionen

In der Standardkonfiguration wird der Ventilator in der LG-Version (Linkslauf) geliefert. Aus Gründen der Zugänglichkeit kann der Ventilator in der RD-Version (Rechtslauf) angefordert werden. Jede Version wird mit unterschiedlichen Motoranschlüssen zur Umrichterplatine geliefert.

# WARNUNG

Diese Verbindungen werden von **Nicotra Gebhardt** hergestellt und können vom Endbenutzer nicht geändert werden.

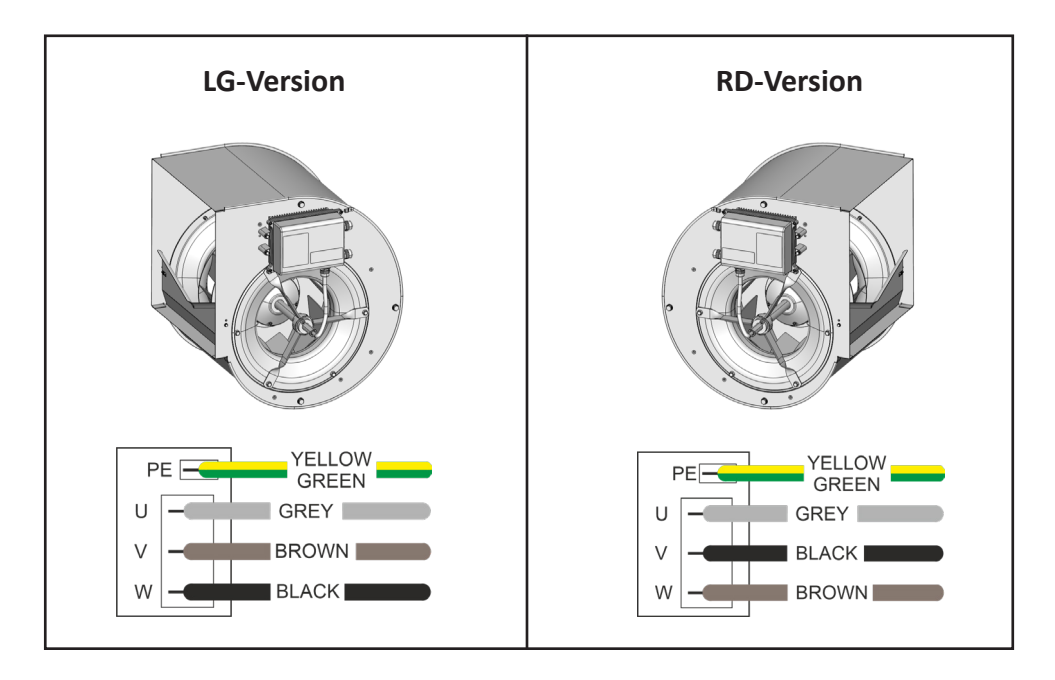

#### 蜸 **INSTALLATION**

**Die Installation des Ventilators darf nur von erfahrenem und qualifiziertem Personal durchgeführt werden.**

# WARNUNG

**In der Endinstallation muss das Gerät direkt an die Leistungsklemmen angeschlossen werden und eine allpolige Kontakttrennung aufweisen, die eine vollständige Trennung gemäß den Bedingungen der Überspannungskategorie III ermöglicht.**

# 9.1 Inbetriebnahme

# WARNUNG

**Die Verwendung des Gerätes/Systems durch unqualifiziertes Personal oder die Nichtbeachtung der Warnhinweise kann zu schweren Personen- oder Sachschäden führen.**

**Nur entsprechend qualifiziertes Personal, das mit Montage, Installation, Inbetriebnahme und Betrieb des Produkts beauftragt ist, darf mit dem Gerät/System umgehen.**

**Die Erdung des RDP-Ventilators muss über den PE-Anschluss am Umrichter erfolgen.**

**Folgende Klemmen können gefährliche Spannungen führen, auch wenn der Umrichter nicht läuft:**

- **• die Versorgungsklemmen L, N oder R, S, T**
- **• die Motorklemmen U, V, W**

# 9.2 Betrieb

# WARNUNG

**Der Umrichter darf NICHT vom entsprechenden RDP-Ventilator entfernt werden.**

**Verwenden Sie den Umrichter nicht getrennt von dem Ventilator, an den er angeschlossen ist.**

# WARNUNG

**Auf korrekte Masseverbindungen achten. Das Erdungskabel muss den maximalen Erdstrom leiten können, der normalerweise durch Sicherungen oder Leitungsschutzschalter (MCBs) begrenzt wird. Entlang der Zuleitung zum Umrichter müssen gemäß den örtlichen Gesetzen oder Coden geeignete Sicherungen oder MCBs installiert werden.**

# VORSICHT

**Der Umrichter arbeitet mit hohen Spannungen.**

**Einige Parametereinstellungen können dazu führen, dass der Umrichter nach einer Unterbrechung der Eingangsleistung automatisch neu gestartet wird.**

# 9.3 Umgebungsbedingungen für den Betrieb

# VORSICHT

**Der Installationsort muss der IP-Schutzart des Ventilators entsprechen. Beachten Sie hierzu das in Kapitel 3 beschriebene Typenschild.**

#### **Luftfeuchtigkeit: 90% Luftfeuchtigkeit ohne Kondensation**

**Höhe: Soll der Ventilator in einer Höhe > 1000m installiert werden, ist eine Leistungsbegrenzung erforderlich. Stöße: Lassen Sie den Ventilator nicht fallen und setzen Sie ihn keinen plötzlichen Stößen aus. Vibration: Installieren Sie den Ventilator nicht in einem Bereich, der ständigen Vibrationen ausgesetzt sein könnte.**

# 9.4 Installation des Ventilators

Positionieren Sie den Ventilator nach Ihren Bedürfnissen, nachdem Sie seine Abmessungen und die Position der Befestigungslöcher überprüft haben.

# 9.5 Installation des Zubehörs

Wie bereits erwähnt, werden alle notwendigen Optionen normalerweise vom Hersteller vor der Auslieferung installiert.

Der folgende Abschnitt beschreibt die Zusammensetzung, die Hauptmerkmale und das Montageverfahren jedes separat bestellten Zubehörs.

9.5.1 Ausblasflansch

#### **Materialien**

Verzinkter Stahl nach der Norm EN 10346.

#### **Montage**

Der Flansch muss mit den vier Klappen außerhalb der Seite montiert werden.

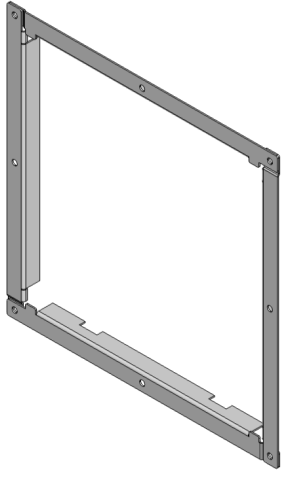

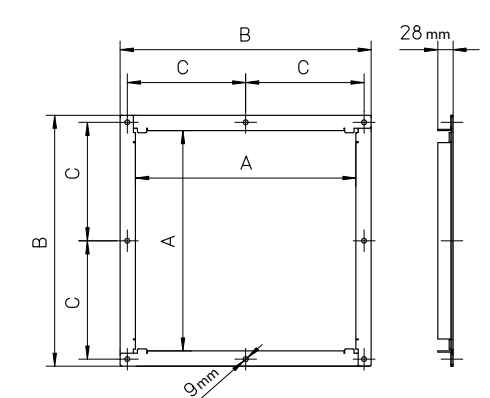

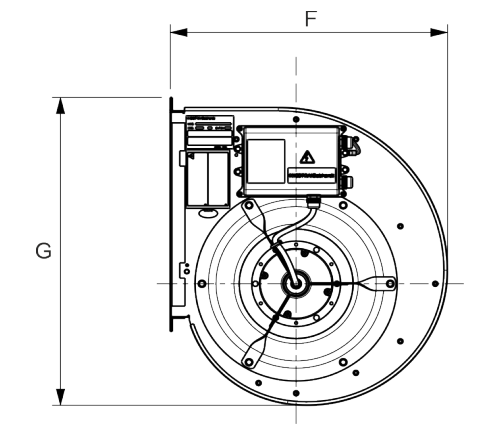

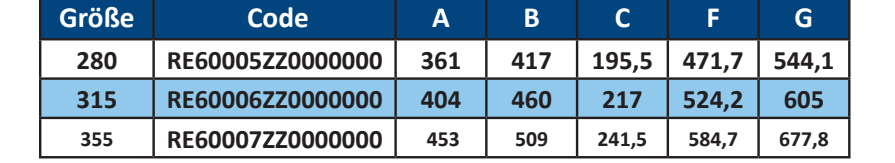

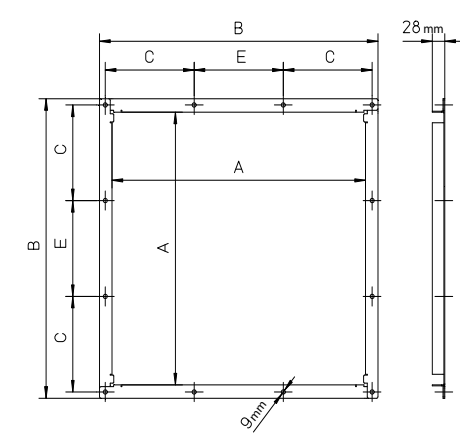

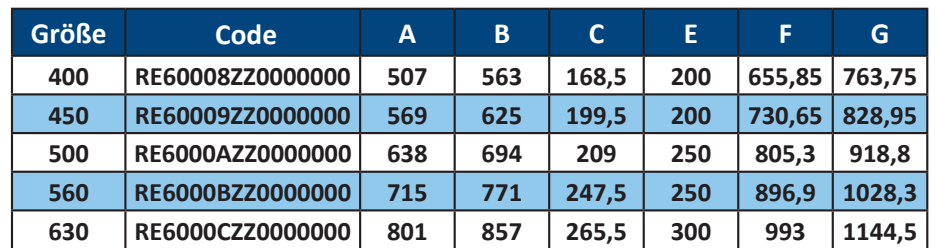

# 9.5.2 Flexibler Anschlussstutzen

## **Materialien**

Flansch aus verzinktem Stahl gemäß der Norm EN 10346. Struktur aus Polyester/Neopren mit verzinkten Metalldichtungen 5/10.

#### **Montage**

Den flexiblen Anschlussstutzen mit den Schrauben M8 "**1**" am Ventilatorflansch ankuppeln und verschrauben.

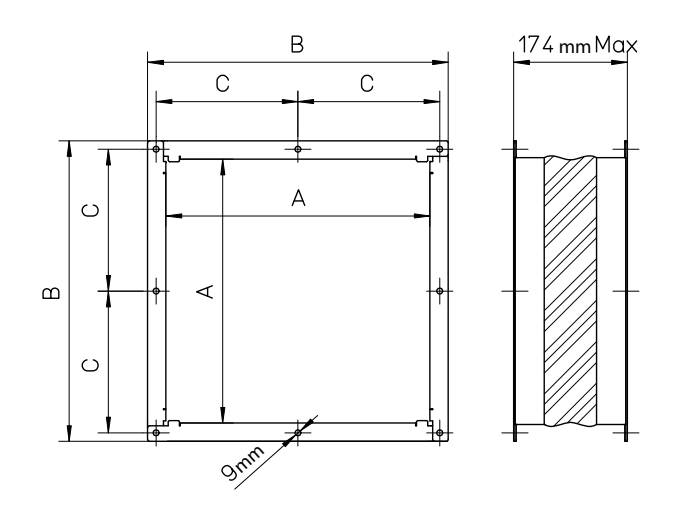

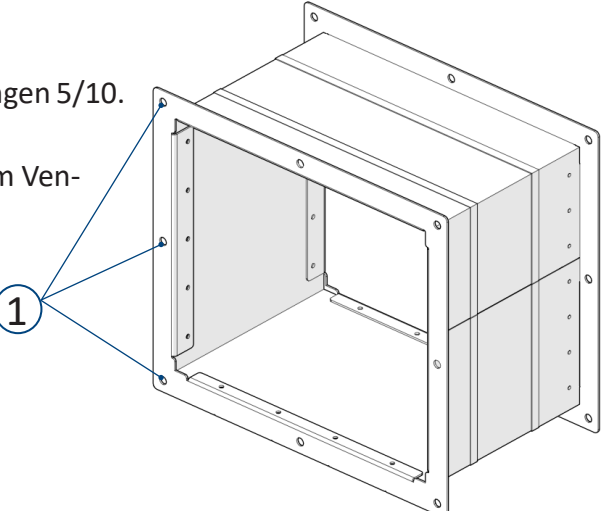

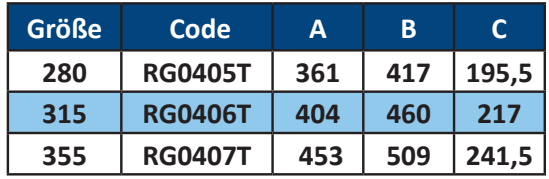

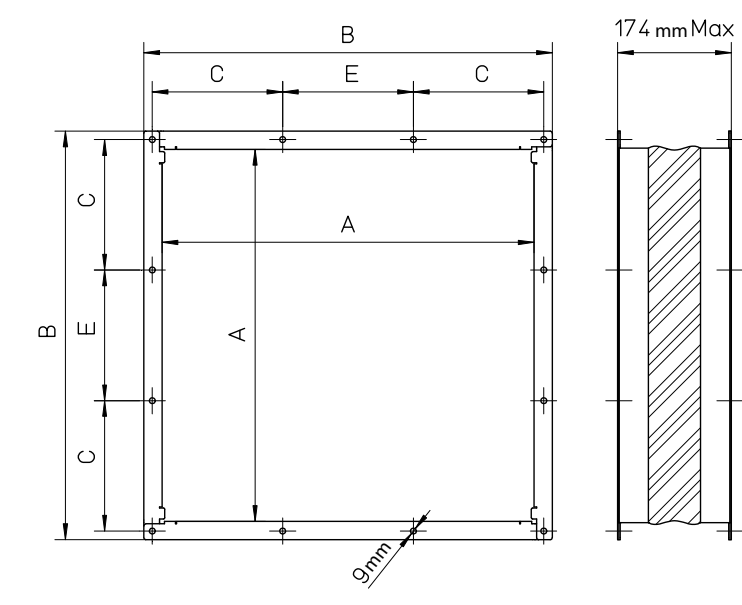

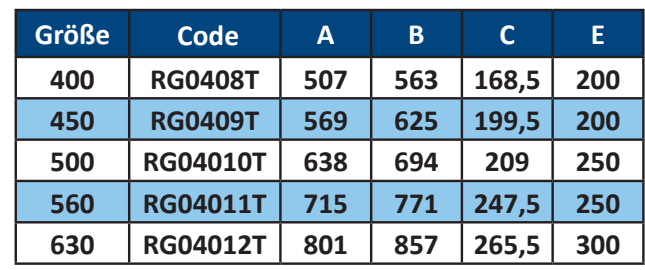

# 9.5.3 Fußpaar-Kit

# **Materialien**

Verzinkter Stahl nach der Norm EN 10346.

#### **Montage**

Die schwingungsdämpfenden Gummiisolatoren "**2**" in die Löcher der Füße "**3**" einlegen und an den Seiten befestigen. Das Montage-Kit enthält Schrauben "**4**" und schwingungsdämpfenden Isolatoren. Die Füße können befestigt werden, um den Ventilator mit der Ausrichtung der Schnecke in 0°, 90° und 270° zu installieren.

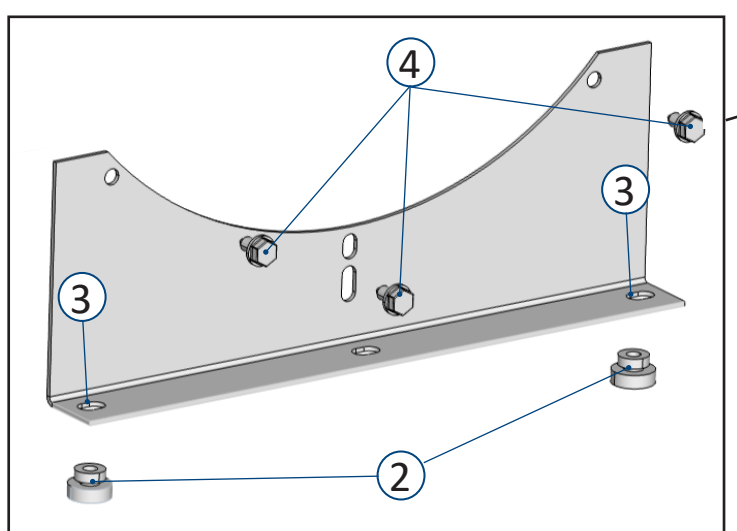

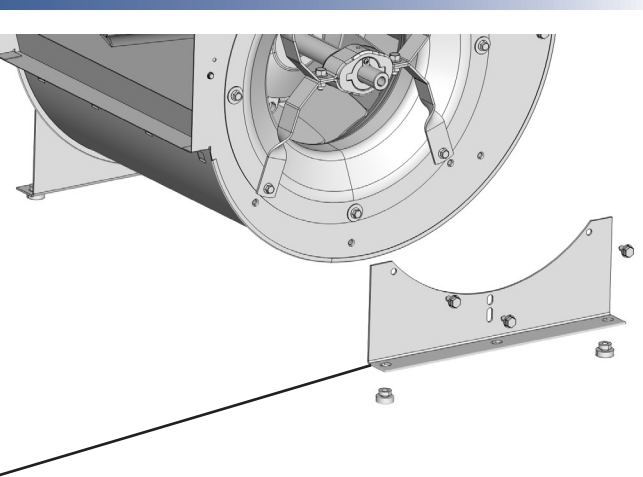

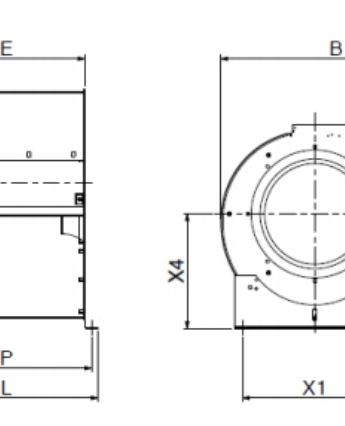

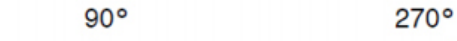

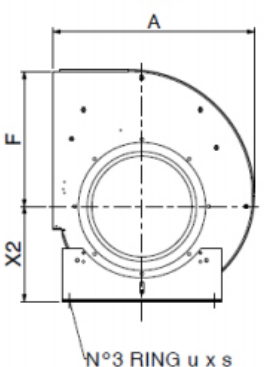

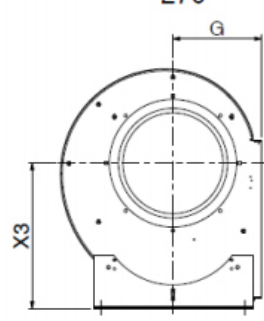

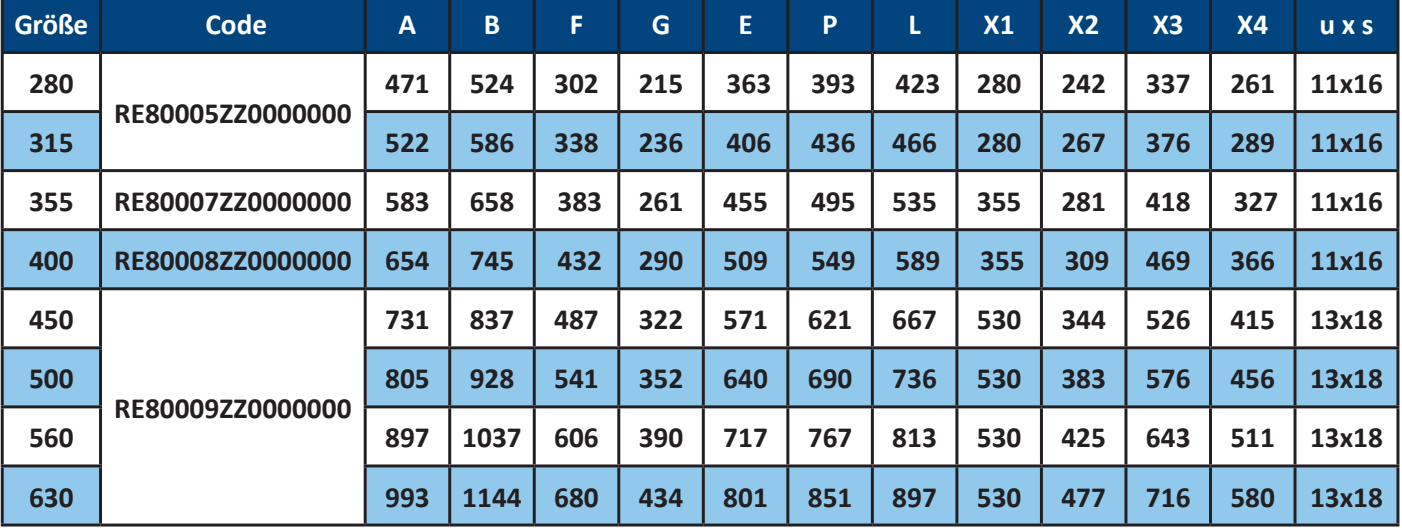

 $0^{\circ}$ 

# 9.5.4 E2 / R Seitenrahmen-Kit

# **Materialien**

Verzinkter Stahl nach der Norm EN 10346 (Dicke 2 mm).

# **Montage**

Anwendbar für Ventilatoren vom Typ E0 (Version ohne Rahmen).

Die Befestigung erfolgt mit selbstschneidenden Schrauben Ø6,3 bis Größe 250, Schrauben Ø8 bis Größe 355. Befestigen Sie mit Schrauben M8 für Größe 400 und Schrauben M10 für Größen von 450 bis 710.

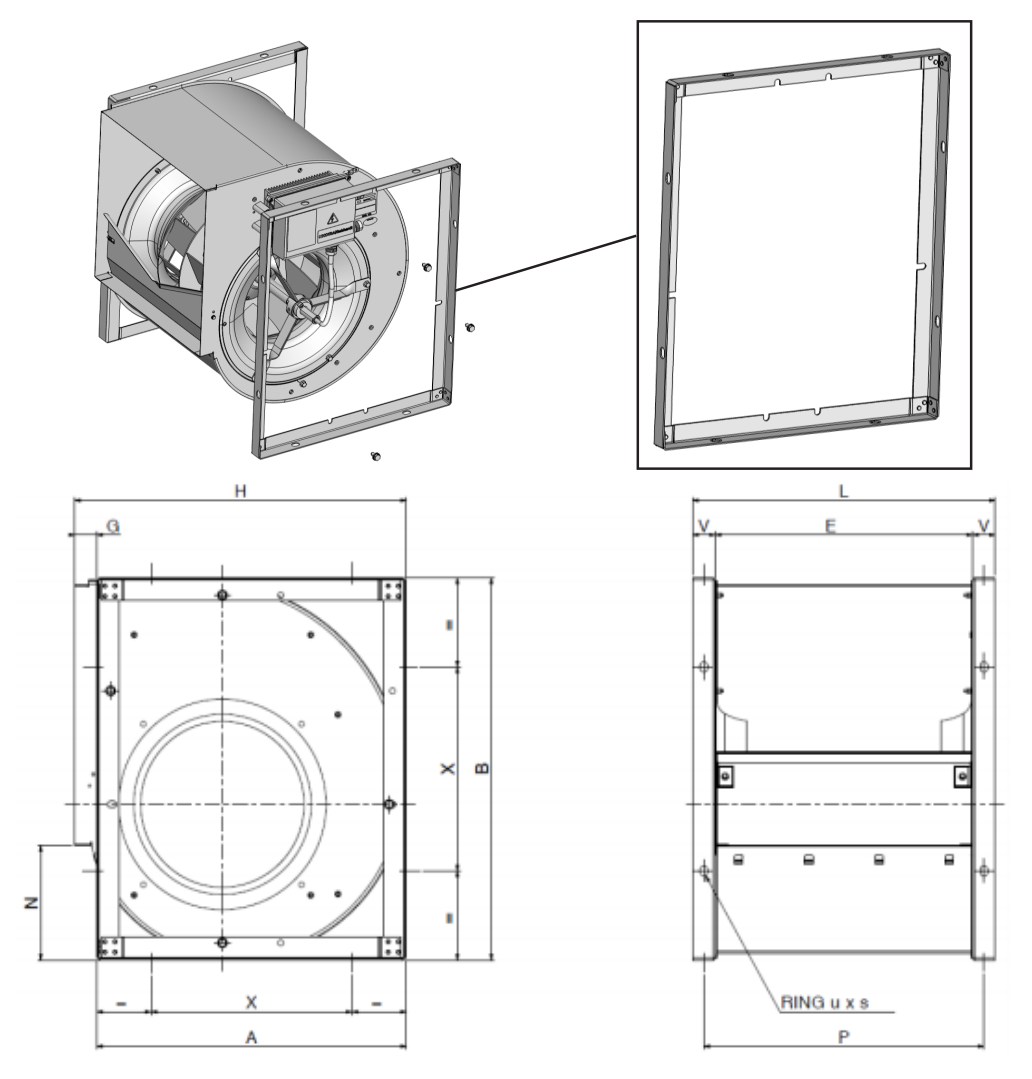

**Für Ventilatoren mit Größen von 160 bis 560, die in den Nicotra-Niederlassungen in Indien, Malaysia und China produziert werden, wird es empfohlen, Seitenwände der Serien ASH und RSH zu verwenden.**

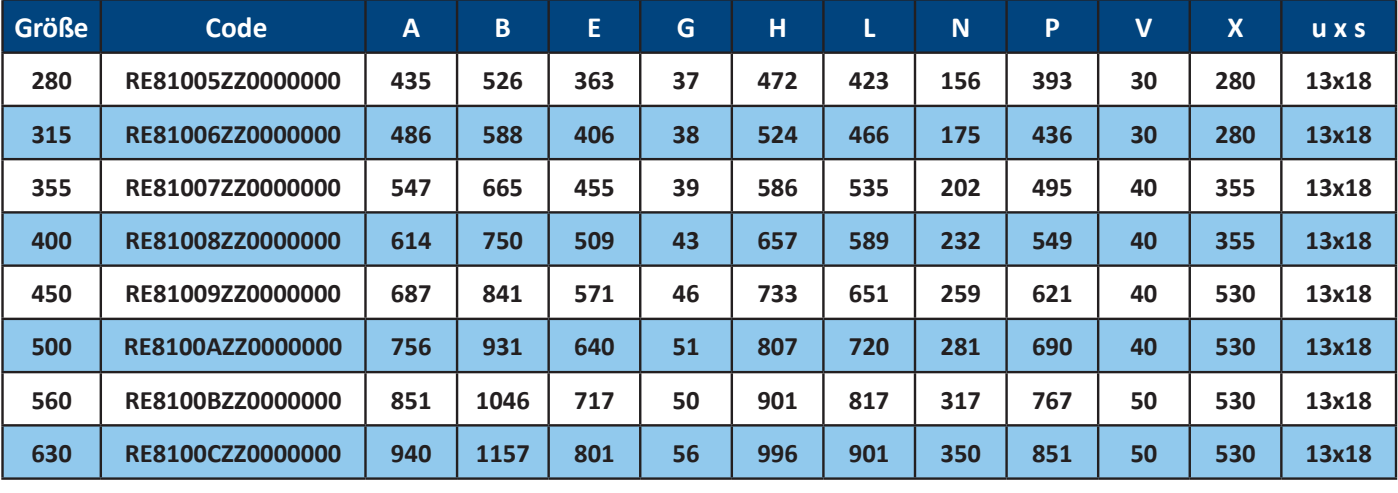

# **NICOTRA**</u>Gebhardt

# 9.5.5 Berührungsschutzgitter für die Eintrittsseite

# **Materialien**

Stahl Fe 235 JR nach der Norm UNI EN 10025 Oberfläche: Fe/Zn 8 nach der Norm UNI EN ISO 2081 **Montage**

Schrauben Sie die seitlichen Berührungsschutzgitter mit den Löchern "**5**" um den Eintrittsstutzen herum fest.

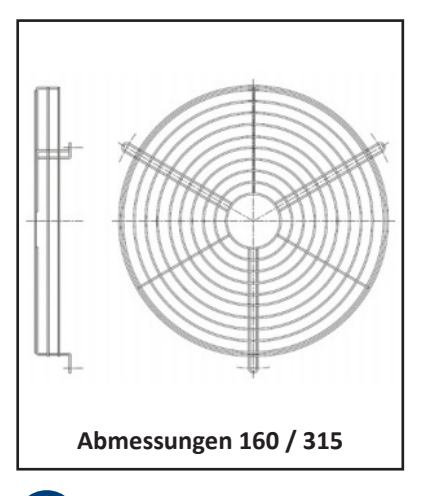

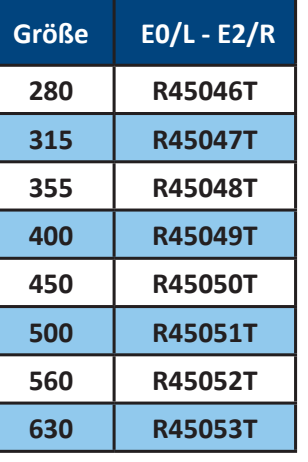

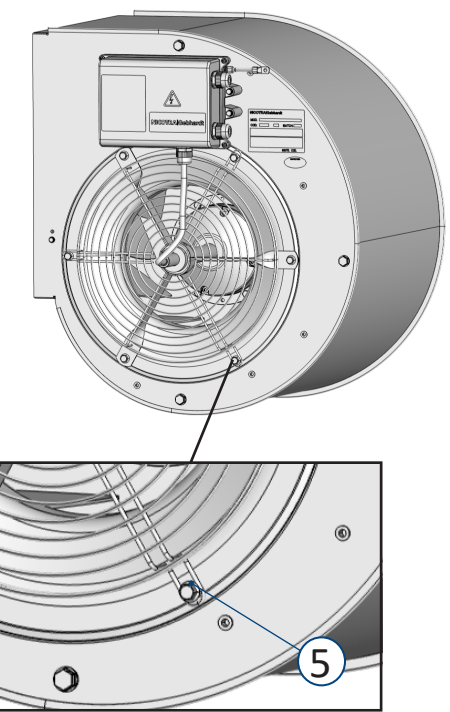

Jedes Zubehör hat zwei Berührungsschutzgitter.

# 9.5.6 Weiteres Zubehör

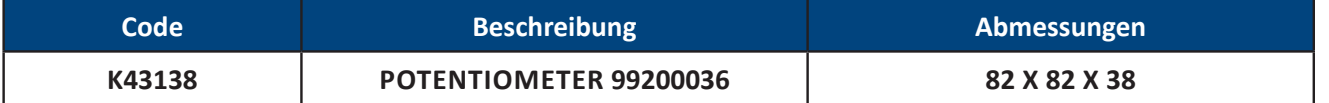

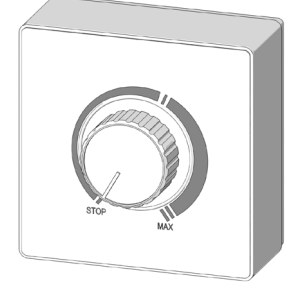

ă

Es kann eine variable Spannung (max. 10 Vdc) liefern und die Mindestspannung kann eingestellt werden: Es kann zur Steuerung spannungsgesteuerter elektronischer Geräte verwendet werden.

Ausgangsimpedanz: max. 5kΩ.

# DE BETRIEBSANLEITUNG

# **1401E6 SIGNALKABEL - ABMESSUNG = 500 - nur für 1kW-Umrichter (1431C1)**

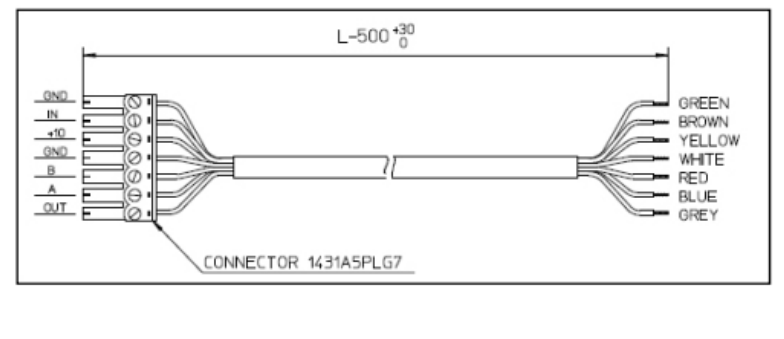

**Code Beschreibung**

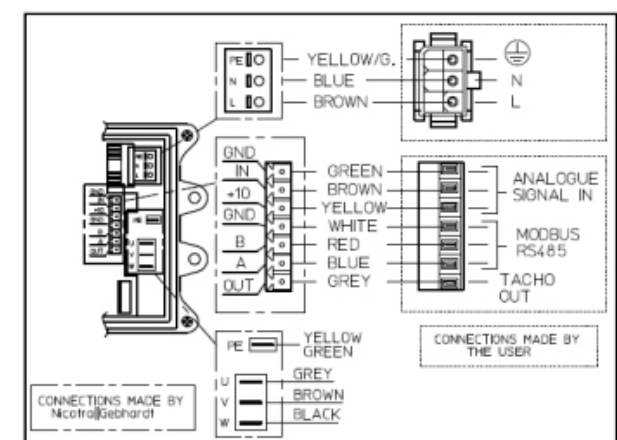

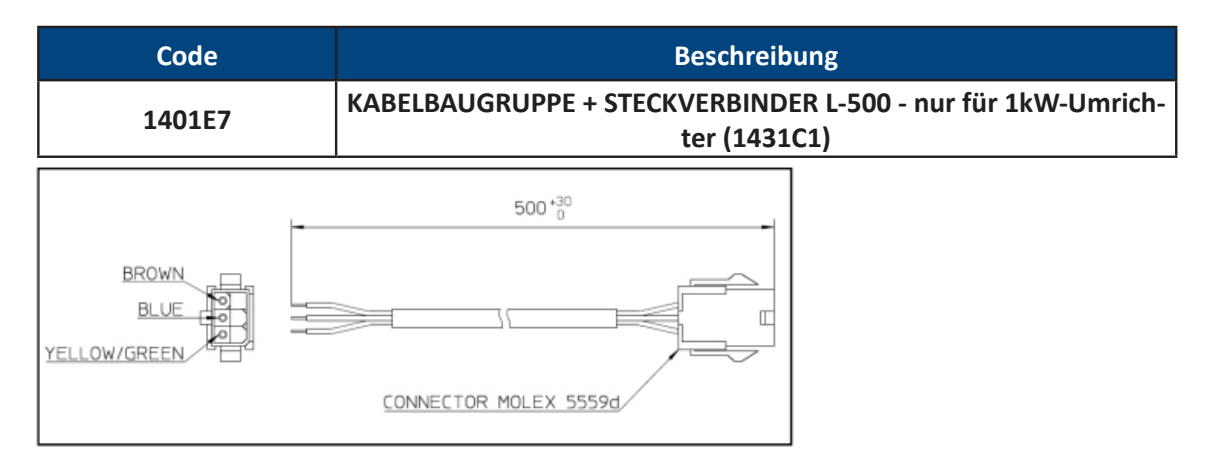

- Die Kabel können nur mit dem Umrichtercode 1431A5 verwendet werden.
- Auf Anfrage sind sie für den Umrichtercode 1431A8 und für die dreiphasigen Versionen lieferbar.

**NICOTRA**</u>Gebhardt

# 9.6 Elektrische Anschlüsse

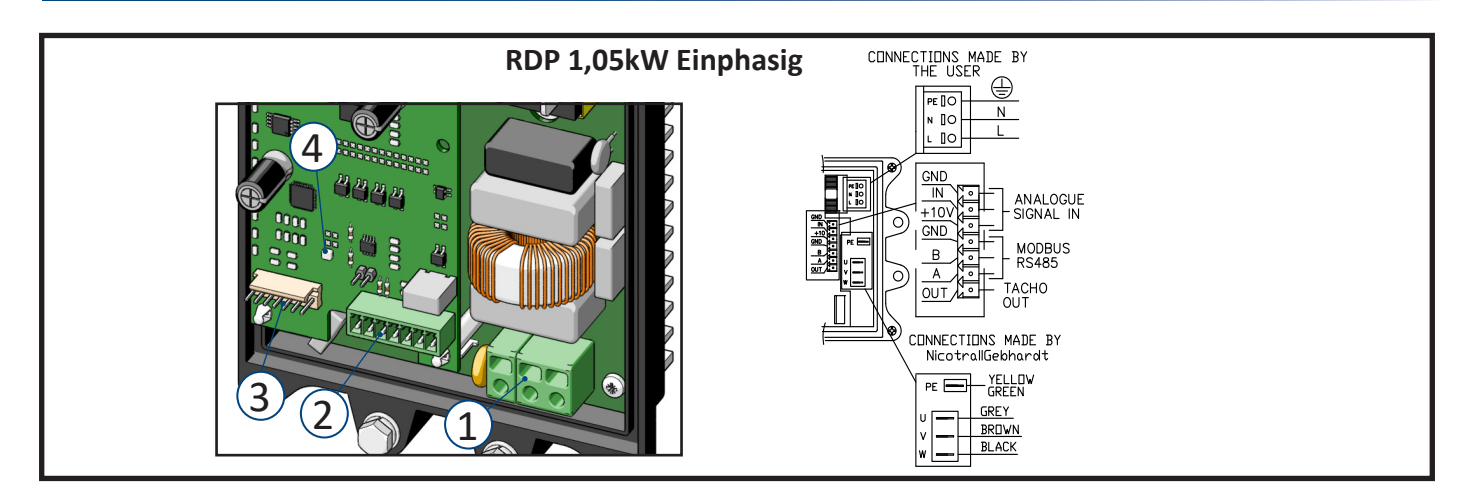

CONNECTIONS MADE BY **RDP 2,1kW Einphasig** ⊕ εD N OC  $\overline{1}$ 4  $\overline{\mathbb{R}}$  $\frac{GND}{N}$ **First** ANALOGUE<br>SIGNAL IN  $+10<sub>1</sub>$  $\frac{1}{2}$ GND  $\begin{picture}(120,140)(-0.00) \put(0,0){\line(0,1){15}} \put(15,0){\line(0,1){15}} \put(15,0){\line(0,1){15}} \put(15,0){\line(0,1){15}} \put(15,0){\line(0,1){15}} \put(15,0){\line(0,1){15}} \put(15,0){\line(0,1){15}} \put(15,0){\line(0,1){15}} \put(15,0){\line(0,1){15}} \put(15,0){\line(0,1){15}} \put(15,0){\line(0,1){15}} \put(1$  $\overline{\circ}$  $\mathbf{B}$ A M- KS485<br>| <u>OUT A M- TACHO</u><br>| EAN A M- OUT<br>| <u>H12VA D</u> A MERRIAL FAN<br>| <u>H12VA D</u> A POWER SUPPLY  $3^{1}$  $\delta$ CONNECTIONS MADE BY<br>
NicotrallGebhardt  $\mathbb{H}\mathbb{H}_0$  $\begin{array}{|c|c|c|c|c|}\hline\nw & v & u & \text{PE} \\
\hline\n\hline\n\text{I} & \text{I} & \text{I}\n\end{array}$  $\widehat{2}$ YELLOW<br>GREEN BLACK OREY

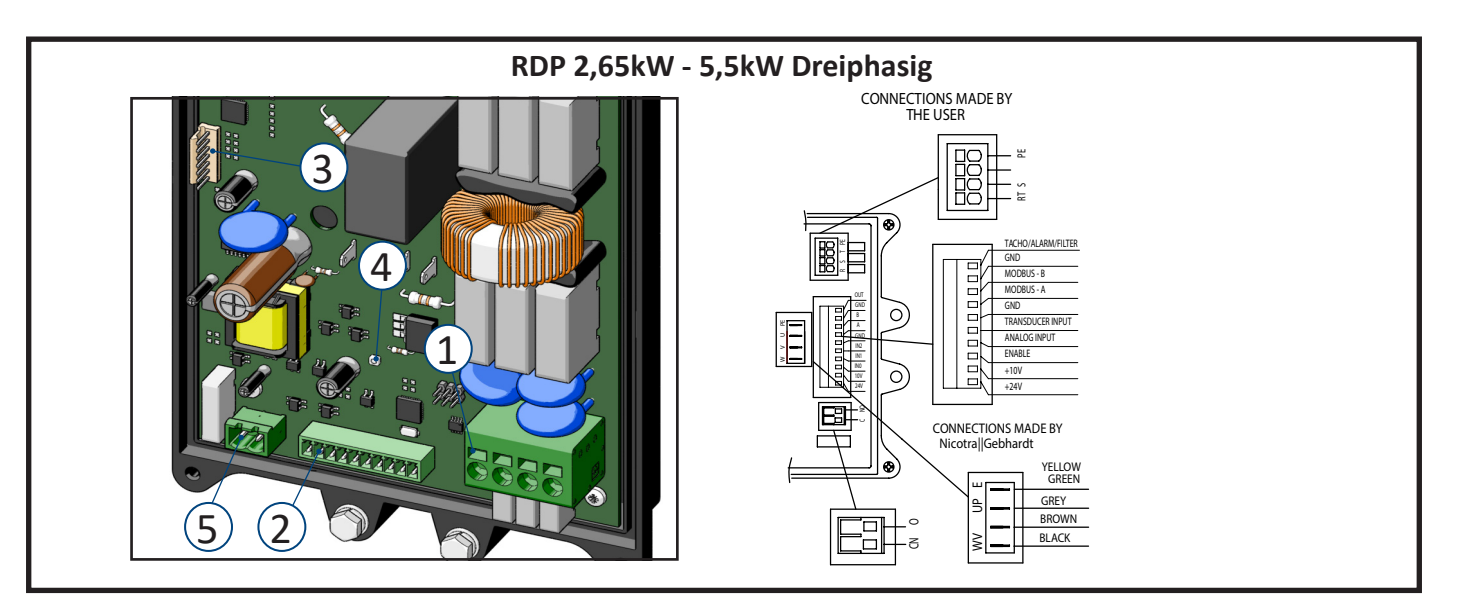

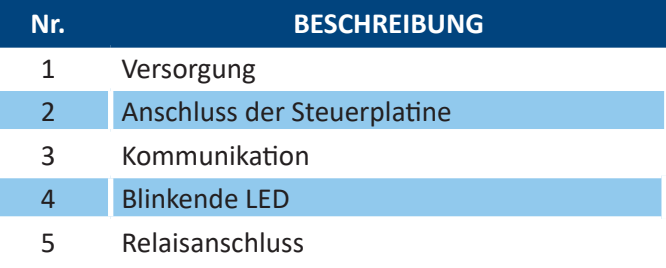

**Stellen Sie sicher, dass der Leitung ein Differenzialschalter (Leistungsschalter) vorgeschaltet ist und dieser ordnungsgemäß funktioniert.**

**Vor allen Arbeiten an der elektrischen Anlage trennen Sie die Stromversorgung durch den Hauptschalter.**

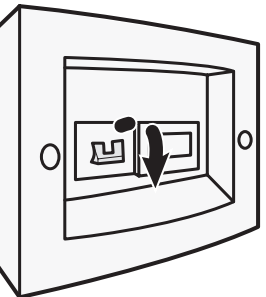

# WARNUNG

**Die Verwendung des Umrichters/Ventilators durch unqualifiziertes Personal oder Nichtbeachtung der Warnhinweise kann zu schweren Personen- oder Sachschäden führen.**

**Nur entsprechend qualifiziertes Personal, das mit Montage, Installation, Inbetriebnahme und Betrieb des Produkts beauftragt ist, darf mit dem Umrichter/Ventilator umgehen. Dieser Umrichter muss geerdet sein. Die Versorgungsklemmen L, N (einphasig) oder R, S, T (dreiphasig) und die Motorklemmen U, V, W können gefährliche Spannungen führen, auch wenn der Umrichter nicht läuft.**

# 9.6.1 Versorgung

Der Endbenutzer muss das Stromkabel und das Steuerungssignal an die Steuerplatine anschließen, während der Motoranschluss bereits von **Nicotra Gebhardt** durchgeführt wird.

# **Beachten Sie die Anforderungen des Installationslandes bezüglich des Mindestkabelquerschnitts.**

# **RDP 1,35kW Einphasig**

Ť

Einphasig 220/240V ±10% @ 50/60Hz Die Leistung im Bereich von [200V-264V] @ 50Hz/60Hz ist dank des PFC-Moduls im Umrichter immer gleich.

# **RDP 2,1kW Einphasig**

Einphasig 220/240V ±10% @ 50/60Hz Die Leistung im Bereich von [200V-264V] @ 50Hz/60Hz ist dank des PFC-Moduls im Umrichter immer gleich.

#### **Minimaler und maximaler Kabelquerschnitt:**

Federklemme passend für

• Kabel 0,2 mm² - 24 AWG bis 2,5 mm² - 12 AWG (Litzendraht) oder 4 mm² (Massivdraht)

Verwenden Sie einen Schlitzschraubendreher (max. 0,6x3,5 mm) zum Entriegeln.

# **RDP 2,65kW - 5,5kW Dreiphasig**

Dreiphasig 400V ±10% @ 50/60Hz

Die maximale Leistung des Ventilators im Versorgungsspannungsbereich zwischen [360-440V] kann von der tatsächlichen Versorgungsspannung abhängig sein. Die Größe des Ventilators und der Betriebspunkt bestimmen seine maximale Drehzahl im Verhältnis zur Netzspannung.

# **Minimaler und maximaler Kabelquerschnitt:**

Federklemme passend für

• Kabel 0,2 mm² - 24 AWG bis 6 mm² - 8 AWG (Litzendraht) oder 10 mm² (Massivdraht)

Verwenden Sie einen Schlitzschraubendreher (max. 0,6x3,5 mm) zum Entriegeln.

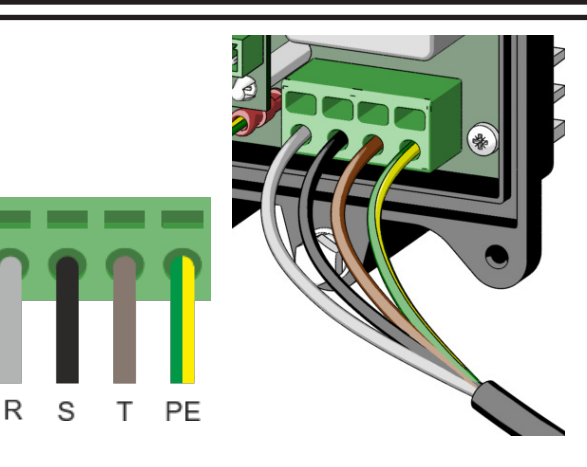

L

N

PF

# 9.6.2 Anschluss der Steuerplatine

# **RDP 1,05kW Einphasig**

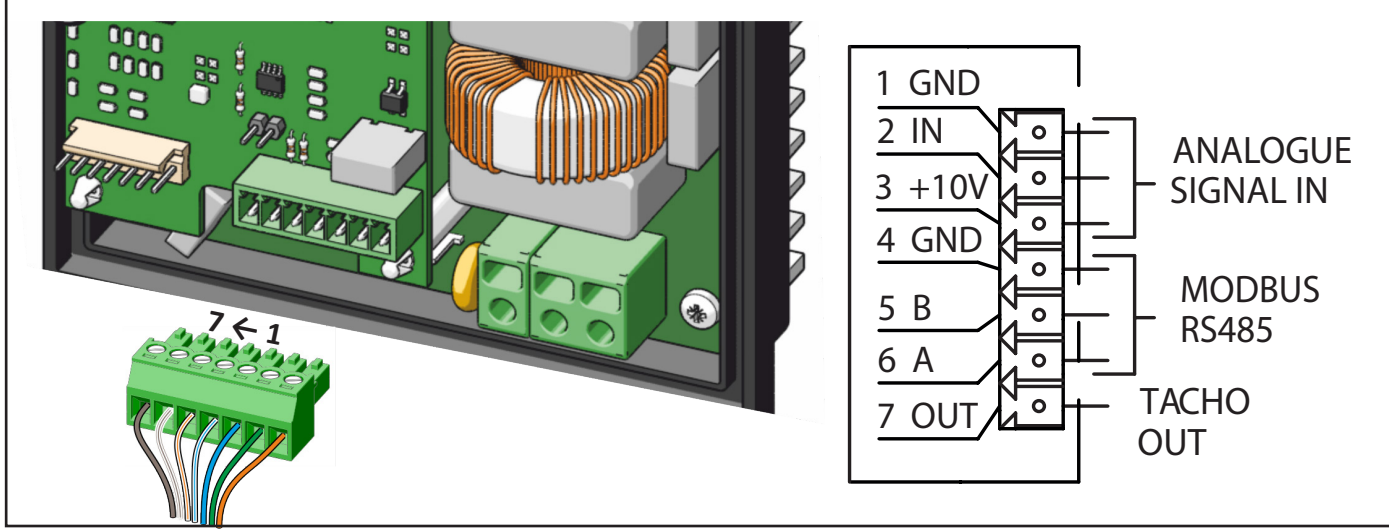

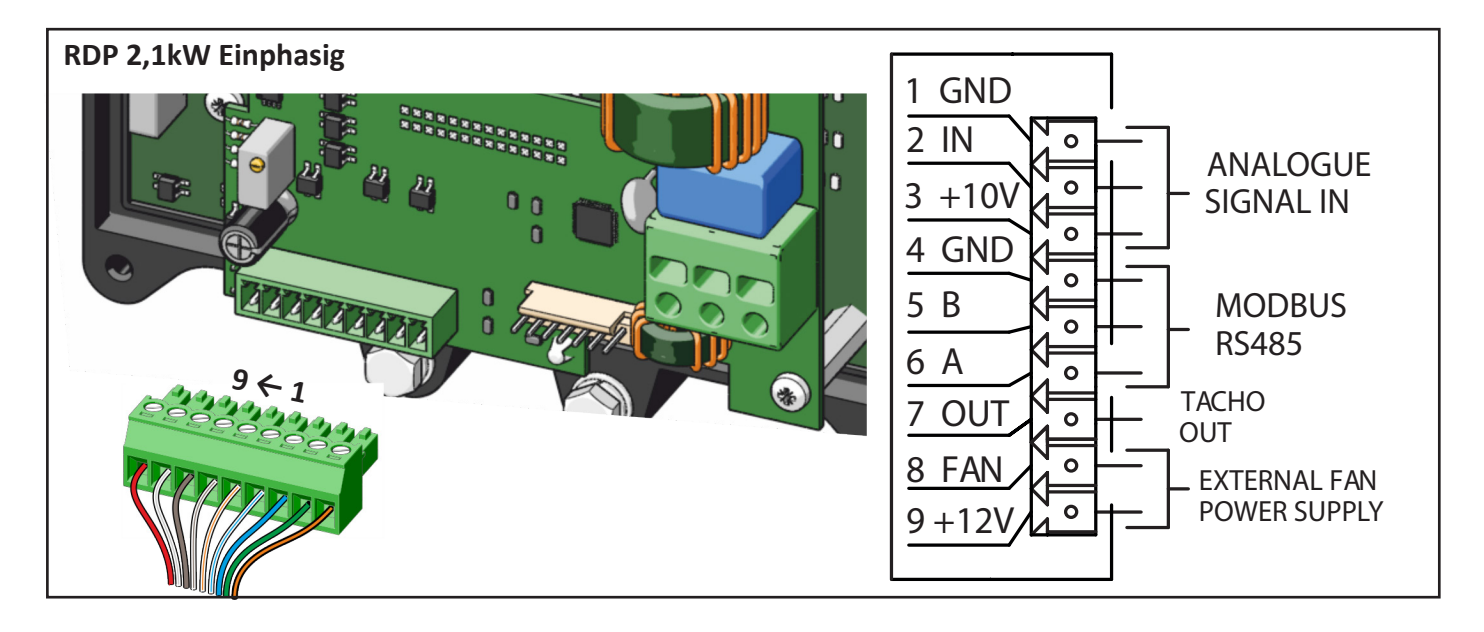

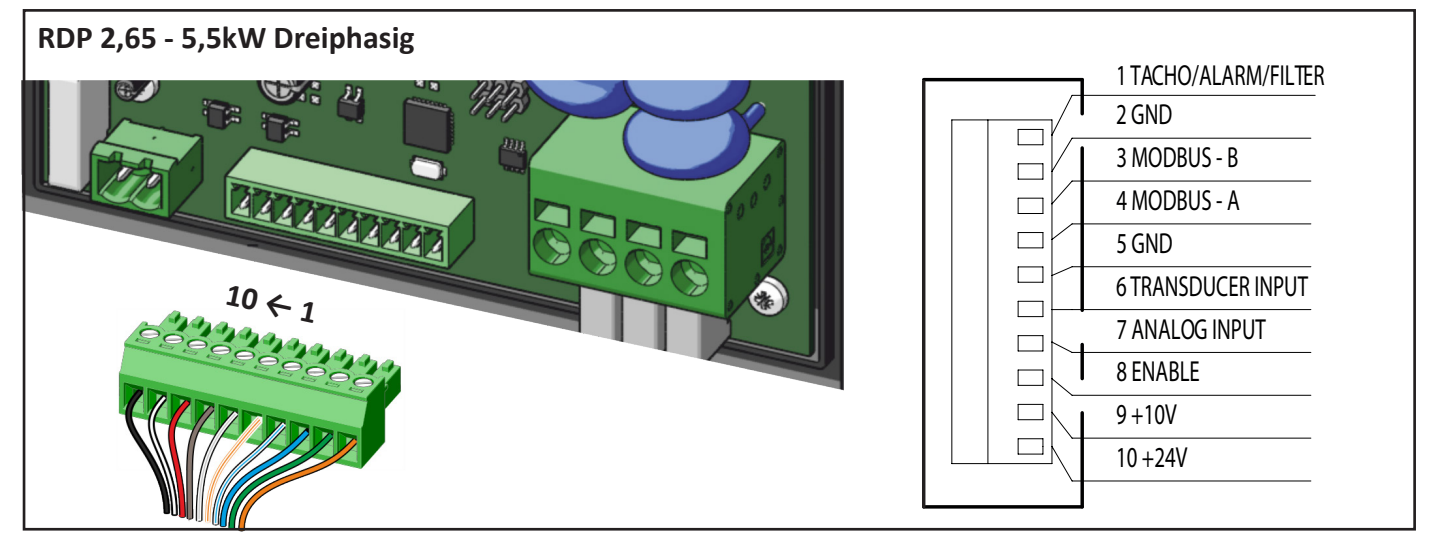

# **Minimaler und maximaler Kabelquerschnitt:**

• Massiv- oder Litzendraht  $0,13 - 1,31$  mm<sup>2</sup> (26 - 16 AWG).

# WARNUNG

**Vertauschen Sie das Eingangssignal nicht und verbinden Sie die +10V-, 12V- oder +24V-Signale nicht mit dem Massesignal. Der Umrichter kann beschädigt werden.**

**Legen Sie keine Signale mit einer Spannung außerhalb der angegebenen Grenzen an. Der Umrichter kann beschädigt werden.**

# 9.6.3 Verbindungsdetails

Dieser Abschnitt erläutert die Eigenschaften und den möglichen Anschluss der Steuerplatine. Die Klemmen der Steuerplatine sind optisch isoliert.

# **Die verfügbaren Funktionen können je nach Ventilatormodell variieren.**

# 9.6.3.1 Analogeingang

Dies ist der Standardumrichtermodus und das Signal muss an den ANALOGEINGANG und die Referenz an die GND-Klemme angeschlossen werden.

Der Analogeingang kann auch ein PWM-Signal mit f>1kHz annehmen.

Bei dreiphasigen Umrichtern ist zum Starten des Ventilators eine Brücke oder ein Schalter zwischen Klemme

10 bzw. 24 V und dem Eingang ENABLE erforderlich. Siehe auch Abschnitte 9.6.3.3 e 13.3.

# A WARNUNG

**Verwenden Sie keine Geräte, bei denen die GND-Klemme mit dem NEUTRAL-Stromversorgungskabel verbunden ist. Der Umrichter kann beschädigt werden oder eine Fehlfunktion aufweisen.**

Die vom Umrichter verfügbare +10V-Stromversorgung muss mit einem minimalen Potenziometer von 2kOhm und einer maximalen Stromaufnahme von 5mA verwendet werden.

Jedes andere an das Potentiometer angeschlossene Gerät könnte die Funktion des Umrichters oder des Geräts selbst beeinträchtigen.

**Nicotra Gebhardt** kann ein spezielles Potentiometer liefern: REGPOT cod. K43138.

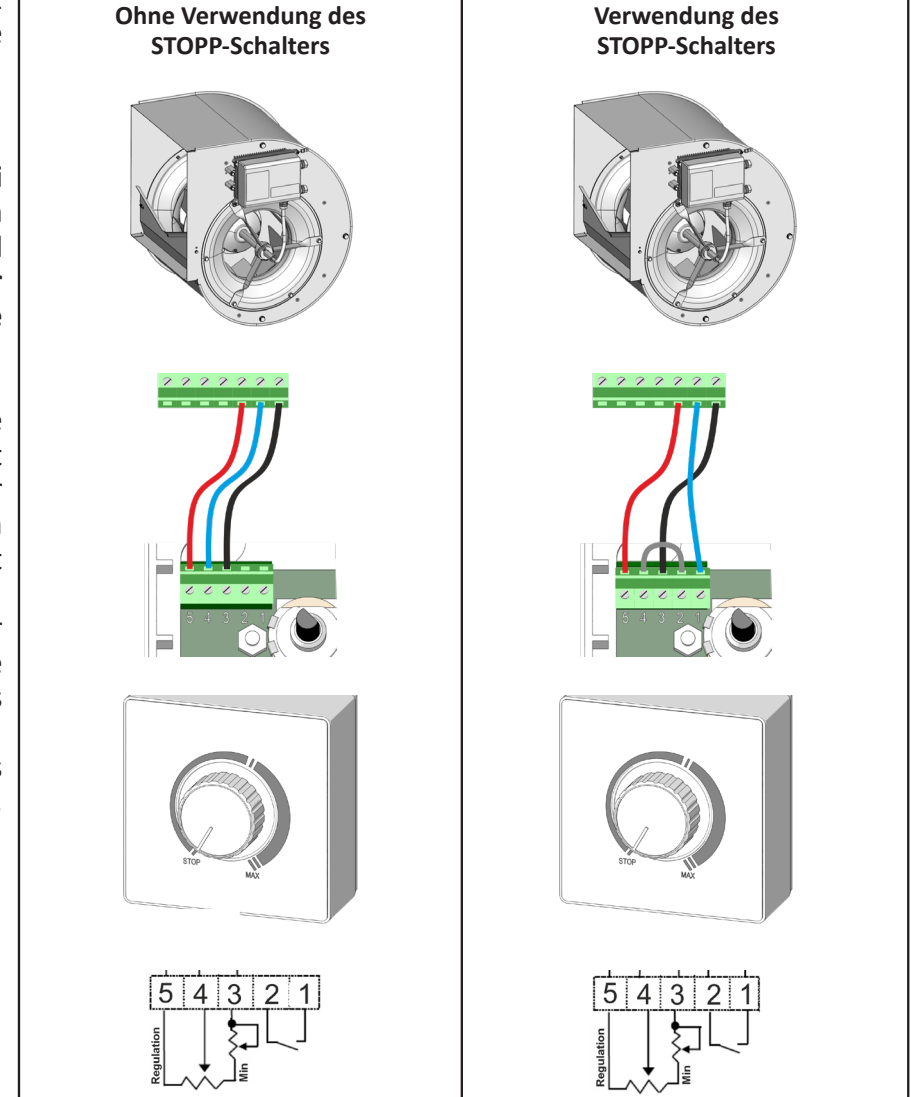

#### DE BETRIEBSANLEITUNG

Wenn zwei oder mehr Ventilatoren im selben Fach installiert sind und parallel betrieben werden, müssen sie gleichzeitig gestartet und gestoppt werden.

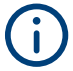

**Ein automatischer Neustart-Alarm wird ausgelöst, wenn ein Ventilator gezwungen wird, sich mit einer Drehzahl von mehr als 150 U/min vorwärts (oder rückwärts) zu drehen.**

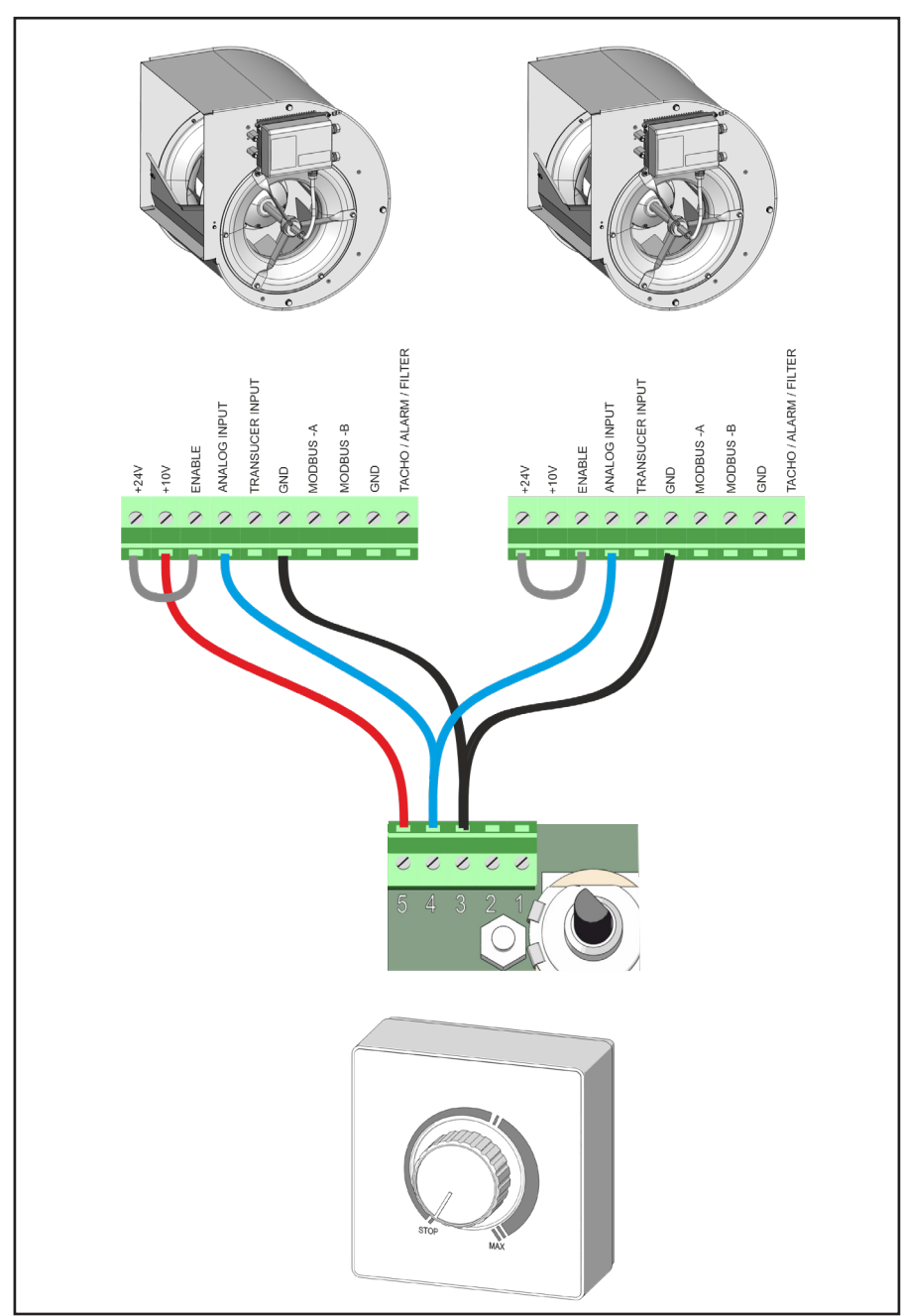

Wenn ein externes 4-20mA-Gerät verwendet wird, müssen 0,1% Präzisionswiderstände zwischen dem ANALOGEINGANG und der GND-Klemme hinzugefügt werden. Der Widerstandswert kann von: 125 Ω -> Bereiche V<sub>signal</sub> von 0,5V bis 2,5V bis 500 Ω -> Bereiche  $V_{signal}$  von 2V bis 10V variieren

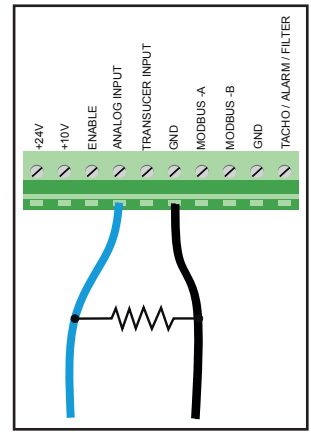

# 9.6.3.2 Modbus-Kommunikation

Ein Modbus RTU-Protokoll ist für alle Ventilatormodelle verfügbar.

Das Konverterkabel muss an die Kontakte MODBUS-A, MODBUS-B und GND angeschlossen werden.

Es gibt zwei mögliche Modbus-Verbindungen:

1) Serielle RS-485-Verbindung während des Ventilatorbetriebs.

2) Serielle UART-Verbindung mit ausgeschaltetem Umrichter.

Um den Umrichter bei laufendem Ventilator an einen PC anzuschließen, kann ein USB-zu-485-Konverter verwendet werden: K431F8.

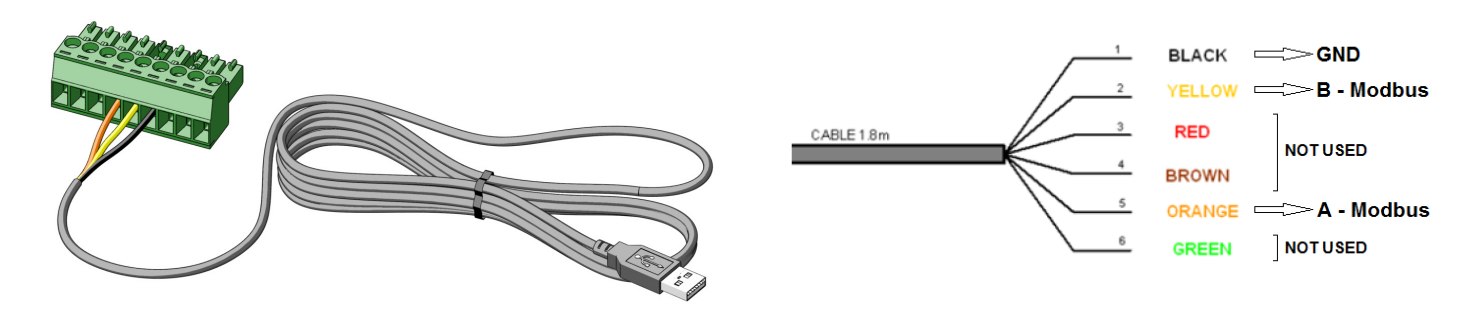

Um den Umrichter im OFFLINE-Modus an einen PC anzuschließen, wenn der Ventilator ausgeschaltet ist, kann ein USB-zu-UART-Konverter verwendet werden: K431A6 für einphasige Umrichter und K431F7 für dreiphasige Umrichter. Zum Anschluss des Kabels an den Umrichter wird ein MOLEX "**1**"-Verbinder verwendet.

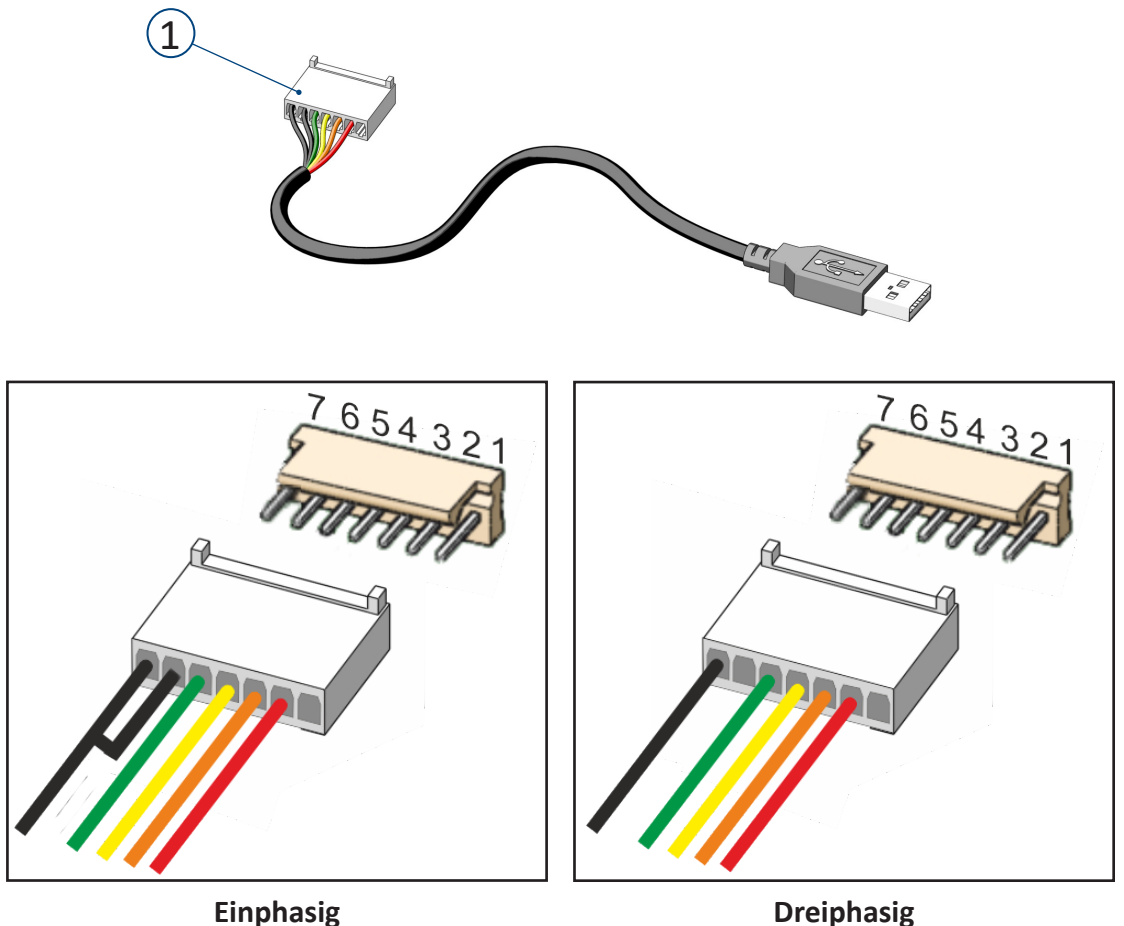

**Umrichterdetails und Informationen können von der Nicotra Gebhardt-Website heruntergeladen werden: https://www.nicotra-gebhardt.com**

# **NICOTRA** Gebhardt

#### 9.6.3.3 ENABLE- oder Zustimmungssignal (nur für RDP 2,65kW-5.5kW dreiphasig)

Mit dem ENABLE-Signal kann den Start-/Stopp-Schalter installiert werden.

Der Ventilator arbeitet, wenn der ENABLEoder der "Zustimmungseingang" mit der +10Voder +24V-Stromversorgung verbunden ist.

# **Der Zustand des ENABLE-Eingangs hat keinen Einfluss auf die temporären Modbus-Betriebsarten.**

Die am ENABLE-Eingang gelieferte Spannung wird in allen Betriebsarten der Umrichter ständig gemessen; Der Wert kann im Input Register 28 gelesen werden.

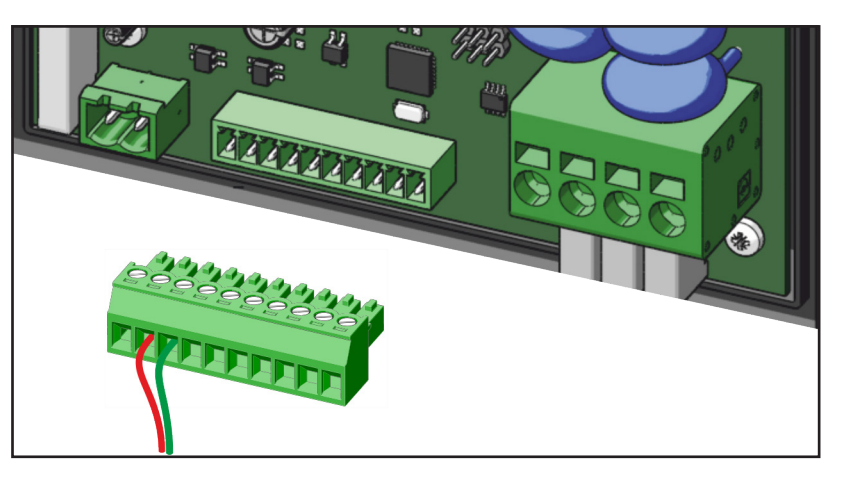

Die an den ENABLE-Eingang gelieferte Spannung hat keinen Einfluss auf die vier Betriebsarten des "Temporären Modbus", bei denen der Ventilator über seine serielle Schnittstelle vollständig gesteuert wird (einschließlich Starten und Stoppen).

Diese Spannung ist in allen anderen Betriebsarten relevant, d.h. Betriebsarten basierend auf Sollwerten, die in festen Registern gespeichert sind (Modbus - Festwerte) und Betriebsarten mit analogem Eingangssignal und Master/Slave-Modus.

In den Betriebsarten, die auf den ENABLE-Eingang reagieren, startet der Ventilator nur, wenn die Spannung am ENABLE-Kanal größer als 5 V ist, und stoppt, wenn sie auf Null gebracht wird. Ein interner Pull-Down-Widerstand bringt die Spannung auf Null, wenn keine Spannungsquelle am ENABLE-Kanal angeschlossen ist.

Diese Funktion kann nicht per Software deaktiviert werden, jedoch kann der ENABLE-Kanal über eine Brücke fest mit einer der internen Spannungsquellen verbunden werden: 10V oder 24V.

Bei Verwendung des analogen Eingangssignals wird sowohl der Digitaleingang am ENABLE-Kanal als auch ein Signal größer als 0,5 V benötigt, um den Umrichter zu starten. In diesen Betriebsarten kann der Ventilator gestoppt werden, indem die Spannung am ENABLE-Kanal entfernt und/oder die analoge Eingangsspannung unter 0,5 V gebracht wird.

Wenn das Ein-/Ausschalten des Ventilators mit einem externen Schalter nicht erforderlich ist, kann eine Brücke zwischen den +24V-Klemmen und dem ENABLE-Eingang gesteckt werden. Wenn die Brücke nicht gesteckt ist, startet der Ventilator nicht.

Weitere Einzelheiten finden Sie in Abschnitt 13.3.

#### 9.6.3.4 Druck- und Luftstrommesser (nur für RDP 2,65kW - 5,5kW dreiphasig)

Um einen konstanten Luftstrom zu gewährleisten, ist der RDP-Ventilator mit volumetrischen Drucksonden ausgestattet, die über das Rohr K409A2 mit dem Wandler K43198 verbunden sind. Der Wandler ist mit dem PID-Regler verbunden, der im Umrichter integriert ist, der auf dem Ventilator installiert ist.

Der Druckwandler sollte an die volumetrischen Drucksonden (als werkseitig installierte Option geliefert) am RDP-Ventilator angeschlossen werden.

**Zur korrekten Installation befolgen Sie die den einzelnen Komponenten beiliegenden Anweisungen.**

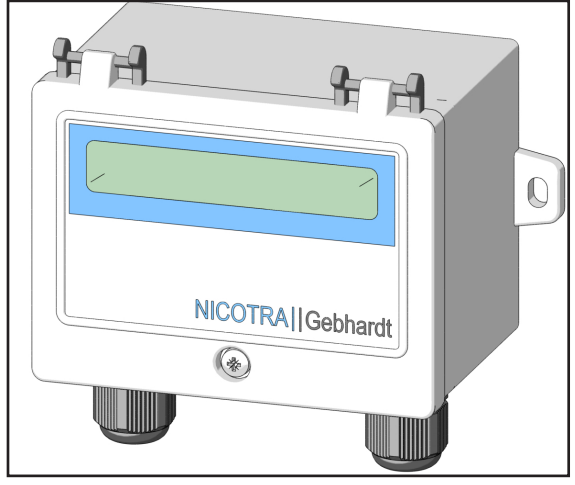

29/56

#### DE BETRIEBSANLEITUNG

# Ein externer Wandler kann mit Strom versorgt und an den Umrichter angeschlossen werden.

Je nach verwendetem Wandlertyp gibt es zwei mögliche Anschlüsse:

1) Wandler / Messgerät (Druck oder andere Größe)

2) Wandler / Regler mit geschlossener Rückführung (PID oder anderer Typ)

**Regal Beloit Italy** kann einen Druckwandler Code K43198, der sowohl als Druckoder Luftstrommesser als auch als Regler mit geschlossener Rückführung für gleiche Größen verwendet werden kann.

Wenn der Wandler über kein eigenes Steuerungssystem verfügt und ein der Messgröße proportionales Spannungssignal [0, + 10V] liefert, kann der PID-Regler in dem Umrichter verwendet werden.

Das Signal muss an den WANDLEREINGANG angeschlossen werden.

Wenn der Wandler über einen eigenen PID-Regler verfügt, muss das Signal an den ANALOGEINGANG angeschlossen werden.

# 9.6.3.5 Hilfsspannungsversorgung+24V (nur für RDP 2,65kW - 5,5kW dreiphasig)

Der +24V-Ausgang kann einen maximalen Strom von 50mA liefern und kann den Druckwandler (Code K43198) von **Nicotra Gebhardt** betreiben.

Verwenden Sie einen GND-Kontakt auf der Platine, um die Geräte mit Strom zu versorgen.

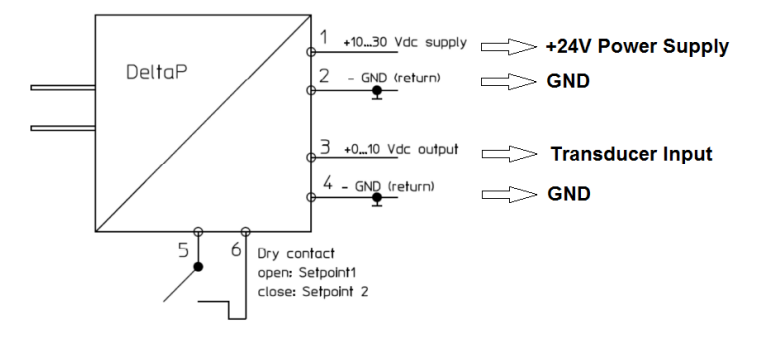

# 9.6.3.6 Hilfsspannungsversorgung +12V (nur für RDP 2,1kW einphasig)

Die 12-V-Stromversorgung kann verwendet werden, um den Druckwandler K43198 mit Strom zu versorgen, wenn kein 24-V-Stromversorgung verfügbar ist. An den einphasigen 2,1 kW-Umrichtern steht eine 12-V-Stromversorgung zur Verfügung.

Der maximal aufgenommene Strom muss weniger als 200 mA betragen. Verwenden Sie einen GND-Kontakt auf der Platine, um die Geräte mit Strom zu versorgen.

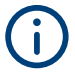

**Diese Stromversorgung wird nicht stabilisiert und nimmt ab, wenn die Stromaufnahme den oben angegebenen Grenzwert überschreitet. Der VENTILATOR-Kontakt ist nicht aktiv.**

+12V FAN OUT A B GND +10 IN GND 22222222

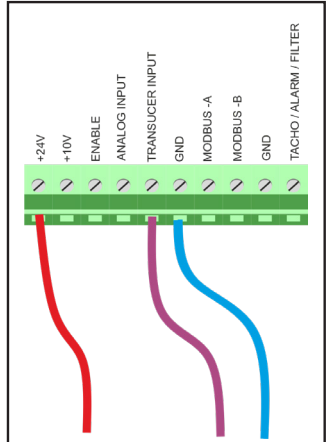

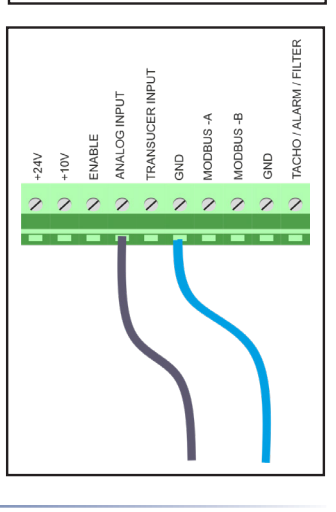

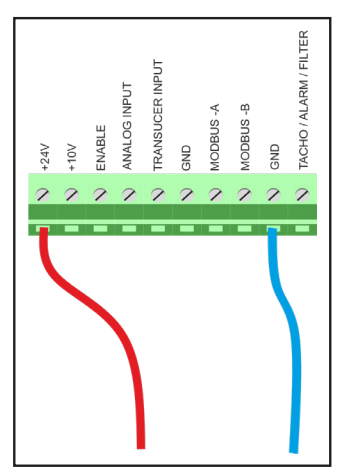

30/56

Edition 3 - Rev. 2 - 27/02/2023

# **NICOTRA**</u>Gebhardt

# 9.6.3.7 Relais (nur für RDP 2,65kW - 5,5kW dreiphasig)

Bei dreiphasigen Umrichtern ist ein Relais verfügbar. Es ist für eine Stromversorgung mit 250Vac / 30Vdc 5A geeignet.

**Wenn der Umrichter ausgeschaltet ist, ist das Relais "open" (Schließer) -> die Beschriftung auf den Leiterplatten zeigt C-NO an.**

**Während des Betriebs ist das Relais bei fehlendem Alarm "normally closed" (Öffner) und bei Alarm "open" (Schließer).**

# **Minimaler und maximaler Kabelquerschnitt:**

• Massiv- oder Litzendraht 0,33 - 2 mm<sup>2</sup> (22 - 14 AWG)

# 9.6.3.8 Tachoausgang, Alarm und Filterausgang

Der analoge Ausgangskanal ist werkseitig so konfiguriert, dass er ein PWM-Tacho-Ausgangssignal bereitstellt.

Der Tachoausgang erzeugt eine PWM-Wellenform zwischen 0 und 5 V bei 1 kHz. (nur für RDP 1,05kW einphasig).

Der Tachoausgang erzeugt eine PWM-Wellenform zwischen 0 und 10 V bei 1 kHz. (für alle anderen Ventilatoren).

Duty Cycle (Speed) =  $10\% + \frac{90\%}{Speed_{MAX} - Speed_{min}}$ 

Die obige Formel gilt, wenn die Drehzahl gleich oder größer als die Mindestdrehzahl ist und 0% beträgt, wenn die Drehzahl darunter liegt. Das Gerät, das das Ausgangssignal erkennt, muss an den Kontakt von TACHO-METER\ALARM\FILTER und an die GND-Klemme angeschlossen werden. Der maximale Ausgangsstrom beträgt 0,2 mA.

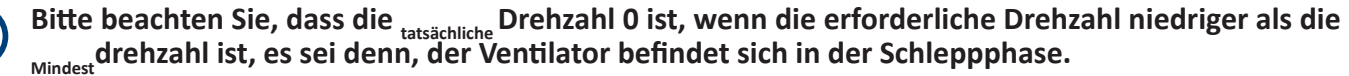

Der gleiche analoge Ausgangskanal kann durch Ändern des Wertes im Holding-Register 46 (siehe Abschnitt 17.3 auf Seite 44), als digitaler Alarmausgang (siehe Kapitel 18 und Abschnitt 18.4) oder in einem der in den Abschnitten 11.1 und 11.2 beschriebenen alternativen Alarmmodi rekonfiguriert werden.

# 9.6.3.9 Eingangsimpedanzen

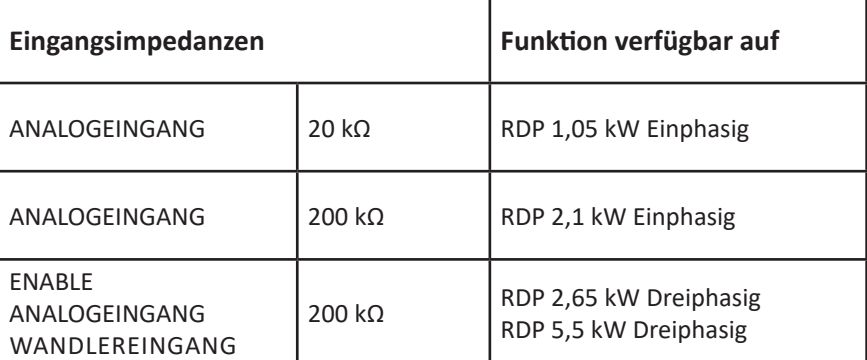

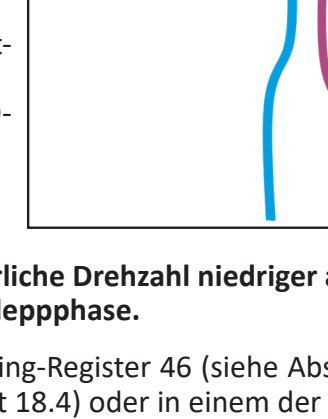

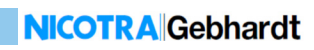

Fill TFR

# 10. BETRIEBSARTEN UND EINSTELLOPTIONEN

Je nach Ventilatormodell gibt es 4 mögliche **Betriebsarten** und 3 mögliche **Einstellungsoptionen** für jede Betriebsart.

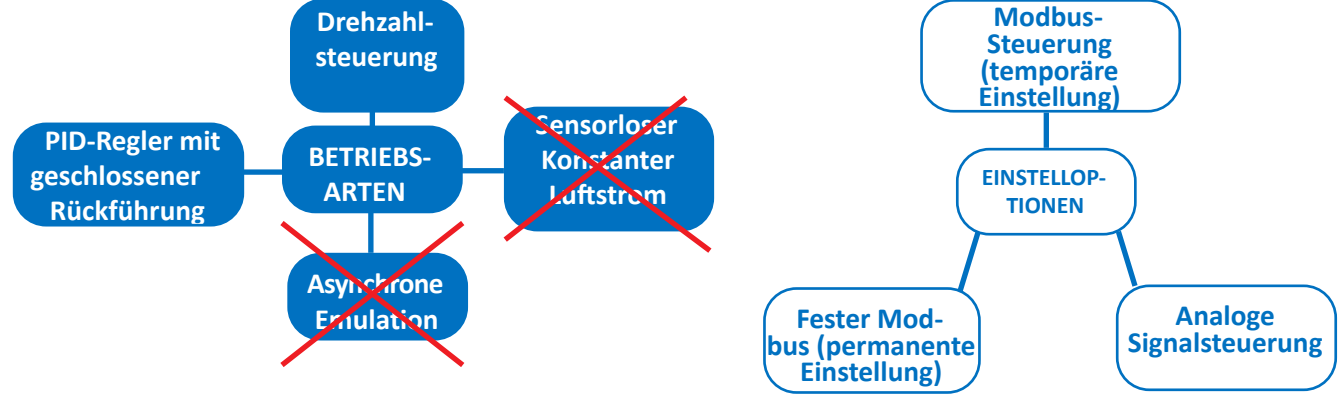

# WARNUNG

Ť

Die Betriebsart "Konstanter Luftstrom" steht für RDP-Ventilatoren nicht zur Verfügung. Das Einstellen des **Ventilators auf einen von drei Betriebsarten von konstantem Luftstrom kann dazu führen, dass das Gerät auf ungewöhnliche und/oder unkontrollierbare Weise startet.**

Der auf die Betriebsart "Asynchrone Emulation" bezogene Algorithmus erzeugt bei den RDP-Ventilato**ren keine signifikanten Unterschiede zur Betriebsart "Drehzahlsteuerung". Es wird daher empfohlen, es nicht zu verwenden.**

Die Betriebsarten und Einstellmöglichkeiten können durch Änderung des INPUT TYPE im **Holding-Register 34** gewählt werden.

# 10.1 Drehzahlsteuerung

# 10.1.1 Analoge Drehzahlsteuerung

# **(INPUT TYPE = 1 Werkseinstellung)**

Bei dieser Einstellung ist die Ventilatordrehzahl proportional zum analogen Spannungseingang. Die Ventilatordrehzahl wird durch den sicheren Betriebsbereich begrenzt; daher kann es je nach Betriebspunkt des Ventilators dazu kommen, dass dieser die Drehzahl nicht gleichmäßig gegenüber dem eingestellten Spannungswert erhöht. Um den Verlust des dynamischen Signals zu vermeiden, kann es erforderlich sein, die Drehzahlbegrenzung durch Ändern des Wertes der Höchstdrehzahl im **Holding-Register 2** zu ändern. Darüber hinaus ist es möglich, die Mindestdrehzahl durch Ändern des **Holding-Registers 1** anzupassen.

Der Messwert des Analogsignals kann im **Input-Register 14** gelesen werden.

# **Weitere Einzelheiten finden Sie unter ANHANG -> Überlegungen zu analogen Signalen**

Die voreingestellten Max- und Min-Drehzahlwerte hängen vom Ventilatormodell ab.

# **Das Holding-Register für die Mindestdrehzahl kann für einphasige Umrichter mit 1,05 kW und 2,1 kW nicht geändert werden.**

Der Zusammenhang zwischen der Steuerspannung und der Ventilatordrehzahl ist in Abschnitt 10.1.4 und insbesondere in Kapitel 1 des Technischen Anhangs zu dieser Betriebsanleitung beschrieben.

# 10.1.2 Temporäre Modbus-Drehzahlsteuerung

# **(INPUT TYPE = 0)**

Bei dieser Einstellung läuft der Ventilator mit der Drehzahl, die durch Variation des **Holding-Registers 66** definiert wird. Die Einstellung bleibt beim Einschalten des Ventilators erhalten und geht verloren, wenn die Stromzufuhr zum Ventilator unterbrochen wird.

#### DE BETRIEBSANLEITUNG

# 10.1.3 Feste Modbus-Drehzahlsteuerung

#### **(INPUT TYPE = 2)**

Bei dieser Einstellung läuft der Ventilator mit der Drehzahl, die durch Variation des **Holding-Registers 21** definiert wird.

Die Einstellung ist dauerhaft und der Ventilator startet bei jedem Einschalten mit der definierten Drehzahl.

10.1.4 Drehzahlregelkurven: Beispiele

Die folgenden Abbildungen zeigen eine Reihe von Leistungskurven bei verschiedenen Drehzahleinstellungen, die durch die maximale Betriebskurve des Ventilators (siehe Abschnitt 1.6) begrenzt sind.

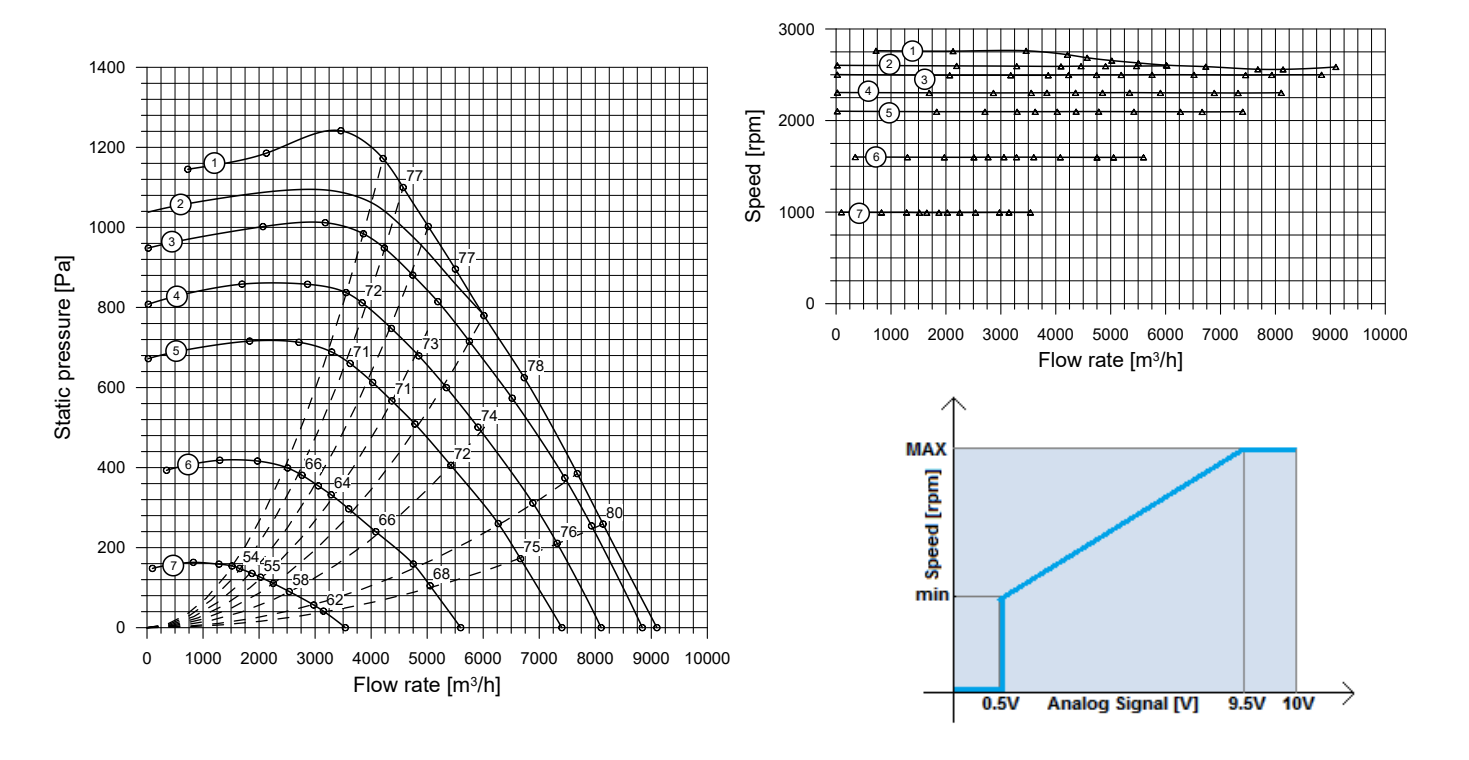

# 10.2 Konstanter Luftstrom

Diese Betriebsart ist für RDP-Ventilatoren nicht verfügbar. Weitere Einzelheiten finden Sie im entsprechenden Warnhinweis in Abschnitt 17.3.

# 10.3 Asynchrone Emulation

Diese Betriebsart ist für RDP-Ventilatoren nicht verfügbar. Weitere Einzelheiten finden Sie im entsprechenden Warnhinweis in Abschnitt 17.3.

# 10.4 PID-Regler mit geschlossener Rückführung

Bei dieser Einstellung arbeitet der Ventilator mit einem PID-Regler mit geschlossener Rückführung, bei der die gemessene Prozessvariable mit dem WANDLEREINGANG verbunden wird, der über das **Input-Register 31** überwacht werden kann. Diese Einstellung muss einen Wert von [0,10V] haben. Daher kann der PID-Regler mit Temperaturfühlern, Druckwandlern, CO/CO<sub>2</sub>-Detektoren usw. verwendet werden.

Folgende Parameter sind einzustellen:

- KP = Proportional Gain (Proportionalverstärkung) -> **Holding-Register 51**
- K<sub>ı</sub> = Integral Gain (Integralverstärkung) -> **Holding-Register 52**
- K<sub>n</sub> = Derivative Gain (Differenzialverstärkung) -> **Holding-Register 53**
- $-$  Time =  $T_{\text{p}_{\text{ID}}}$  (Zeit =  $T_{\text{p}_{\text{ID}}}$ ) $\rightarrow$  **Holding-Register 54**

Die folgenden Gleichungen stellen den vereinfachten PID-Code dar:

 $E_{rror}(n) = (R_{reference} - M_{easure})$  $P_{roportional} = K_P \cdot E_{rror}(n)$  $I_{ntearal}(n) = I_{ntearal}(n-1) + K_l \cdot E_{rror}(n) \cdot T_{PID}$  $D_{erivative} = \frac{K_D \cdot (E_{rror}(n) - E_{rror}(n-1))}{T_{PID}}$  $E_{rror}(n-1) = E_{rror}(n)$  $I_{ntearal}(n-1) = I_{ntearal}(n)$  $C_{\text{ontrol}} = P_{\text{roportional}} + I_{\text{ntegral}}(n) + D_{\text{erivative}}$ 

Der Kapitel 5 des Technischen Anhangs zu dieser Betriebsanleitung beschreibt ein praktisches Verfahren zur Kalibrierung der PID-Konstanten, um einen stabilen Betrieb des rückgekoppelten PID-Regelungssystems zu erreichen.

Alternativ enthält die PC-Software Fan Configurator von **Nicotra Gebhardt** ein automatisches Verfahren zum Einrichten des PID-Reglers. Diese Softwarefunktion erspart dem Benutzer in vielen Fällen einen langwierigen manuellen Messvorgang. Weitere Informationen finden Sie im Softwarehandbuch Fan Configurator.

# 10.4.1 PID-Regler mit geschlossener Rückführung mit Bezug auf Analogsigna

#### **(INPUT TYPE = 10)**

In dieser Betriebsart wird der PID-Sollwert durch das am ANALOGEINGANG anliegende Analogsignal vorgegeben, das über das **Input-Register 29** überwacht werden kann.

# 10.4.2 PID-Regler mit geschlossener Rückführung mit Bezug auf temporären Modbus

#### **(INPUT TYPE = 11)**

In dieser Betriebsart wird der PID-Sollwert durch Variation des **Holding-Registers 66** definiert. Der Sollwert wird in Schritten von 0,1 V angezeigt (daher variiert das Register von 0 bis 100). Der PID-Fehler wird wie folgt berechnet:

 $Error = (Modbus<sub>REG-66</sub> - ANALOG<sub>input</sub>)$ 

10.4.3 PID-Regler mit geschlossener Rückführung mit Bezug auf festen Modb

# **(INPUT TYPE = 11)**

In dieser Betriebsart wird der PID-Sollwert durch Variation des **Holding-Registers 50** definiert. Der Sollwert wird in Schritten von 0,1 V angezeigt (daher variiert das Register von 0 bis 100). Der PID-Fehler wird wie folgt berechnet:

Error = (Modbus $_{\text{REG }50}$  - ANALOG<sub>Input</sub>)

#### DE BETRIEBSANLEITUNG

# **NICOTRA**</u>Gebhardt

# 10.4.4 Positive/negative Modbus-Rückführung

Je nach Anwendung kann es erforderlich sein, das Rückführungsverhalten umzukehren. Über das **Holding-Register 31** ist es möglich, den PID-Fehler mit -1 zu multiplizieren.

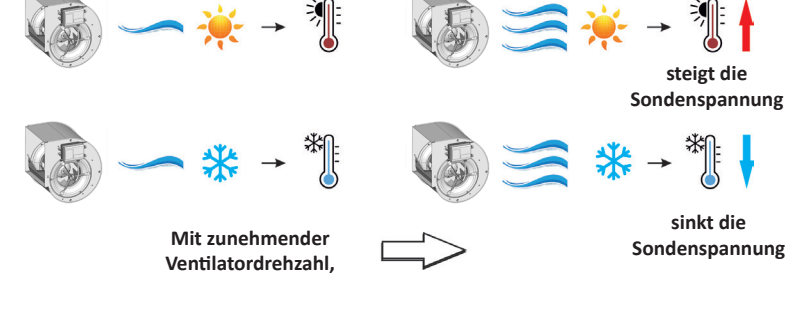

Wenn das Register auf 0 gesetzt ist -> Error =  $(R_{\text{reference}} - M_{\text{easure}});$ Wenn das Register auf 1 gesetzt ist -> Error =  $(M_{\text{easure}} - R_{\text{eference}}).$ 

# 10.5 Änderung der Betriebsart

Hier werden Aktionen angezeigt, die von einer Betriebsart in eine andere wechseln.

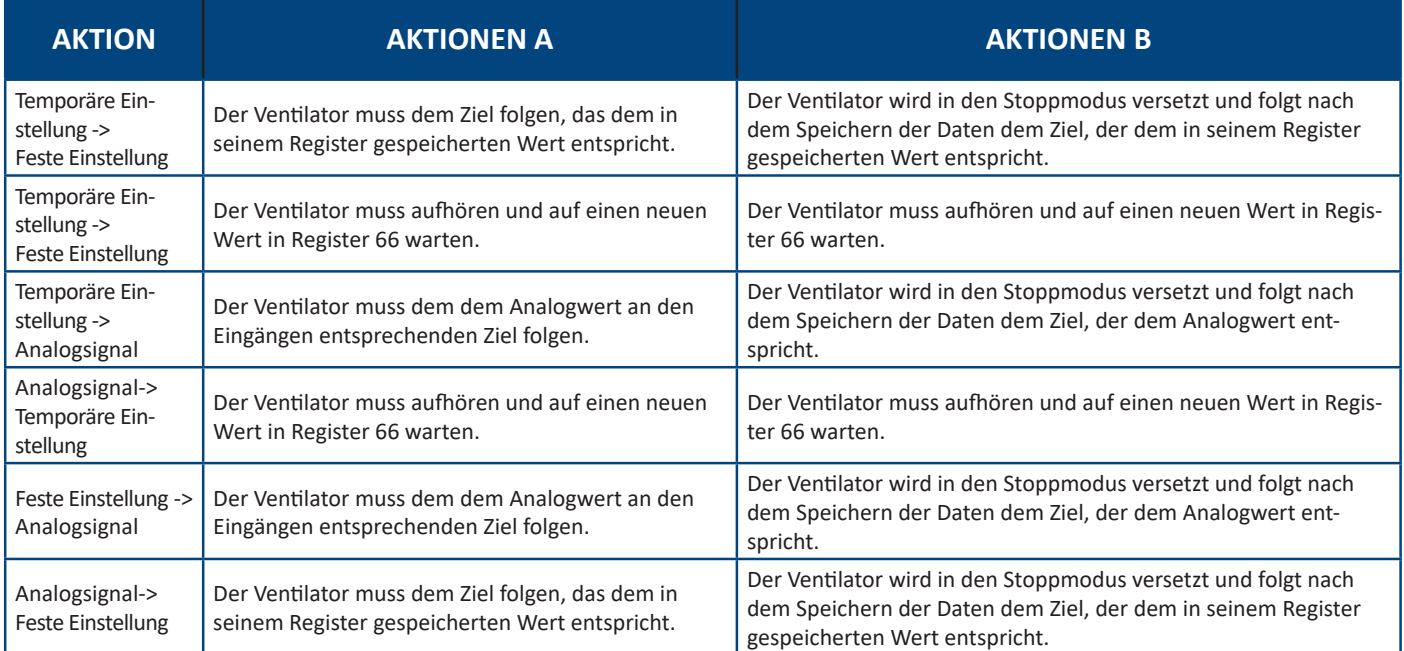

# 11. ZUSÄTZLICHE FUNKTIONEN

# 11.1 Filteralarm

Diese Funktion ist nützlich, wenn die Ventilatordrehzahl nicht direkt vom Benutzer eingestellt wird, wie bei Ventilatoren, die in der Betriebsart von asynchronen Emulation mit konstantem Luftstrom oder in der PID-Betriebsart eingestellt sind.

Der Alarm ist aktiv, wenn die Drehzahlschwelle (5V oder 10V je nach Ventilatormodell) überschritten wird.

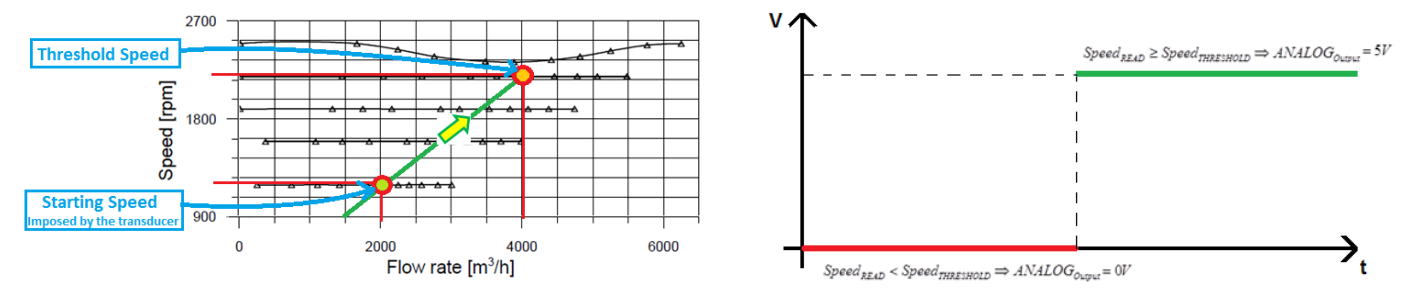

Um diese Funktion zu aktivieren, muss das **Holding-Register 46** auf den Wert 2 und der erforderliche Drehzahlschwellenwert im **Holding-Register 55** eingestellt werden. Der digitale Ausgang des Umrichters ändert seinen Zustand (siehe Abbildung oben).

# 11.2 Änderung der Begrenzungen (nur für 5,5kW-Umrichter)

Die Standardwerte der Mindestdrehzahl sind größer als die möglichen Werte, die in dieses Register eingegeben werden können.

Für dieses Register gibt es zwei Begrenzungen:

- 1. Absolute Mindestdrehzahl (Voreingestellt) Der absolute Mindestwert, der in diesem Register eingestellt werden kann, beträgt 10 Umdrehungen pro Minute.
- 2. Mindestdrehzahl = 2 x Min U/min. stp (Holding-Register 22 nicht vom Benutzer veränderlich).
- **Es wird empfohlen, Werte gleich oder größer als die standardmäßig eingestellte Mindestdrehzahl einzustellen.**

**Die gewählten Beschleunigungs- und Verzögerungswerte beziehen sich auf das Verhalten des Ventilators bei der eingestellten Mindestdrehzahl. Erhebliche Änderungen können Überspannungsalarme auslösen.**

# 11.3 Alarm außerhalb des Betriebsbereichs

Diese Funktion ist für RDP-Ventilatoren nicht verfügbar.

# 11.4 Schnellstart (nur für dreiphasig)

Der Algorithmus kann die Rotorposition erkennen, nachdem die Zieldrehzahl auf 0 und dann auf einen neuen Wert in kürzester Zeit geändert wurde.

Wenn zu viel Zeit vergeht und der Ventilator mit sehr niedriger Drehzahl läuft, kann die Drehzahl nicht erkannt werden: Der Ventilator verlangsamt sich und startet wieder.

# 11.5 Regeneration (nur für dreiphasig)

Der Algorithmus kann die Rotorposition erkennen, nachdem die Stromversorgung des Ventilators aus- und wieder eingeschaltet wurde.

Wenn zu viel Zeit vergeht und der Ventilator mit sehr niedriger Drehzahl läuft, kann die Drehzahl nicht erkannt werden: Der Ventilator verlangsamt sich und startet wieder.

# 11.6 Drehzahlbereich überspringen (nicht verfügbar für 1,05 kW einphasige Umrichter)

Mit dieser Funktion können alle Resonanzfrequenzen der Ventilatorinstallation übersprungen werden.

Um diese Funktion zu aktivieren, muss das **Holding-Register 32** auf den Anfangswert des gewünschten zu vermeidenden Intervalls und das **Holding-Register 33** auf den Endwert des gewünschten zu vermeidenden Intervalls gesetzt werden.

$$
Speed_{SET} \leq \frac{AR_{Start} - AR_{End}}{2} \Rightarrow Speed_{target} = AR_{Start}
$$
\n
$$
Speed_{SET} > \frac{AR_{Start} - AR_{End}}{2} \Rightarrow Speed_{target} = AR_{End}
$$

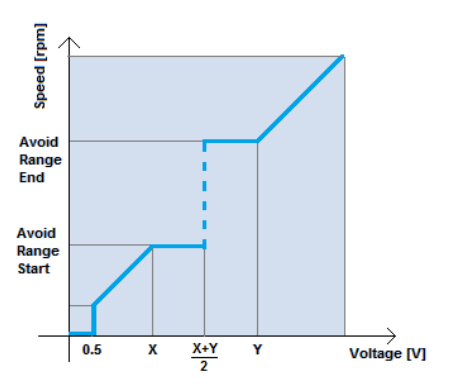

**NICOTRA** Gebhardt

**Diese Funktion sollte vermieden werden, wenn sie in Anwendungen mit Regelung mit geschlossener Rückführung verwendet wird, da sonst instabile Zustände des Ventilators auftreten können.**

# 11.7 Soft-Start

Der folgende Abschnitt veranschaulicht die Anlaufphase eines Ventilators.

- Der erste Schritt ist die Ausrichtung: Der Ventilator erhält einen Startbefehl. Während dieser Phase richtet der Umrichter den Rotor aus.
- Die zweite Phase ist die Schleppphase: Der Ventilator erhöht allmählich seine Drehzahl mit Leerlaufregelung. In dieser Phase werden die im Input-Register vorhandenen Strom- und Drehzahlwerte nicht berücksichtigt.
- Die letzte Phase ist die Regelung mit geschlossener Rückführung, in der die sensorlose Regelung aktiv ist; Von der Mindestdrehzahl bis zur Zieldrehzahl beschleunigt der Ventilator mit unterschiedlichen Rampen, abhängig von der Ventilatorgröße und der Trägheit des Laufrades. Die Beschleunigungs- und Verzögerungswerte sind unterschiedlich und die Verzögerung ist immer niedriger, um die Aktivierung des Überspannungsalarms oder des Alarms für Gleichlaufverlust zu vermeiden.

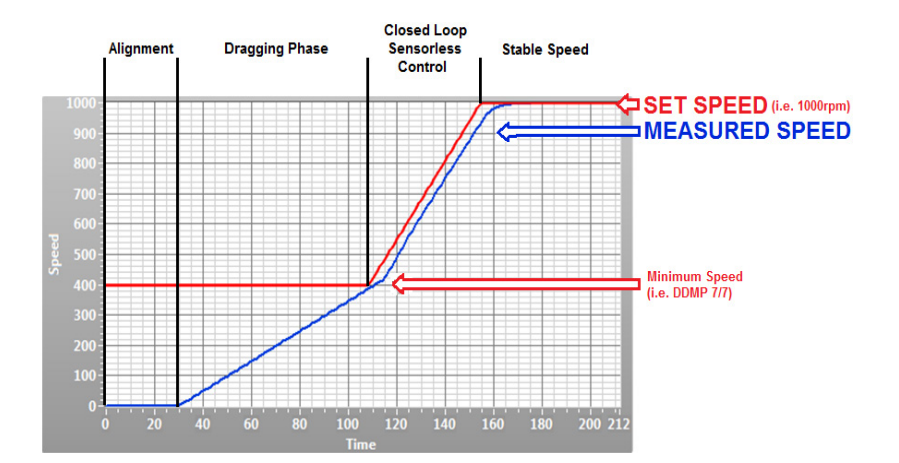

**Während der AUSRICHTUNGS- und SCHLEPPphasen kann der Alarm für Gleichlaufverlust aktiviert werden, wenn die Anfangsposition des Rotors oder die Positionsschätzung während der Leerlaufphase falsch ist. Dies ist kein blockierender Alarm, daher stoppt der Ventilator und startet nach einigen Sekunden automatisch wieder.**

# 11.8 Start mit geschlossener Drehmomentregelung (nur 5,5-kW-Umrichter)

Im Gegensatz zu den weniger leistungsstarken Umrichtern starten die 5,5 kW-Umrichter den Motor mit einer geschlossenen Drehmomentregelung ab 0 U/min.

Wenn das Laufrad des Motors auf einen unerwarteten Drehwiderstand stößt, erhöht der Umrichter den Strom allmählich, bis der Motor korrekt starten kann.

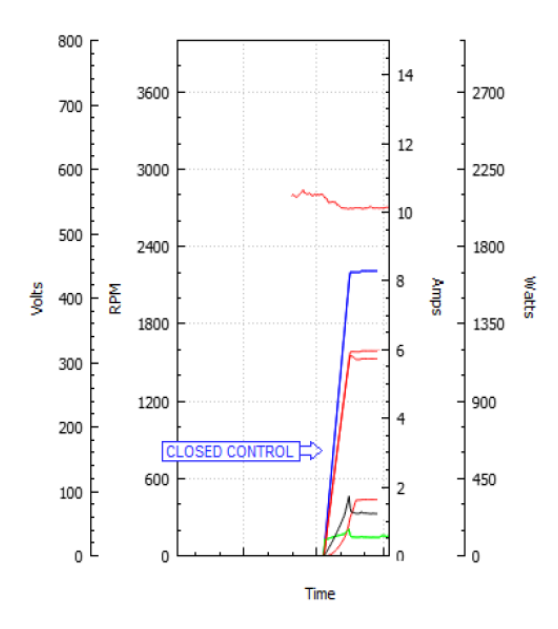

# 11.9 Drehzahlstopp (nur 5,5-kW-Umrichter)

Wenn die Ventilatordrehzahl auf 0 U/min eingestellt ist und der Wert "Drehzahlstopp"

0 <Drehzahlstopp <Höchstdrehzahl beträgt,

dann bremst der Ventilator allmählich bis auf "Drehzahlstopp"ab und dann läuft der Ventilator bis zum Stoppen aus.

Wenn der Wert von "Drehzahlstopp"

Drehzahlstopp >> Höchstdrehzahl (Standardkonfiguration) beträgt,

dann wird die geregelte Verzögerung deaktiviert und bei jeder Drehzahlreduzierung wird der Ventilator auf die erforderliche Drehzahl auslaufen gelassen oder zum Stillstand gebracht.

Wenn der Wert "Drehzahlstopp" "0" beträgt und die eingestellte Drehzahl ebenfalls "0" beträgt, dann wird der Ventilatorlaufrad bis zum Stillstand abgebremst und dann weiter gebremst.

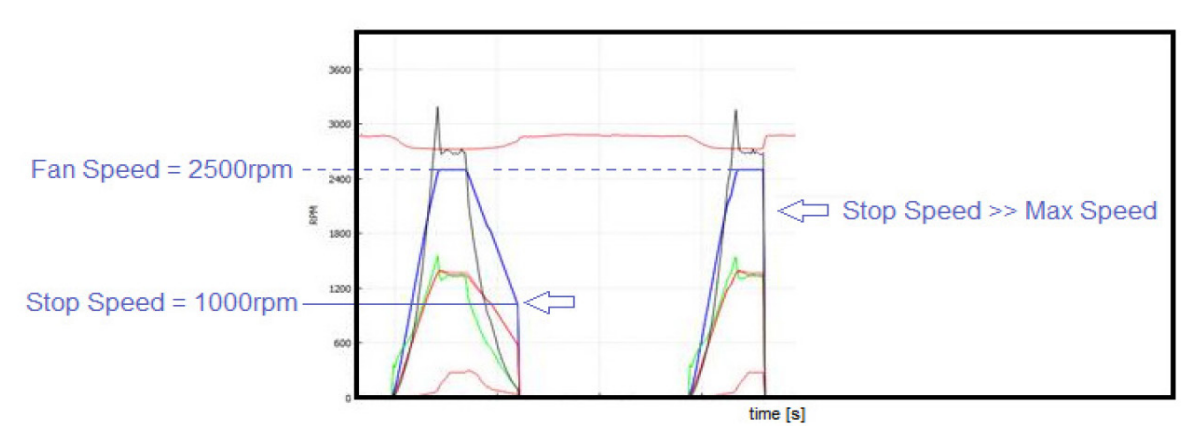

**NICOTRA** Gebhardt

# 11.10 Blockiertes Laufrad (nur für 5,5 kW-Umrichter)

Falls das Laufrad blockiert ist, kann der eingespeiste Strom den Motor beschädigen, wenn dieser Zustand längere Zeit andauert und der Alarm dauerhaft aktiv ist.

Der Alarm bezüglich des Gleichlaufverlustes wird für eine Anzahl von Malen wiederholt, die durch das **Holding-Register 57** "**Anzahl der Gleichlauffehler**" definiert sind (das kann vom Benutzer nicht geändert werden). Sobald die maximalen Versuche erreicht sind, stoppt der Alarm (Blockierungszustand).

Wenn der Ventilator in der Lage ist, wieder zu starten und eine Minute lang zu laufen, bevor die maximale Anzahl von Versuchen erreicht ist, wird der Zähler zurückgesetzt.

Weitere Informationen zum Gleichlaufverlust finden Sie in Abschnitt 18.2.

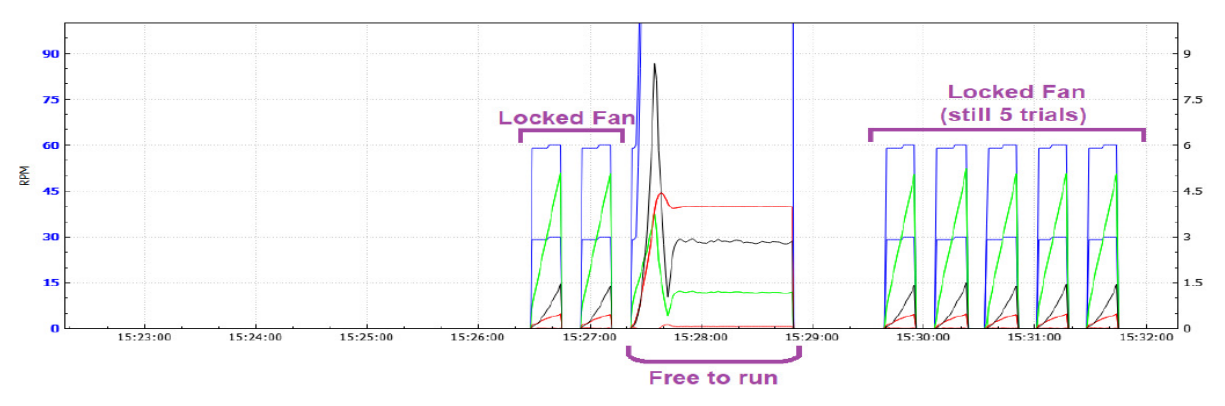

# 12. BEGRENZUNGEN DES SICHEREN BETRIEBSBEREICHS

# 12.1 Drehzahlbegrenzung

Die Drehzahlbegrenzungen können geändert werden, um das analoge Eingangssignal neu zu skalieren oder das Rauschen in der endgültigen Anwendung zu begrenzen.

Das **Input-Register 2** zeigt den Drehzahlsollwert (Mindestdrehzahl während der Ausrichtungs- und Schleppphase und die eingestellte Drehzahl in der Regelung mit geschlossener Rückführung) an. Das **Input-Register 3** zeigt die gemessene Drehzahl an.

# 12.2 Leistungsbegrenzung

Der Umrichter ist werkseitig modellabhängig auf die maximal erreichbare elektrische Eingangsleistung eingestellt. Während des Betriebs ist es möglich, die Leistungsaufnahme anhand des **Input-Registers 31** zu überwachen. Wenn es für einige Anwendungen erforderlich ist, die Aufnahme des Ventilators unter einem definierten Leistungswert zu halten, kann die maximale Leistung durch Änderung des **Holding-Registers 36** reduziert werden.

# 12.3 Ausgangsstrombegrenzung

Die Umrichter sind werkseitig auf den maximal zulässigen Spitzenstrom eingestellt, der sich je nach den Eigenschaften der Motorwicklungen ändert.

Während des Betriebs ist es möglich, den an den Motor gelieferten Spitzenstrom abzulesen, indem Sie auf das **Input-Register 12** verweisen.

Es ist möglich, den Motorstrom durch Ändern des **Holding-Registers 7** zu reduzieren. Es wird empfohlen, den Motorstrom über 3500 mA zu halten.

# 12.4 Eingangsstrombegrenzung

Diese Funktion ist für die RDP-Ventilatoren nicht verfügbar.

# 13. WEITERE VARIABLEN

Es gibt zusätzliche Variablen, die für den sicheren Gebrauch des Ventilators überwacht werden können.

# 13.1 BUS-Spannung

Die Bus-Spannung ist die Spannung an den Kondensatoren auf dem DC-Bus, zwischen dem Gleichrichter und der Endstufe des Umrichters. Der Umrichter überwacht diese Spannung weiter und stoppt den Motor bei Unter- oder Überspannung.

Der Wert kann über das Input-Register 9 gelesen werden.

# 13.2 Motorspannung

Die Motorspannung ist der Spitzenwert des Phasenspannungsmoduls. Um den quadratischen Mittelwert der Netzspannung zu ermitteln, muss er mit √3/2 multipliziert werden.

Der Wert kann über das **Input-Register 13** gelesen werden.

# 13.3 ENABLE-Funktion oder Zustimmungssignal (nur für dreiphasig)

Die Sicherheitsfunktion ENABLE (sog. Start-up-Zustimmungsfunktion) steht für die in der folgenden Tabelle aufgeführten Betriebsarten zur Verfügung. Der Wert kann über das **Input-Register 28** gelesen werden.

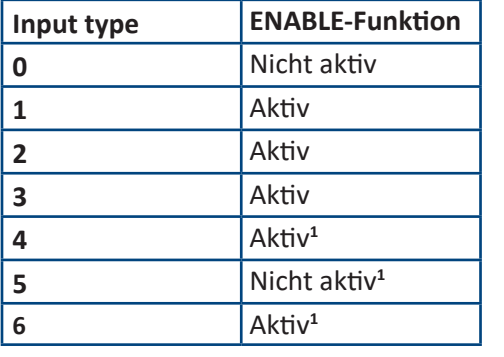

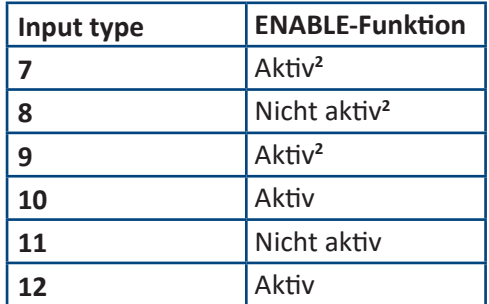

#### **(1)** A WARNUNG

Die Betriebsart "Konstanter Luftstrom" steht für RDP-Ventilatoren nicht zur Verfügung. Das Einstellen des **Ventilators auf einen von drei Betriebsarten von konstantem Luftstrom kann dazu führen, dass das Gerät auf ungewöhnliche und/oder unkontrollierbare Weise startet.**

<sup>(2)</sup> Der auf die Betriebsart "Asynchrone Emulation" bezogene Algorithmus erzeugt bei den RDP-Ven**tilatoren keine signifikanten Unterschiede zur Betriebsart "Drehzahlsteuerung". Es wird daher empfohlen, es nicht zu verwenden.**

# 14. LASTMINDERUNG UND ÜBERHITZUNGSSCHUTZ

# 14.1 Umrichterüberhitzung: LASTMINDERUNG

Wenn die Temperatur der Umrichterkomponenten die definierte Temperaturschwelle überschreitet, senkt der Umrichter automatisch die Leistung, um der Wärmeentwicklung entgegenzuwirken. Die Temperatur kann in Echtzeit überprüft werden, indem Sie das **Input-Register 15** gelesen wird.

Wenn kein konstantes thermisches Gleichgewicht erreicht werden kann, schaltet der Umrichter ab. Der Schutz begrenzt den Motorstrom. In diesem Zustand geht der Umrichter in einen Alarmzustand (siehe Kapitel 18). Wenn die Temperatur am Umrichter unter 75° C sinkt, wird der Alarm automatisch zurückgesetzt.

# 14.2 Motorüberhitzung: THERMOSCHUTZ

Der Motor ist durch einen Thermoschutz geschützt. Wenn die Motortemperatur zu hoch ist, öffnet der Thermoschutz eine Phase. Der Umrichter erkennt den Fehler und schaltet den Ventilator ab (siehe Kapitel 18).

 $\overline{\phantom{a}}$ 

**Die Temperatur der Motorwicklung und die Lastminderung des Umrichters hängen von der Ventilatorgröße und dem Betriebspunkt des Ventilators ab. Daher kann der Ventilator bei 50°C ohne Leistungsbegrenzung betrieben werden.**

# WARNUNG

**Umrichter und Motor sind für den Betrieb in einem Temperaturbereich von ‐20°C bis +40°C ausgelegt. Die Lastminderung wird von +40°C bis +50°C getestet und garantiert.**

**Höhere Temperaturen können die Motorwicklung beschädigen oder die Leistung stark beeinträchtigen.** 

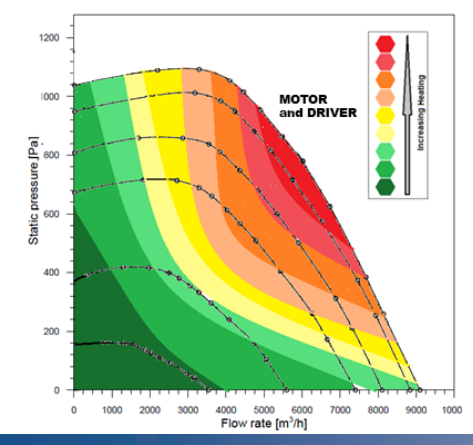

# 15. MASTER- und SLAVE-Modus

Eine Master- und Slave-Verbindung ist erforderlich, wenn die Ventilatoren parallel und in einer Betriebsart von "Konstantem Luftstrom" betrieben werden oder vom internen PID-Regler gesteuert werden. Zwei oder mehr Ventilatoren mit autonomer und unabhängiger Steuerung, die jedoch parallel betrieben werden, können das System instabil machen. Eine Master- und Slave-Verbindung ist weder erforderlich noch empfehlenswert, wenn Ventilatoren in einem Drehzahlsteuerungsmodus parallel laufen, auch wenn sie von einem externen gemeinsamen PID-Regler gesteuert werden.

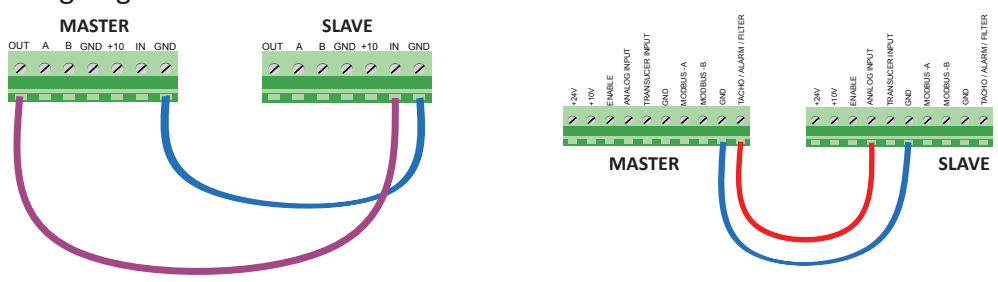

# 15.1 PWM-Ausgang 0-5V für Master und Slave [für einphasige 1,05 kW-Umricht

Dieser einphasiger Umrichter hat einen Tachoausgang mit einer Spannung im Bereich von 0 bis 5V; aus diesem Grund muss für eine Master- und Slave-Verbindung eine spezielle Ventilatorkonfiguration mit "Slave"-Funktion gewählt werden. Es ist möglich, zwei Ventilatoren mit Master- und Slave-Verbindung zu betreiben, indem Sie den Ventilator mit Master-Funktion in eine beliebige bevorzugte Betriebsart und den Ventilator mit Slave-Funktion in die entsprechende Master- und Slave-Betriebsart einstellen. Die Betriebsart des Ventilators mit SLAVE-Funktion muss durch Setzen des Parameters **INPUT TYPE = 3** im **Holding Register 34** geändert werden. Beim Ventilator mit MASTER-Funktion muss das **Holding Register 46** auf den Wert 0 = Tacho-Ausgangssignal eingestellt sein.

# 15.2 PWM-Ausgang 0-10V für Master und Slave [für andere Umrichte

Die 2,1 kW- und die dreiphasigen Umrichter können einfacher im Master- und Slave-Modus angeschlossen werden. Diese Umrichter haben einen Tachoausgang von 0 bis 10 V.

Der Master-Modus kann jede Art von Konfiguration haben, während der Ventilator im Slave-Modus nur in der analogen Drehzahlsteuerung konfiguriert werden muss.

Edition 3 - Rev. 2 - 27/02/2023 Im MASTER-Modus muss das **Holding-Register 46** auf den Wert 0 = Tacho-Ausgangssignal gesetzt sein.

41/56

**Stellen Sie den Slave-Umrichter NICHT in den Master- und Slave-Modus, wenn dreiphasige Umrichter in einem Master- und Slave-System angeschlossen sind: Der Ventilator im Slave-Modus, wenn er im Master- und Slave-Modus eingestellt ist, läuft mit der doppelten Geschwindigkeit des Master-Modus.**

# 16. VARIABLE SCHALTFREQUENZ (nur für dreiphasig 5,5 kW)

Diese Funktion wird verwendet, um die Effizienz zu erhöhen und die Erwärmung des Ventilators zu verringern. Bei niedriger Ventilatordrehzahl wird die Schaltfrequenz des Umrichters auf den maximalen Wert von 14 kHz eingestellt, während die Schaltfrequenz bei hoher Drehzahl auf 8 kHz reduziert wird. In dieser Situation wird das durch die niedrige Schaltfrequenz erzeugte Geräusch durch das erhöhte Ventilatorgeräusch überdeckt.

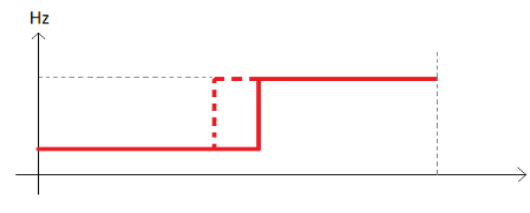

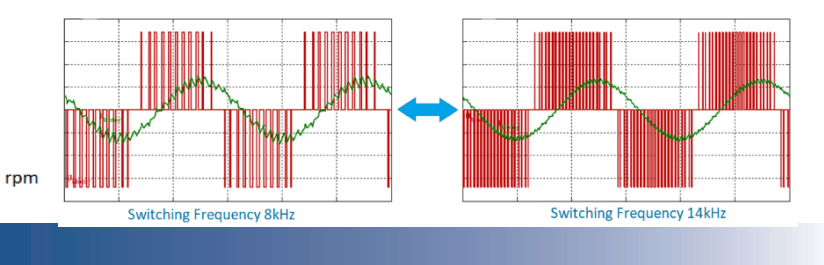

# 17. KOMMUNIKATION

Beim Versuch, einen Wert in ein Holding-Register einzugeben, wird der Wert nicht überschrieben, wenn der neue Wert außerhalb der zulässigen Grenzen liegt.

# **Wird ein unzulässiger Wert gesetzt, wird der Wert der Holding-Register nicht verändert.**

# **Protokollschnittstelle:**

MODBUS RTU (RS485 oder Bluetooth)

#### **Baudrate**

Die Baudrate kann durch das **Holding-Register 47** eingestellt werden und die möglichen Geschwindigkeiten sind: **RS-485-KABEL**: 9,6kbps und 19,2kbps (höhere Geschwindigkeiten sind aufgrund des Optokoppler-Designs nicht zulässig)

**UART-OFFLINE-KABEL**: 9,6kbps, 19.2kbps, 38,4kbps und 57,6kbps.

#### **Paritäts- und Stoppbits**

Die Paritäts- und die Stoppbits können durch Änderung des **Holding-Registers 48** ausgewählt werden und die möglichen Optionen sind:

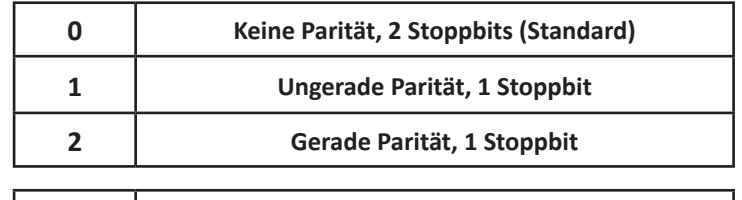

#### **Unterstützte Funktionen**

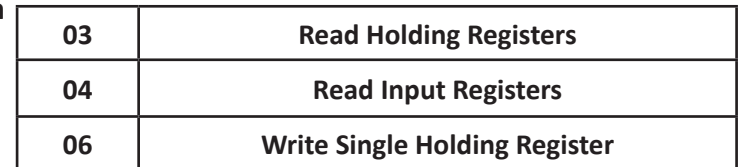

**Auf den Holding Registers akzeptieren die Umrichter das Senden von Lesebefehlen während der Motor läuft. Die Registeränderungen wirken sich sofort auf den Mikrocontroller aus, die neuen Werte werden jedoch nicht in den permanenten Speicher des Umrichters übernommen. Wird die Stromversorgung unterbrochen, gehen die neuen Werte verloren und der Umrichter startet mit den zuvor gespeicherten Werten neu. Um die Registereinstellungen dauerhaft zu ändern, müssen die neuen Werte bei stehendem Ventilator in die Holding-Registers eingetragen werden.**

# **Zeitüberschreitung der Modbus-Kommunikation**

Mit dieser Funktion ist es möglich, den Ventilator nach einem im **Holding-Register 56** eingestellten Zeitraum bei einem Kommunikationsverlust zu stoppen. Das Register kann eingestellt werden auf:

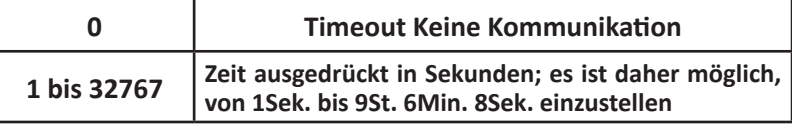

#### **DE BETRIEBSANLEITUNG**

Bei einer Zeitüberschreitung geht der Umrichter in einen Alarmzustand, die Kommunikation muss wiederhergestellt und der Alarm muss zurückgesetzt werden. Der Alarm wird mit dem Wert 255 (0xFF) im **Input-Register 17** angezeigt.

#### **Modbus-Adresse**

Die Slave-Adresse des Geräts kann von Wert 1 auf Wert 247 geändert werden, indem das **Holding-Register 45** geändert wird. Die werkseitige Standardadresse ist 1.

#### **Broadcast-Adresse**

Die Broadcast-Adresse ist 0.

#### **RS-485 Standard-Kommunikationsparameter**

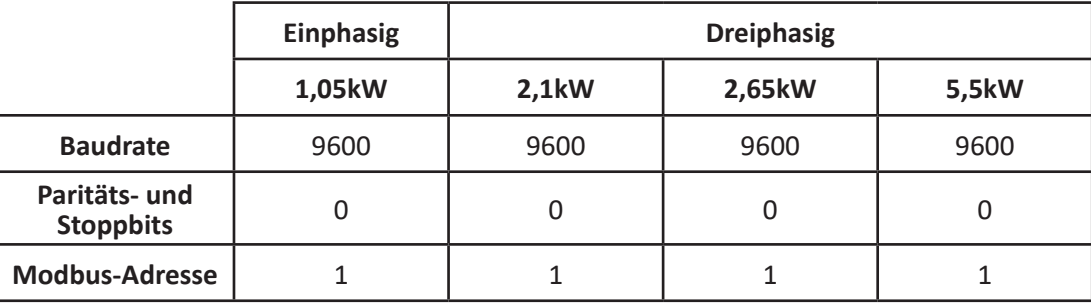

#### **UART-Standard-Kommunikationsparameter (OFFLINE)**

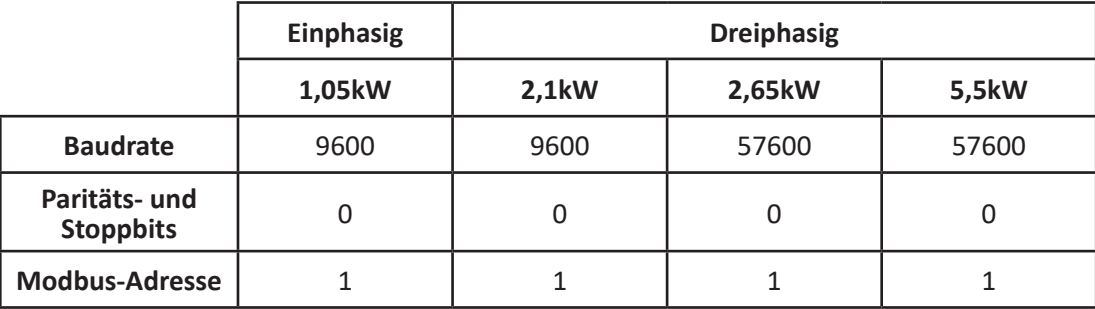

- **Eine Änderung der Baudrate wirkt sich sofort aus, während die anderen Kommunikationsparameter ein komplettes Aus- und damit Einschalten des Ventilators erfordern. (Warten Sie, bis die Kondensatoren vollständig entladen sind und die LED erlischt, sonst werden die Änderungen nicht im EEPROM-Speicher geschritten).**
- **Die Werte in den Holding-Registern 47 und 48 werden auf die Modbus-Kommunikation über den RS485-Port UART-Port der einphasigen 1kW- und 2kW-Umrichtern angewendet. Die Modbus-Kommunikationsparameter (Baudrate, Parität- und Stoppbits), die für den UART-Port der dreiphasigen 2,6-kW- und 5,5-kW-Umrichter verwendet werden, sind fest eingestellt.**

# 17.1 Temporäres Holding-Register

Das **Holding-Register 66** ist ein spezielles Register, das in jeder Betriebsart zum Einstellen von Drehzahl, Luftstrom, Schlupf und PID-Sollwert verwendet wird.

Das Register ist nicht physisch: Es kann geschrieben werden, aber es ist nicht möglich, seinen Wert zu lesen. Die Einstellung bleibt aktiv, solange die Stromversorgung des Ventilators eingeschaltet bleibt.

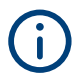

**Wenn der Ventilator ausgeschaltet ist, aber eine Restladung vorhanden ist, läuft der Mikrocontroller des Umrichters weiter. Wenn es in dieser Situation eingeschaltet wird, ist daher der über das Register 66 eingestellte Wert immer noch aktiv.**

#### 17.2 Festes Holding-Register

Die dauerhaft im EPROM-Speicher des Umrichters gespeicherten Holding-Register sind 64, aber nur 26 Register können vom Endbenutzer geändert werden (siehe Tabelle auf der folgenden Seite).

Das wichtigste ist das **Holding-Register 34**, das den Wert von "**Input type**" enthält, der die Auswahl der Betriebsart bestimmt.

# **NICOTRA**Gebhardt

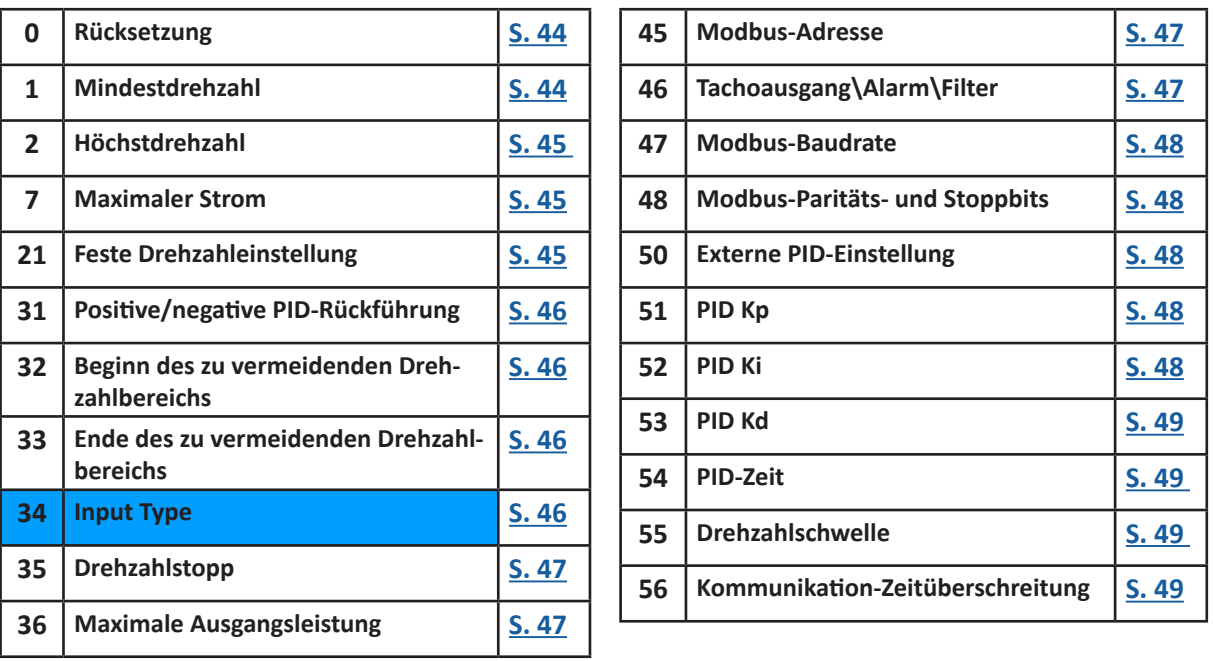

# 17.3 Beschreibung des Holding-Registers

# WARNUNG

**Stellen Sie die Werte nicht außerhalb der angegebenen Grenzen ein: Der Umrichter kann ohne Alarmsignal aufhören zu arbeiten und kann zurückgesetzt werden oder ungenau funktionieren.**

**Die unten in eckigen Klammern angegebenen "zulässigen Werte" sollten als "Maximum" und "Minimum" gelesen werden.**

# 17.3.1 Holding-Register 0

#### *Holding-Register 0:* **RÜCKSETZUNG [Adim]**

Dieses Register kann verwendet werden, um den Ventilator zurückzusetzen, indem der Wert 1 zurückgegeben wird. Nach dem Zurücksetzen wird das Register automatisch auf 0 zurückgesetzt. Der Umrichter setzt alle Fehlerbedingungen zurück und versucht einen Neustart.

**Erlaubte Werte** = 0 und 1 **Standardwert** = 0

# 17.3.2 Holding-Register 1

#### *Holding-Register 1:* **Mindestdrehzahl [Umdrehungen pro Minute]**

Dieses Register wird verwendet, um die minimale Ventilatordrehzahl einzustellen.

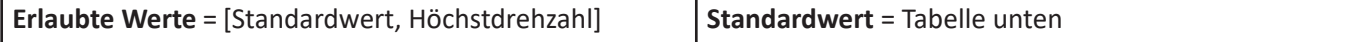

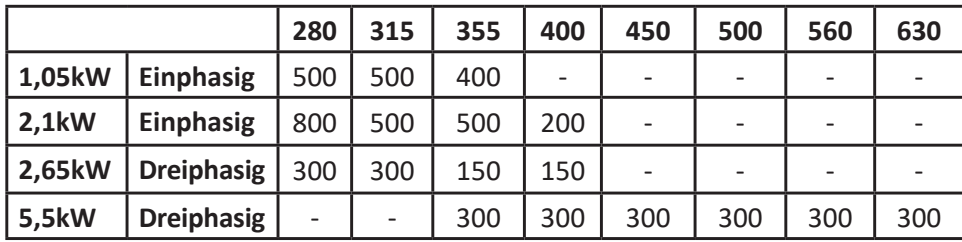

# 17.3.3 Holding-Register 2

# *Holding-Register 2***: Höchstdrehzahl [Umdrehungen pro Minute]**

Dieses Register wird verwendet, um die maximale Ventilatordrehzahl einzustellen.

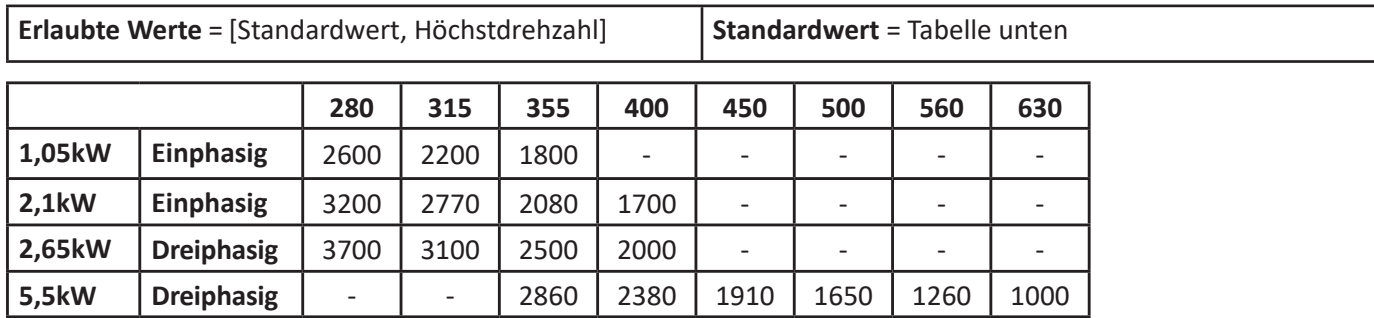

# 17.3.4 Holding-Register 7

#### *Holding-Register 7***: Maximaler Strom [mA]**

Dieses Register kann verwendet werden, um den maximalen Motorstrom zu reduzieren.

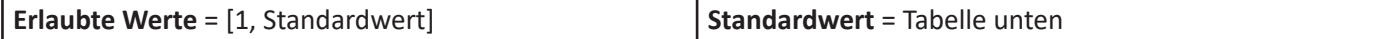

**Obwohl der Wert für den maximalen Strom auf einen beliebigen Wert kleiner als der Standardwert eingestellt werden kann, wird es empfohlen, keinen 0,3-mal niedrigeren Wert als den Standardwert zu verwenden.**

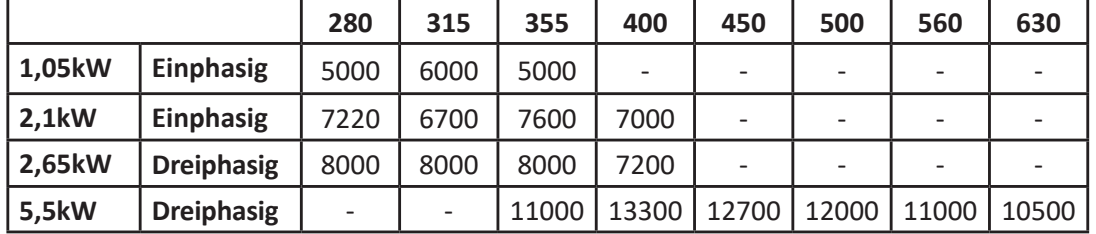

# 17.3.5 Holding-Register 16

*Holding-Register 16:* **Minimale Drehzahlschwelle des normalen Betriebsbereichs [Umdrehungen pro Minute]** Dieses Register kann verwendet werden, um die minimale Schwelle des normalen Betriebsdrehzahlbereichs einzustellen.

Das Register ist aktiv, wenn **Register 46** auf den Wert 3 gesetzt ist.

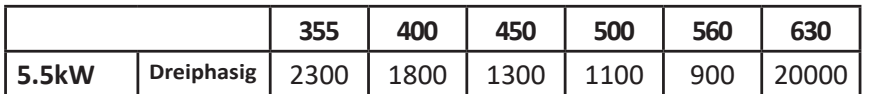

# 17.3.6 Holding-Register 21

#### *Holding-Register 21:* **Feste Drehzahleinstellung [Umdrehungen pro Minute]**

Dieses Register kann verwendet werden, um die Drehzahl im **Steuerungsmodus von fester Drehzahl** einzustellen. Das Register ist aktiv, wenn Input Type von **Holding Register 34** auf den Wert 2 gesetzt ist.

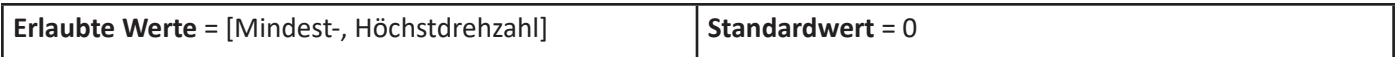

**NICOTRA** Gebhardt

# 17.3.7 Holding-Register 31

# *Holding-Register 31:* **Positiver/Negativer PID [Adim]**

Dieses Register kann verwendet werden, um die PID-Rückführung umzukehren.

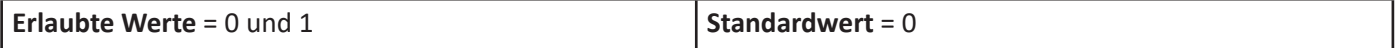

# 17.3.8 Holding-Register 32

## *Holding-Register 32:* **Beginn des zu vermeidenden Drehzahlbereichs [Umdrehungen pro Minute]**

Dieses Register kann zusammen mit dem Ende des zu vermeidenden Drehzahlbereichs verwendet werden, um einige Resonanzfrequenzen der Ventilatorinstallation zu überspringen.

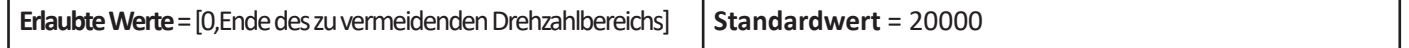

# 17.3.9 Holding-Register 33

# *Holding-Register 33:* **Ende des zu vermeidenden Drehzahlbereichs [Umdrehungen pro Minute]**

Dieses Register kann zusammen mit dem Beginn des zu vermeidenden Drehzahlbereichs verwendet werden, um einige Resonanzfrequenzen der Ventilatorinstallation zu überspringen.

**Erlaubte Werte** = [Ende des zu vermeidenden Drehzahlbereichs, 20000] **Standardwert** = 20000

# 17.3.10 Holding-Register 34

# *Holding-Register 34:* **Input Type [Adim]**

Dieses Register definiert alle möglichen Betriebsarten:

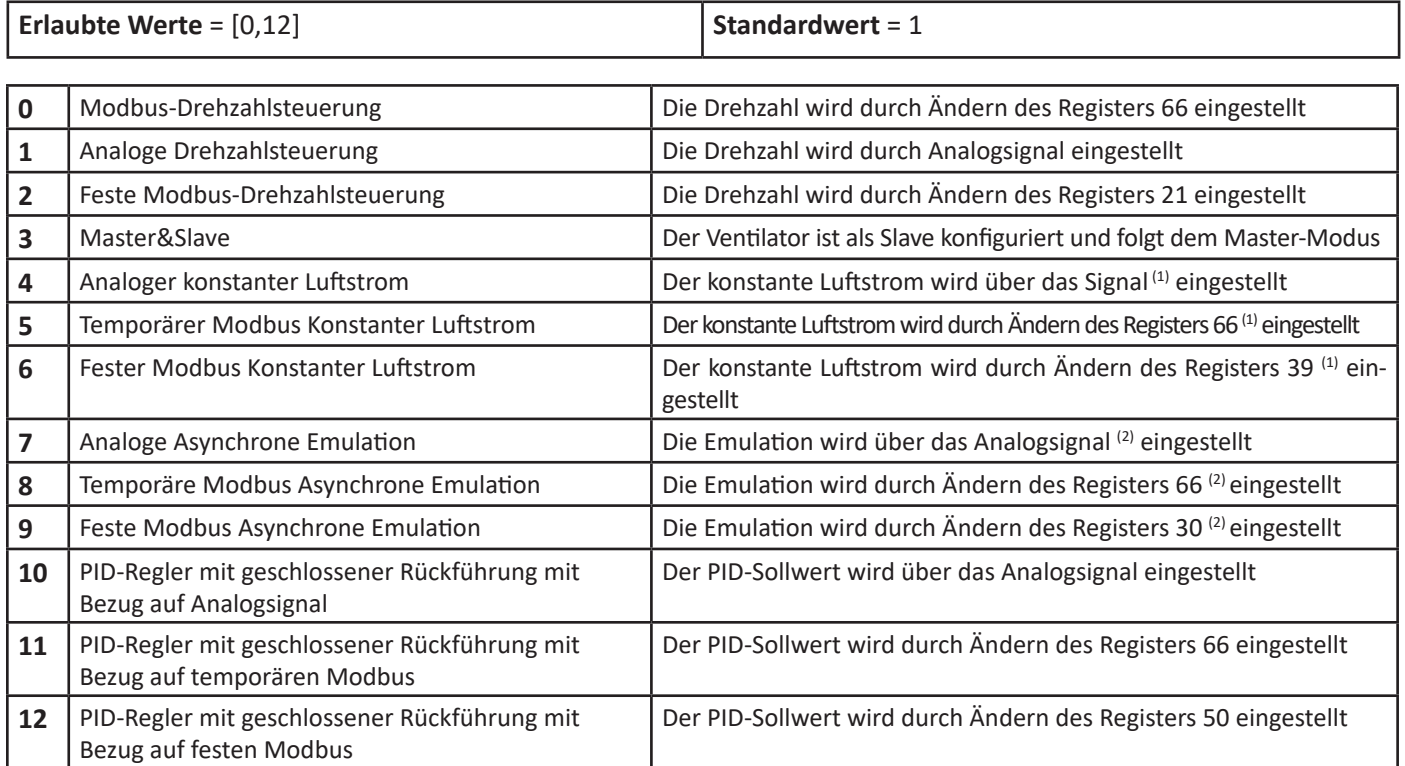

# **(1)** WARNUNG

**Die Betriebsart "Konstanter Luftstrom" steht für RDP-Ventilatoren nicht zur Verfügung. Das Einstellen des Ventilators auf einen von drei Betriebsarten von konstantem Luftstrom kann dazu führen, dass das Gerät auf ungewöhnliche und/oder unkontrollierbare Weise startet.**

**(2)**

**Der auf die Betriebsart "Asynchrone Emulation" bezogene Algorithmus erzeugt bei den RDP-Ventilatoren keine signifikanten Unterschiede zur Betriebsart "Drehzahlsteuerung". Es wird daher empfohlen, es nicht zu verwenden.**

# 17.3.11 Holding-Register 35

#### *Holding-Register 35:* **Drehzahlstopp**

Über dieses Register kann "Drehzahlstopp" eingestellt werden.

Wenn die Ventilatordrehzahl auf 0 U/min eingestellt ist, wenn 0 <Drehzahlstopp <Höchstdrehzahl, bremst sich der Ventilator allmählich ab, bis er den Drehzahlstoppwert erreicht; dann läuft der Ventilator frei.

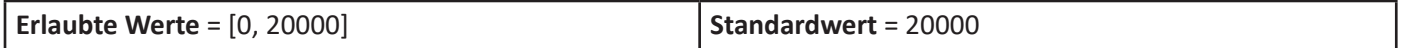

# 17.3.12 Holding-Register 36

#### *Holding-Register 36:* **Maximalleistung [W]**

Dieses Register kann so eingestellt werden, dass die dem Motor zugeführte maximale Leistung reduziert wird.

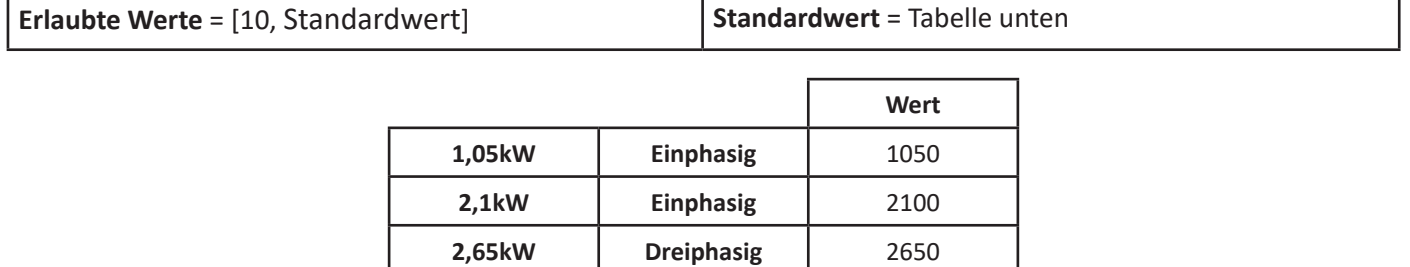

\*Der Wert hängt vom installierten Laufradtyp ab (355: 5600; 400: 5600; 450: 5600; 500: 5500; 560: 4700; 630: 3900)

**5,5kW Dreiphasig** 3900-5600\*

## 17.3.13 Holding-Register 45

#### *Holding-Register 45:* **Modbus-Adresse [Adim]**

Dieses Register kann verwendet werden, um die Modbus-Adresse eines Umrichters zu ändern.

**Erlaubte Werte** = [1, 247] **Standardwert** = 1

# 17.3.14 Holding Register 46

# *Holding-Register 46:* **Tachoausgang / Alarm / Schwelle [Adim]**

Dieses Register kann verwendet werden, um die digitale oder analoge Ausgangsfunktion einzustellen.

**Erlaubte Werte** = Tabelle unten **Standardwert** = 0

#### Die möglichen Einstellungen sind:

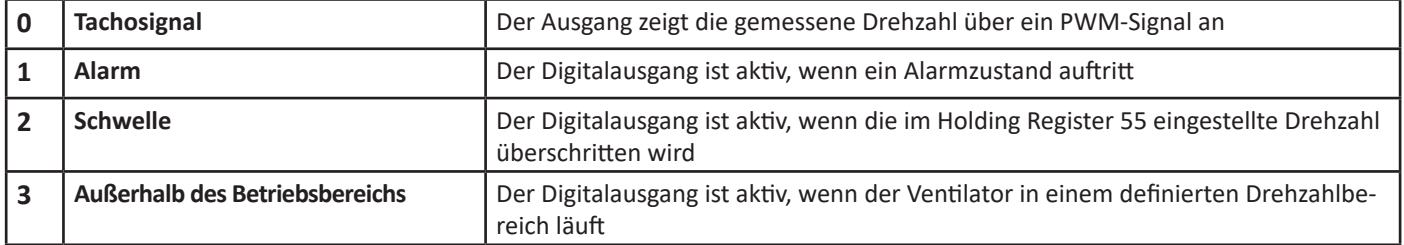

# 17.3.15 Holding-Register 47

#### *Holding-Register 47:* **Modbus-Drehzahl [10−1 kbps]**

Dieses Register kann verwendet werden, um die Modbus-Drehzahl einzustellen.

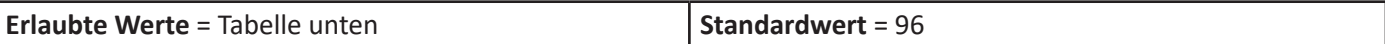

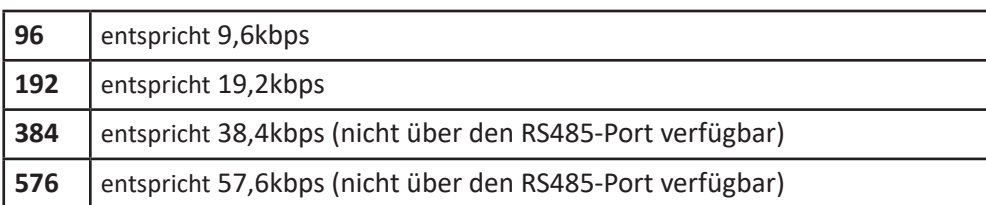

# 17.3.16 Holding-Register 48

#### *Holding-Register 48:* **Modbus-Stoppbit [Adim] (Standardwert = 0)**

Dieses Register kann verwendet werden, um die Paritäts- und Stoppbits einzustellen.

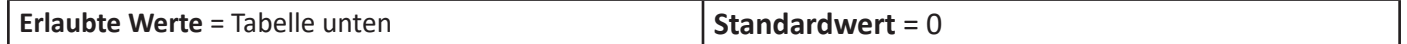

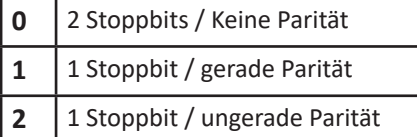

# 17.3.17 Holding-Register 50

#### *Holding-Register 50:* **Externer Set [10−1 V]**

Dieses Register kann verwendet werden, um den Sollwert des PID-Reglers einzustellen.

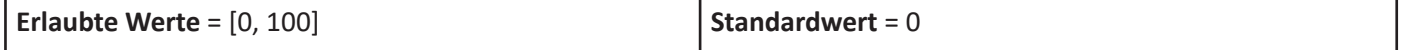

Das Register ist aktiv, wenn der Input Type des Holding-Registers auf den Wert 12 gesetzt ist.

17.3.18 Holding-Register 51

#### *Holding-Register 51:* **Kp [Adim]**

Dieses Register kann verwendet werden, um die Proportionalverstärkung des PID-Reglers einzustellen.

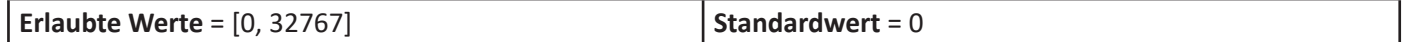

#### 17.3.19 Holding-Register 52

#### *Holding-Register 52:* **Ki [Adim]**

Dieses Register kann verwendet werden, um die Integralverstärkung des PID-Reglers einzustellen.

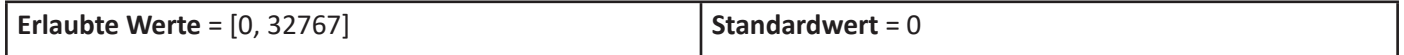

#### 17.3.20 Holding-Register 53

#### *Holding-Register 53:* **Kd [Adim]**

Dieses Register kann verwendet werden, um die Differenzialverstärkung des PID-Reglers einzustellen.

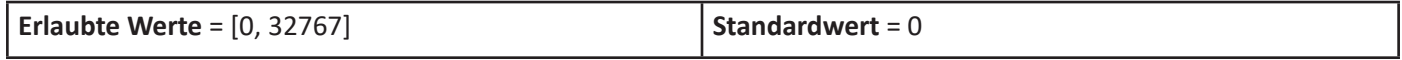

# 17.3.21 Holding-Register 54

#### *Holding-Register 54:* **Periode [ms]**

Dieses Register kann verwendet werden, um die Zeitkonstante des PID-Reglers einzustellen.

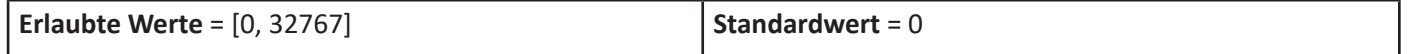

#### 17.3.22 Holding-Register 55

#### *Holding-Register 55:* **Drehzahlschwelle (oder HOHE Drehzahlschwelle des Normalbereichs) [Umdrehungen pro Minute]**

Dieses Register kann verwendet werden, um die Drehzahl einzustellen, ab der der Digitalausgang im Modus "**Schwelle**", oder die Höchstdrehzahl des Intervalls, in dem der Digitalausgang aktiv ist, im Modus "**Betriebsintervall**" aktiviert wird.

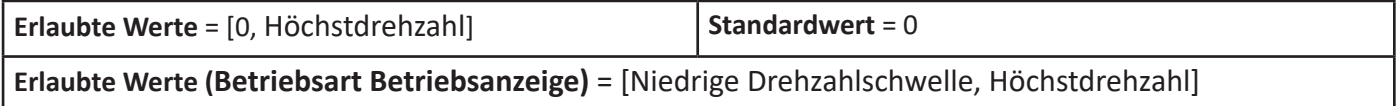

Drehzahlschwelle gleich 0 bedeutet, dass die Betriebsart **DEAKTIVIERT** ist.

#### 17.3.23 Holding-Register 56

#### *Holding-Register 56:* **Kommunikation-Zeitüberschreitung [s]**

Dieses Register kann verwendet werden, um einen Zeitüberschreitung-Zeitraum für die Modbus-Kommunikation einzustellen.

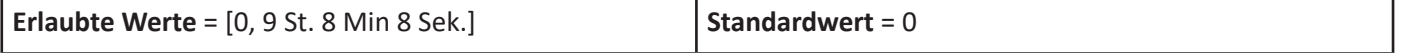

Am Ende der im Register eingestellten Zeit stoppt der Ventilator mit einem entsprechenden Alarmsignal. Für einen Neustart muss ein Reset-Befehl gesendet werden.

Kommunikation-Zeitüberschreitung gleich 0 bedeutet, dass die Betriebsart **DEAKTIVIERT** ist.

# 17.4 Beschreibung des Input-Registers

Die Modbus-Input-Register sind insgesamt 33, aber nur 14 sind für den Endbenutzer nützlich.

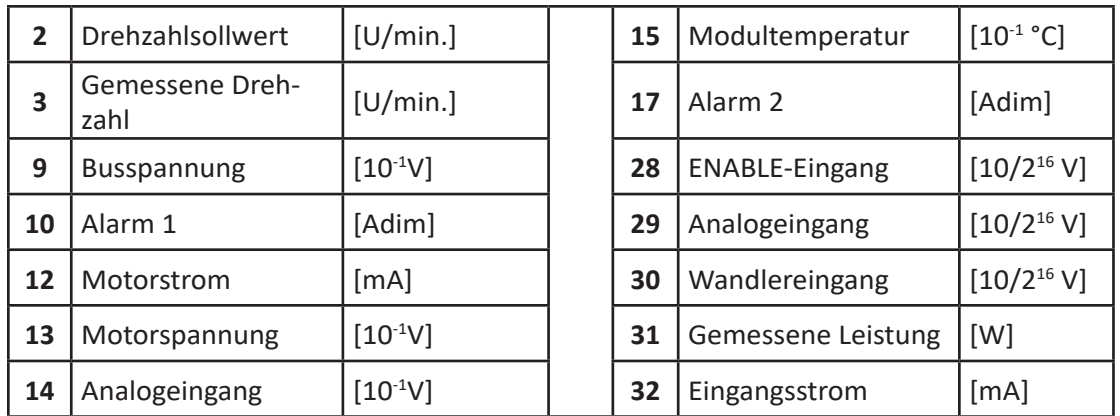

# *Input-Register 2:* **Drehzahlsollwert [Umdrehungen pro Minute]**

Dieses Register zeigt den Drehzahlsollwert während des Betriebs an. Während der Startphase entspricht die Sollwertdrehzahl der Mindestdrehzahl und erhöht sich dann gemäß der ausgewählten Betriebsart allmählich auf die Zieldrehzahl.

## *Input-Register 3:* **Gemessene Drehzahl [Umdrehungen pro Minute]**

Dieses Register zeigt die Drehzahl während des Betriebs an.

# *Input-Register 9:* **Busspannung [10−1 V]**

Dieses Register zeigt die gleichgerichtete Spannung nach der PFC-Stufe an.

# *Input-Register 10:* **Alarm 1 [Adim]**

Dieses Register muss mit dem Alarmregister 2 kombiniert werden (siehe Tabelle in Abschnitt 18.2)

# *Input-Register 12:* **Motorstrom [mA]**

Dieses Register zeigt den Spitzenwert des Netzstrommoduls an.

Um den quadratischen Mittelwert zu ermitteln, muss der Wert durch √2 dividiert werden.

# *Input-Register 13:* **Motorspannung [10−1 V]**

Dieses Register zeigt den Spitzenwert des Phasenspannungsmoduls an. Um den quadratischen Mittelwert der Netzspannung zu ermitteln, muss der Wert mit √3/2 multipliziert werden.

#### *Input-Register 14:* **Analoge Spannung [10−1 V]**

Dieses Register zeigt den am analogen Signaleingang anliegenden Spannungswert an.

# *Input-Register 15:* **Modultemperatur [10−1 °C]**

Dieses Register zeigt die Temperatur des Umrichterleistungsmoduls an. Wenn der Wert die Temperaturschwelle überschreitet, startet der Umrichter einen Leistungsreduktionsprozess, bei dem die Leistung automatisch abnimmt, bis ein thermisches Gleichgewicht unterhalb der Temperaturschwelle erreicht wird. Wenn das Gleichgewicht nicht erreicht wird, stoppt der Ventilator mit der daraus folgenden Aktivierung eines Alarmzustands. Sobald die Erwärmung nachlässt und die Temperatur des Leistungsmoduls unterhalb der Temperaturschwelle liegt, wird der Alarm automatisch zurückgesetzt. Der Schwellwert kann im *Holding Register* 29 gelesen werden.

#### *Input-Register 17:* **Alarm 2 [Adim]**

Dieses Register muss mit dem Alarmregister 1 kombiniert werden.

#### *Input-Register 28:* **ENABLE-Eingang [Adim]**

Dieser Eingang zeigt den ENABLE-Zustand an. Der Wert muss mit 10V/2<sup>16</sup> multipliziert werden, um den entsprechenden Spannungswert zu erhalten.

# *Input-Register 29:* **Analogeingang [Adim]**

Dieser Eingang gibt den Sollwert an. Der Wert muss mit 10V/2<sup>16</sup> multipliziert werden, um den entsprechenden Spannungswert zu erhalten.

#### DE BETRIEBSANLEITUNG

# *Input-Register 30:* **Wandlereingang [Adim]**

Dieser Eingang zeigt den Wandlerwert an.

Der Wert muss mit 10V/2<sup>16</sup> multipliziert werden, um den entsprechenden Spannungswert zu erhalten.

# *Input-Register 31:* **Gemessene Leistung [W]**

Dieses Register zeigt die aufgenommene Leistung an.

# *Input-Register 32:* **Eingangsstrom [mA]**

Dieser Eingang zeigt den aufgenommenen Eingangsstrom an.

# 17.5 Ventilatorinformationen und Modbus-Register

Das **Holding-Register 44** zeigt das Ventilatormodell an.

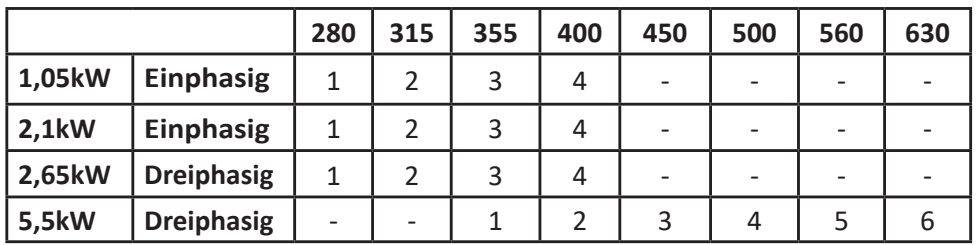

Das **Input-Register 0** zeigt die Firmware-Version des Umrichters an und das **Input-Register 1** zeigt das Umrichtermodell an.

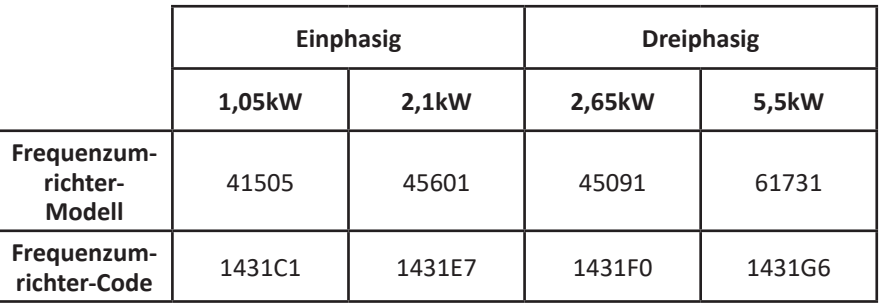

# 18. ALARMBEHANDLUNG

Im Störungsfall reagiert der Umrichter je nach Alarmursache auf zwei mögliche Arten:

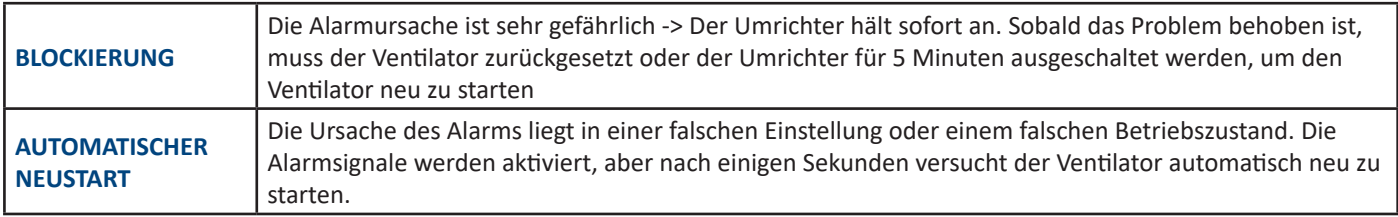

# 18.1 Überwachung

Alarme können auf drei verschiedene Arten überwacht werden:

- Modbus-Register
- Blinkende LED
- Digitaler Ausgang

# 18.2 Modbus-Register - Alarmbeschreibung

Die folgende Tabelle zeigt die Alarme und Werte, die in den entsprechenden Modbus **Input-Register 10** und **Input-Register 17** gespeichert sind.

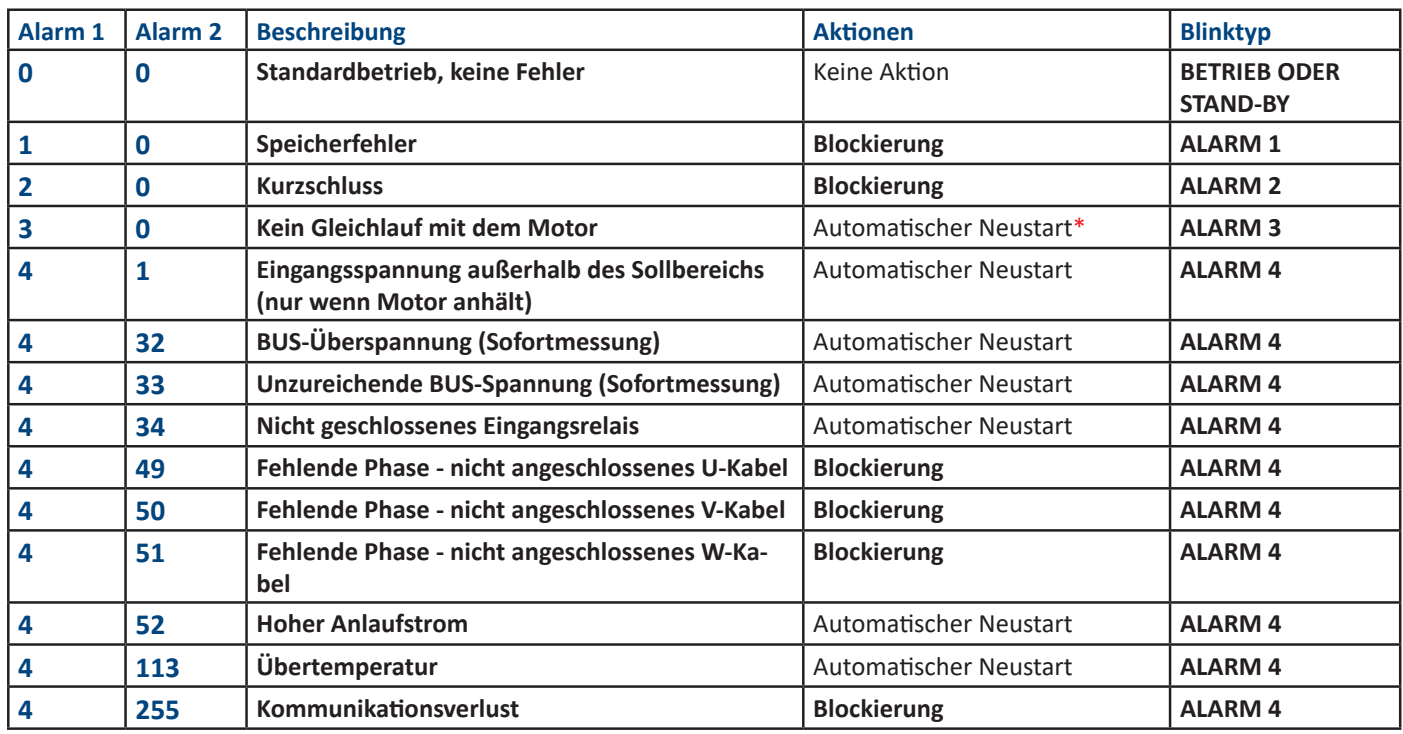

**\*** Nach dem Gleichlaufverlust wird die automatische Neustartbedingung für die einphasigen 1,05kW- und 2,1kW-Umrichter sowie für die dreiphasigen 2,65kW-Umrichter aktiviert.

Bei Gleichlaufverlust der 5,5 kW-Umrichter wird die Blockierungsbedingung nach fünf Fehlversuchen aktiviert und der Ventilator muss manuell zurückgesetzt werden.

# **Überprüfen Sie die Blockierungsgründe und schließen Sie die Klappe bei Gegenströmung.**

# WARNUNG

**Der Umrichter ist NICHT gegen eine sehr hohe Versorgungsspannung geschützt. Eine sehr niedrige Versorgungsspannung während des Motorbetriebs kann den Umrichter beschädigen.**

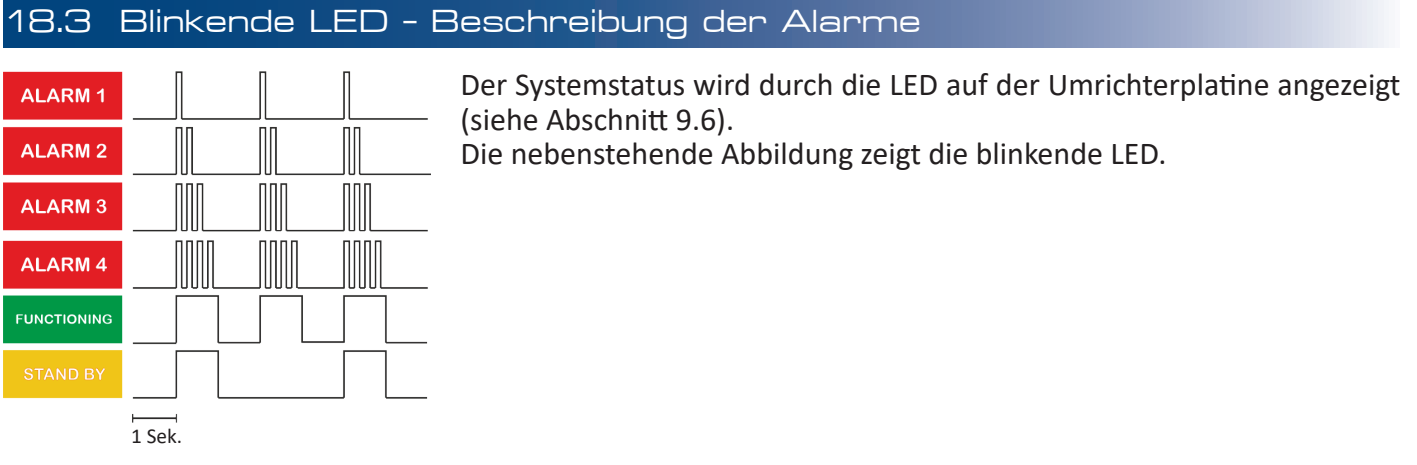

# 18.4 Digitaler Alarmausgang

Der Umrichterausgang kann als Alarmausgang konfiguriert werden, indem das **Holding-Register 46** auf den Wert 1 gesetzt wird. Im Normalbetrieb beträgt der Wert 0V und im Alarmfall beträgt der Ausgangswert 5V (oder 10V je nach Ventilatormodell).

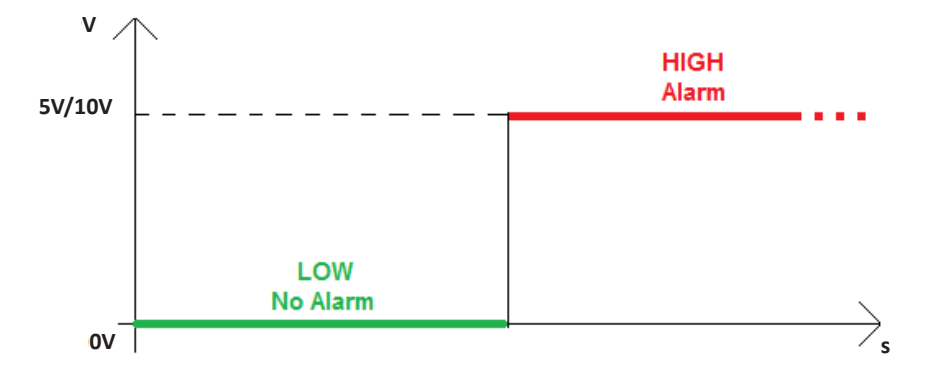

# 18.5 Alarmrückstellung

Die Alarme werden nach der folgenden Aktion automatisch zurückgesetzt:

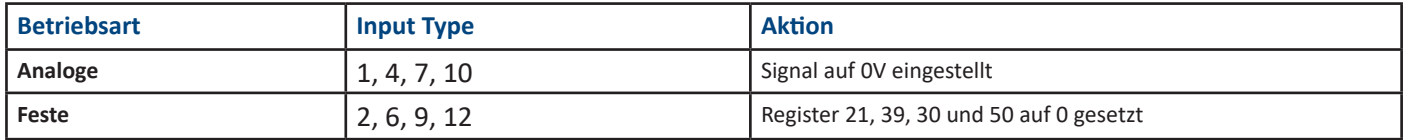

Für die temporäre Modbus-Betriebsart ist es erforderlich, den Ventilator zurückzusetzen, indem das **Holding-Register 0** auf den Wert 1 gesetzt wird, anstatt das **Register 66** auf den Wert 0 zu setzen.

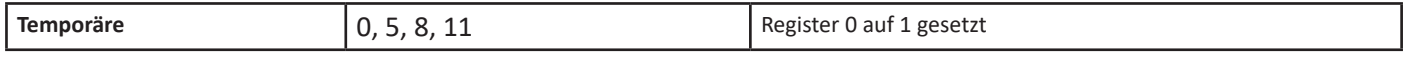

**Das Holding-Register 0 ist eine allgemeine Rücksetzung und funktioniert auch im Analoge und Feste Betriebsart.**

# 19. AUSTAUSCH DES UMRICHTERS

Diese Ventilatoren, ihre Motoren und Umrichter sind so konzipiert, dass sie lange Zeit keine Wartung benötigen und eine hohe Zuverlässigkeit garantieren. Unter normalen Betriebsbedingungen sind die Innenteile wartungsfrei.

Wenn ein Umrichter unter extremen Bedingungen ausgetauscht werden muss, dürfen die Leiterplatten des Umrichters niemals im Inneren des Umrichtergehäuses entfernt werden. Ein Entfernen aus dem Gehäuse würde die thermische Verbindung zum Kühlkörper beeinträchtigen und einige kritische Komponenten leicht beschädigen.

Eine Schritt-für-Schritt-Anleitung zum Umrichteraustausch kann auf Anfrage bereitgestellt werden.

# 20. VERFÜGBARE SOFTWARE

Eine Freeware-Software zur Überwachung des Ventilators ist auf der **Nicotra Gebhardt**-Website (http:// www.nicotra-gebhardt.com) verfügbar.

Die Software kann zur Konfiguration des Ventilators und zur Leistungsüberwachung verwendet werden.

Für weitere Details wird es empfohlen, die entsprechende Betriebsanleitung zu konsultieren.

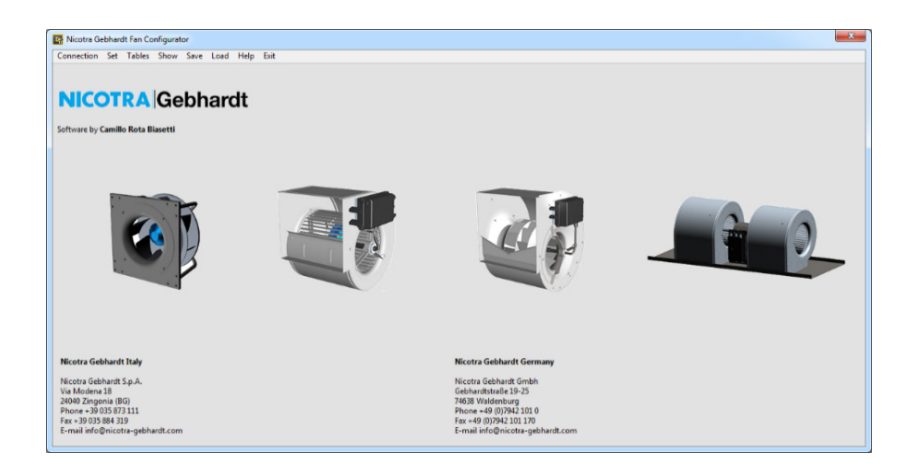

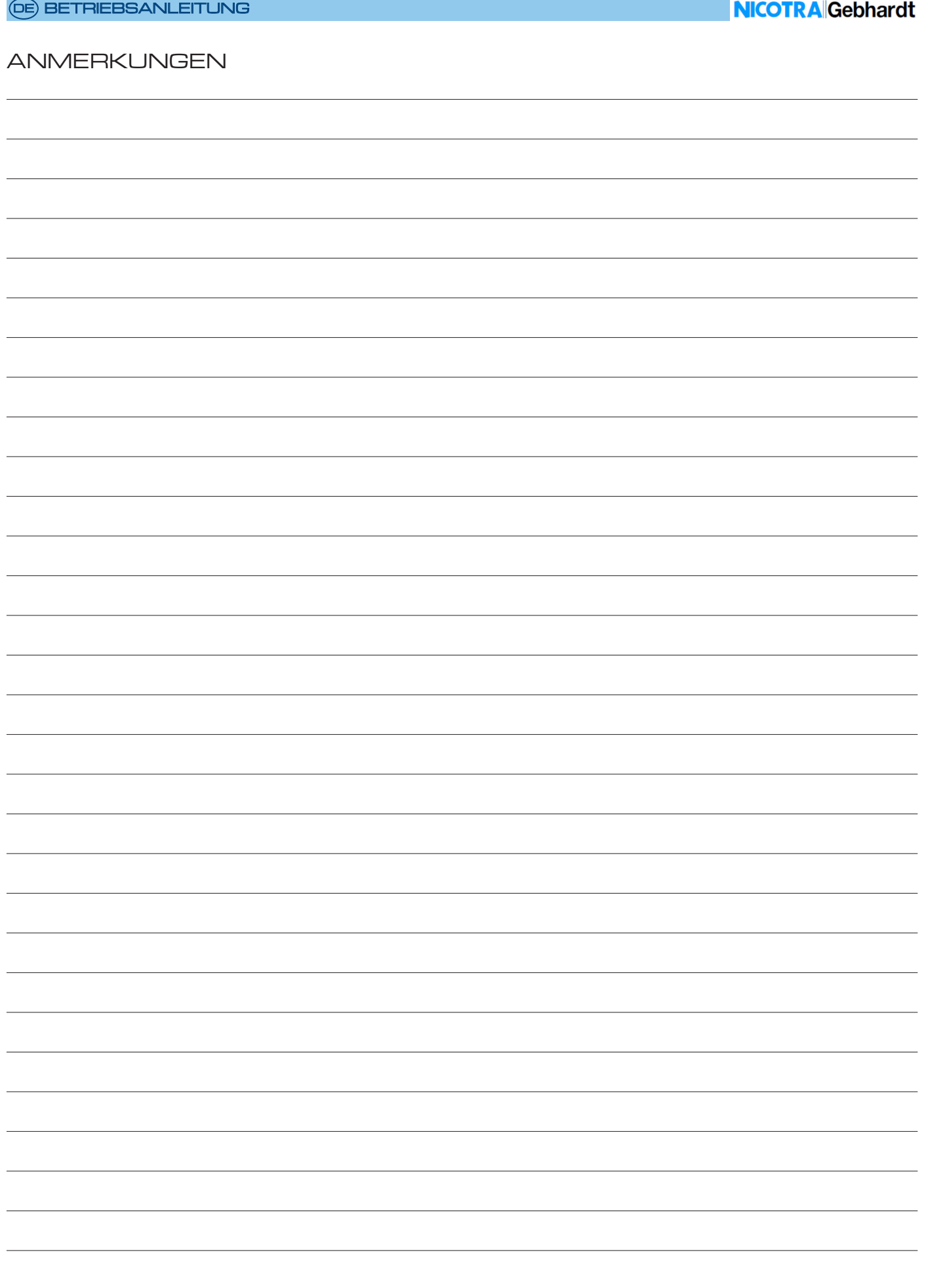

#### **Regal Beloit Italy S.p.A.**

**Via Modena, 18 24040 Ciserano (BG) ITALIEN Tel +39 035 873 111 Fax +39 035 884 319 www.regalrexnord.com**